882818-03 Rev. A October 1994 Printed in Taiwan

Wyse Technology Inc. 3471 North First Street San Jose, CA 95134-1803 U.S.A. **WYSE** 

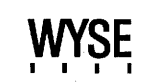

**WY-55/Es User's Guide** 

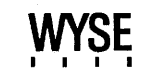

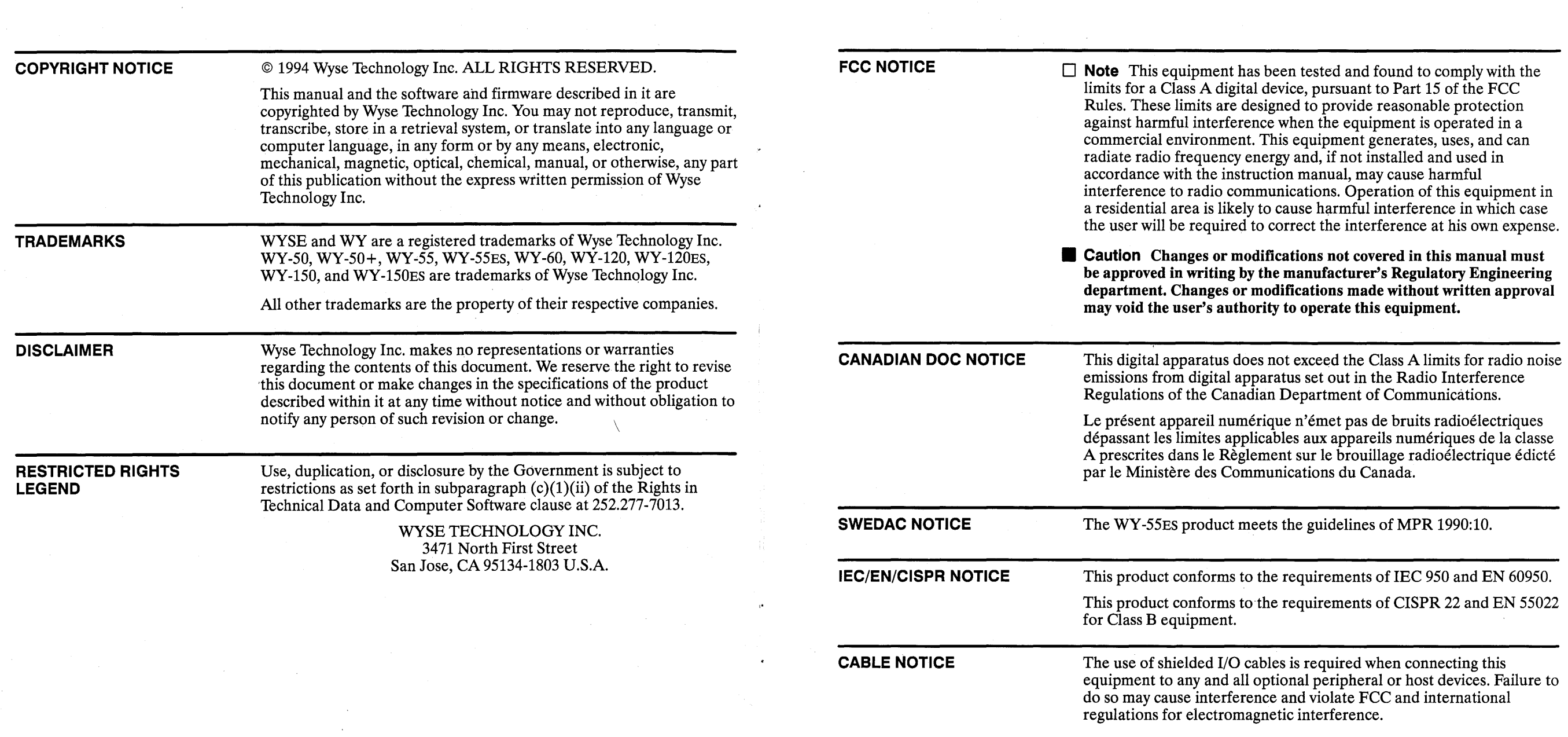

 $\mathcal{L}^{\text{max}}_{\text{max}}$  and  $\mathcal{L}^{\text{max}}_{\text{max}}$ 

 $\mathcal{L}(\mathcal{L}(\mathcal{L}))$  is a subset of the set of the set of the set of the set of the set of the set of the set of the set of the set of the set of the set of the set of the set of the set of the set of the set of the set o

 $\sim 10^{11}$ 

# **Contents**

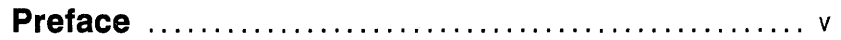

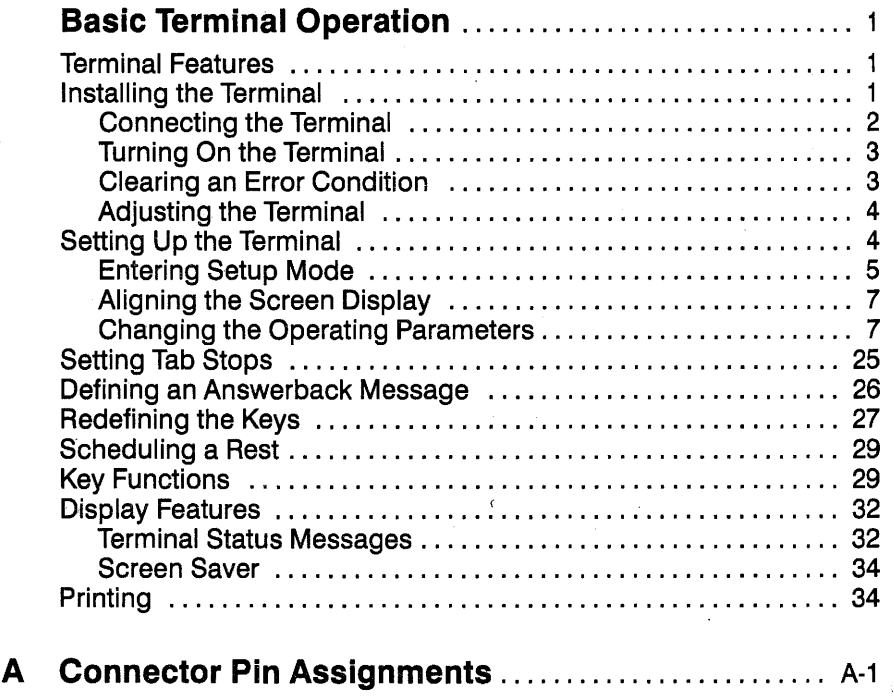

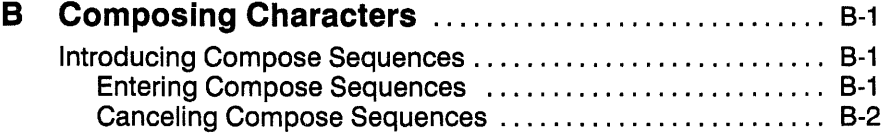

#### ii Contents

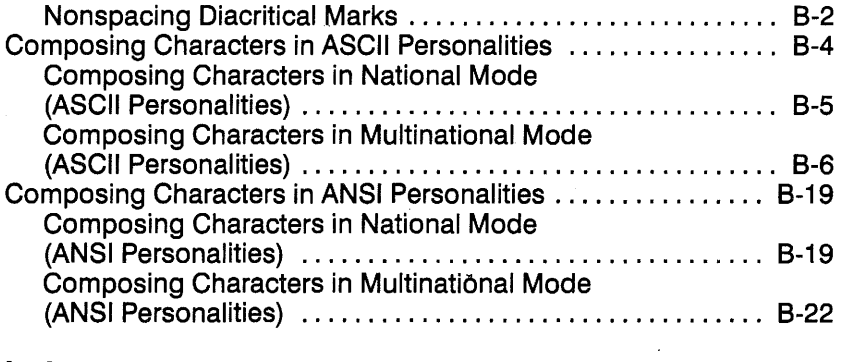

#### **Index** ................................................ lndex-1

## **List of Figures**

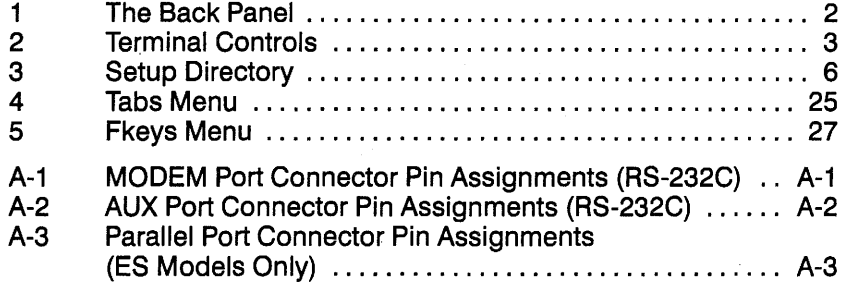

#### **List of Tables**

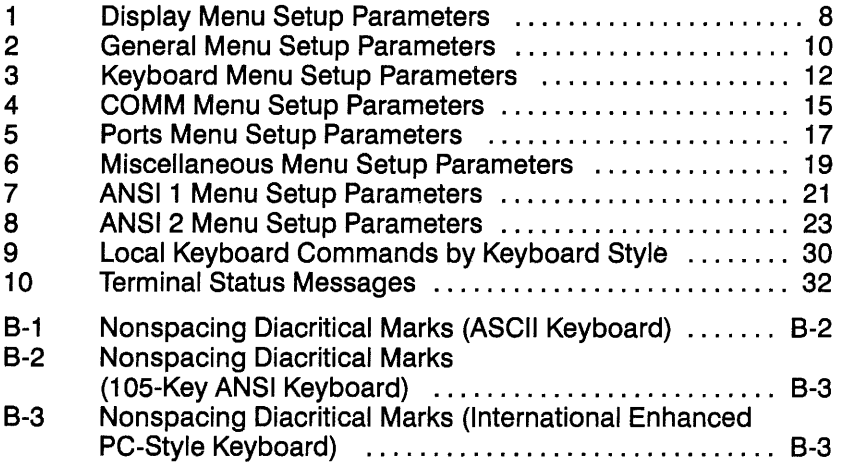

lndex-4

#### *-1*

Tabs,25 Terminal features, 1 identification, 22 installing, 1 personalities, 7, 10, 11 resetting, 30, 33, 34 status messages, 32-33, B-2

 $\blacksquare$ 

User-Preferred Supplemental Set, 21

-v

Vertical Alignment,,screen display, 7

 $\mathbf{A}$ 

**Contents** iii

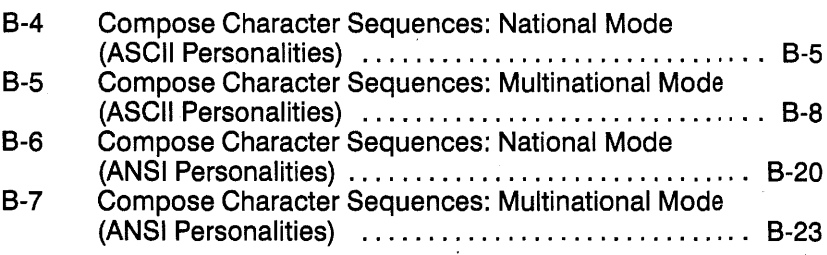

Keyclick, 12 Keycode, 12, 16, 31 Keylock, 12 Keypad, 22 Keys, 25 Language, 12 Lines, 8 Margin Bell, 19 Mdm Baud Rate, 17 Mdm Data/Parity, 17 Mdm Re Hsk, 15, 34 Mdm Re Hsk Level, 15 Mdm Stop Bits, 17, 18 Mdm Xmt Hsk, 16 Monitor, 11 Multiple Page, 20 Newline, 23 Nulls Suppress, 19 Page, 8 Personality, 10, 29 Print, 23 Print Area, 24 Print Term, 24 Printer Attached, 18 Rev CR, 10 Recognize DEL, 11 Repeat, 12 Rest/Act. Timer, 21, 29 Serl, 10 Scrn Saver, 9, 31 Send, 24 Send ACK, 16 Send Area, 24 Send Term, 24 Status Line, 11 WPRT Intensity, 19 WPRT Rev, 20 WPRT Undrln, 20 Wrap EOL, 11

Xfer Term, 24 XmtLim, 15 Parity, 17, 18 Personalities, 7, 10, 11 Ports configuring, 15, 17, 18, 34 connecting, 2, A-1 parallel, 2 status messages, 33 Printing, 18, 23, 30, 33, 34

### $-$ R

Resetting terminal, 30, 33, 34 Rest timer, 21, 29

#### $\blacksquare$  s

Saving setup changes, 6, 26, 29 Scan codes, 5, 6, 12, 16, 31 Screen aligning, 7 areas, 8, 24 brightness, 3, 4 contrast, 3, 4 format, 32 reverse, 9 saver, 9, 30 splitting, 30 Scroll speed, 10, 31 Setup mode aligning screen, 7 changing operating parameters, 7 entering, 5, 30 exit options, 6 menus, 7-24,25,27 saving changes, 6 Soft reset, 30, 33 Status line, 11, 32-33, B-2 Stop bits, 18

#### $\blacksquare$  K

Keyboard

connecting, 2 diacritical marks, B-2-B-5 language, 12-13, B-2, B-5, B-20 local commands, 30 rest timer, 21, 29 Keys codes, 12,16,29,31 composing characters, B-1 conventions, v corner, 13, B-1, B-7 direction, 28 function, 27 keyclick, 12, 30 keylock, 12 local commands, 30 redefining, 27 repeating, 12 scan codes, 5-6, 12, 16, 30

**L**<br>Language, keyboard, 12, 13, B-20 Lines, 8, 32 Local keyboard commands, 30 Local mode, 15, 32

#### -M

Memory, 6, 11, 29, 31 Menus, setup mode,  $6-23$ ,  $25$ ,  $27$  $Modem$  port, 2, A-1 Monitor mode,  $11, 30$ Multinational mode,  $13, 22, B-1, B-6-B-7, B-22$ 

#### -N

National mode, 13, 22, B-1, B-5, B-19

#### $\blacksquare$  P

Pages clearing, 31 displaying, 20, 31 printing, 30 Parallel port, 2, A-3 Parameters, setup 80/132 Clr, 9 ANSIID,22 Answerback Mode, 16 ASCII, 13, B-1 ASCII Font, 13 Attribute, 20 Auto Answerback, 24 Autopage, 9 Autoscrl, 9, 11 Aux Baud Rate, 17 Aux Data/Parity, 17 Aux Re Hsk, 15 Aux Stop Bits, 18 AuxXmtHsk, 16 Bell Volume, 20 Blk End, 19 Char Cell, 9 Char Mode, 22 Char Set, 21, B-1 Codepg, 13 Columns, 8 Comm, 15 Corner Key, 13, B-2 Cursor, 8, 22

> Cursor Keys, 22 DEL, 23 Display, 8, 19 Down Key, 14 Enhance, 11 Feature Lock, 22 Fkey Lock, 22 Host Port, 17

## **Preface**

This guide provides you with the basic information you'll need to quickly install, set up, and operate the terminal.

The guide is organized as follows:

- "Basic Terminal Operation" describes what you need to know to install, set up, and operate the terminal.
- Appendix A, "Connector Pin Assignments," shows the pin assignments for the Modem and Aux ports.
- Appendix B, "Composing Characters," describes how to create characters that do not appear as standard keys on your keyboard.
- An index follows at the end of the guide.

In the text, the names of keys are boxed, for example,  $\lceil \mathsf{Return} \rceil$ . The name of the key on the ASCII keyboard is always mentioned first, followed in parentheses by the names of the equivalent keys on other keyboard styles if they are different. For example,  $\sqrt{F_3}$ ,  $\sqrt{F_3}$ ,  $\sqrt{S_4}$ means  $\sqrt{\frac{1}{105}}$  on the ASCII keyboard,  $\sqrt{105}$  on the 105-Key ANSI keyboard, or  $\sqrt{\frac{1}{2}$  on the Enhanced PC-style keyboard.

When necessary, an italic notation follows a key name to identify the specific location of the key. For example, the notation  $\lceil 5 \rceil kpd$  signifies that the key is located on the *numeric keypad* at the right side of the keyboard; the notation  $\overline{A}$ t left or  $\overline{A}$ t right specifies one of the two ALT keys on the Enhanced PC-style keyboard.

# **Index**

#### $\blacksquare$   $\blacksquare$

ACK, 16 Activity/rest timer, 21, 29 Alignment, setup screen, 6 ANSI, setup parameters, 21, 22-24 Answerback,16,24,26,28,31 Attributes, display, 19, 20, 23 Aux port, 2, A-2, A-3 Auxiliary print mode, 30, 33

### **-e**

Battery-backed memory, 6, 26, 29 Baud rate, 17 BelL3,12,19,20,21,29 Block mode, 15, 30, 33, 34 Buffer, 27

#### $\blacksquare$  C

Character sets, 13, 21, B-1 Characters attributes, 19, 20, 23 composing, 13, 32, B-1 data processing, 25 multinational mode, 13, 22, B-2, B-22 national mode, 13, 22, B-1, B-5, B-19 national replacement, 13, 22 printing, 18, 23, 34 write-protected, 20 Columns, 8, 26, 32 Commands, local keyboard, 30

Communication modes, 15, 32 Compose sequences, B-1-B-3 Connector pin assignments, A-1 Corner key, 13, B-1, B-7 Cursor display, 8 end-of-line wrap, 11 movement, 8, 11, 14, 22, 31

#### $\blacksquare$

Data, holding, 13, 33 Data bits, 17, 18 Defaults, setting, 6 Diacritical marks, B-2-B-5 Display attributes, 19, 20, 23 Down Key, 14

#### **EXECUTE**

Enhance mode, 11 Error code, clearing, 3

#### **Dec** F

Features, 1 Full-duplex mode, 15, 32 Function keys, 27

#### **-H**

Half-duplex block mode, 15, 33 Half-duplex mode, 15, 32 Handshaking, 5, 15, 16 Hard reset, 30

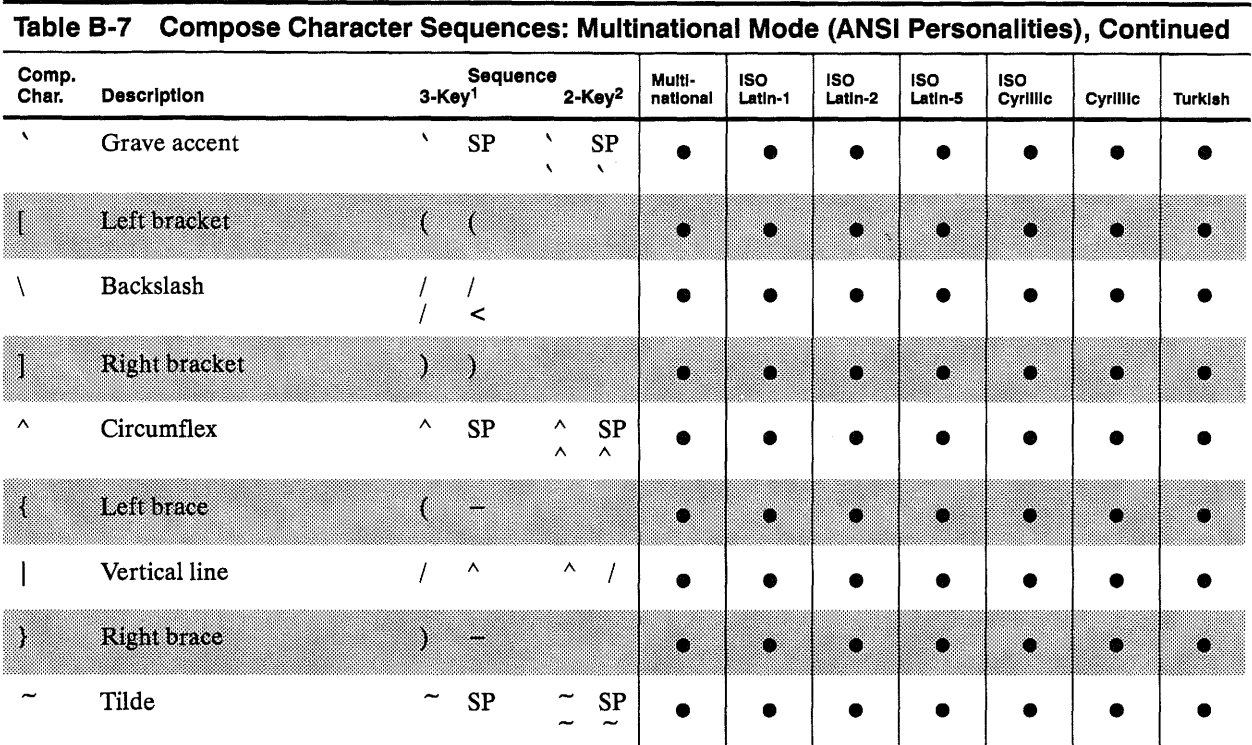

1. First press the corner key. The other two keys can be pressed in any order.

2. Any sequence in this column can also be used to compose a three-key sequence. The difference is that for a two-key sequence, the two keys must be pressed in the order shown in this column; for a three-key sequence, you must first press the corner key, but the two keys can be pressed in any order.

- 3. Alphabetic characters can be entered in uppercase or lowercase.
- 4. Available only in the following keyboard languages: Czech, Hungarian, Polish, Romanian, Slovak, SCS, Turkish, and Russian.
- 5. Not available in the following keyboard languages: Czech, Hungarian, Polish, Romanian, Slovak, SCS, Turkish, and Russian.

## **Basic Terminal Operation**

#### **TERMINAL FEATURES**

#### Your standard display terminal features:

- ASCII, ANSI, PC Term, and UNIX Console operating modes *(personalities)*
- A 26- or 44-line by 80- or 132-column display
- Up to 80 hertz refresh rate with overscan
- Multiple keyboard options with international language support, 8-bit ASCII support, and programmable function and editing keys
- A *rest timer* for scheduling work breaks in accordance with industry recommendations for working at display terminals

Your ES-model display terminal features:

- Low emissions
- A parallel port

#### **INSTALLING THE TERMINAL**  To get ready to install the terminal,

• Choose a location away from direct sunlight or other sources of bright, direct light.

- Place the terminal on a flat, hard surface, allowing three inches on all sides for ventilation and external cabling.
- Make sure you have a grounded power outlet that accommodates a three-pronged plug.
- Make sure the terminal's power switch (shown in Figure 2) is in the *off* position (slide it to the left as far as it will go).

#### Basic Terminal Operation

*See Appendix A for connector pin assignments.* 

- Figure 1 shows the connectors on the terminal's back panel. You can connect a host computer or other serial device to either serial port with a shielded serial interface cable fitted with a male 25-pin connector on the terminal end.
- $\Box$  **Note** The use of shielded I/O cables is required when connecting this equipment to any and all optional peripheral or host devices. Failure to do so might violate FCC rules.

#### Figure 1 The Back Panel

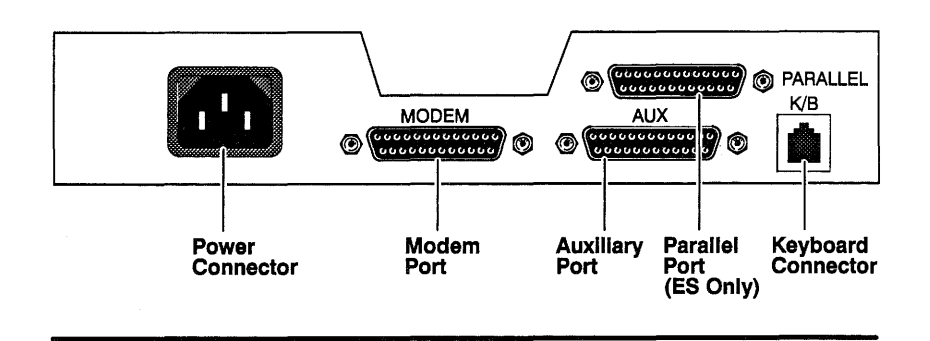

#### Connecting the Terminal

*(see Table 5).* 

*If you connect your computer to the*  devices, follow these steps: 1 Plug one end of the keyboard cable into your keyboard and the other

- *Aux port, you must change the Host Port setup parameter to* Aux Port end into the keyboard connector.
	- $\Box$  **Note** Do not attempt to connect any keyboard except one of the keyboards specifically offered with this terminal.

To connect the terminal to your computer and to other external

- 2 Connect your computer or modem to the Modem port.
- 3 Connect the printer:
- If you have a serial printer, connect it to the Aux port.
- If you have a parallel printer, connect it to the Parallel port.
- 4 Connect one end of the power cord to the three-pronged power connector, and plug the other end into a grounded power outlet.

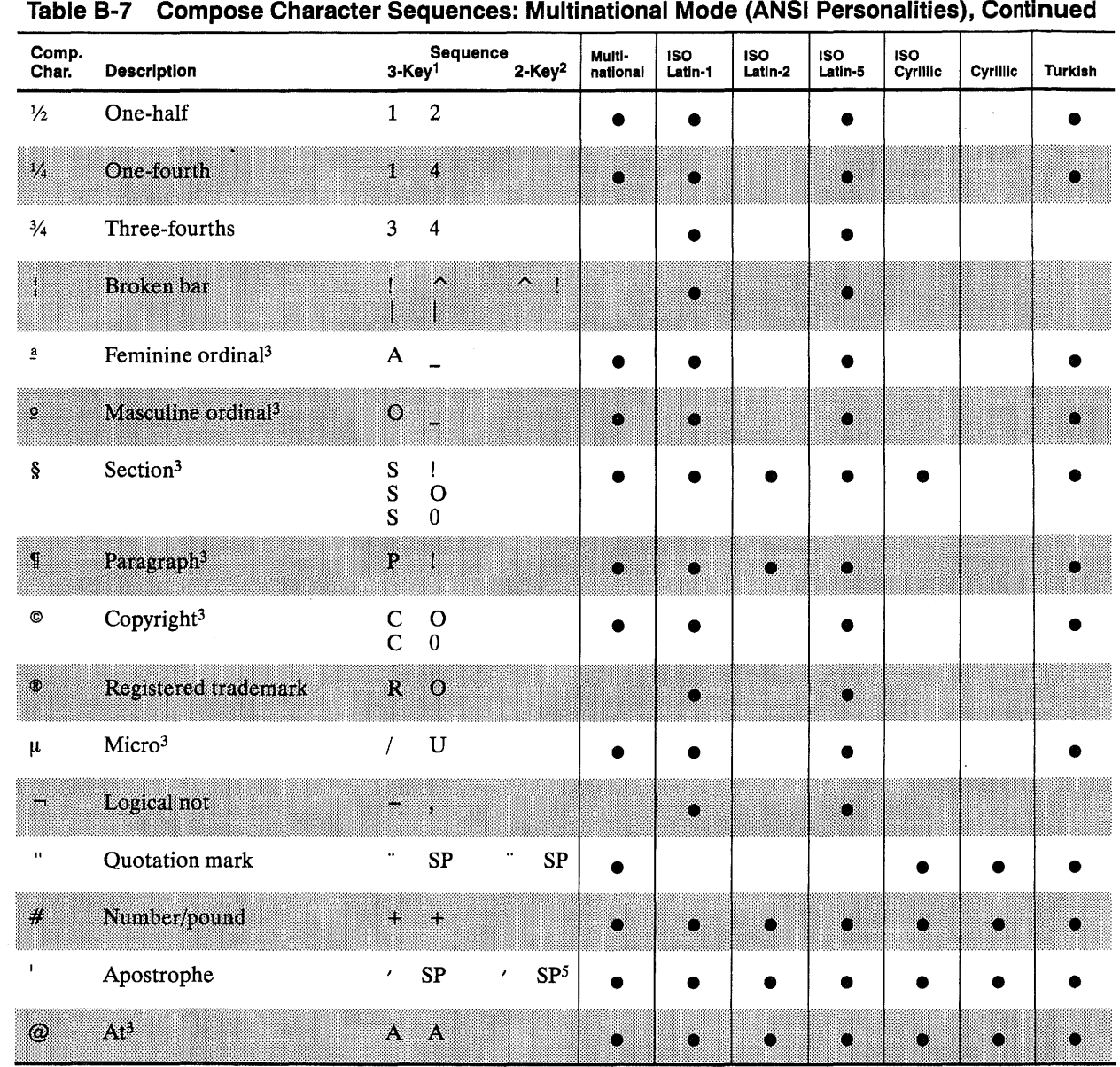

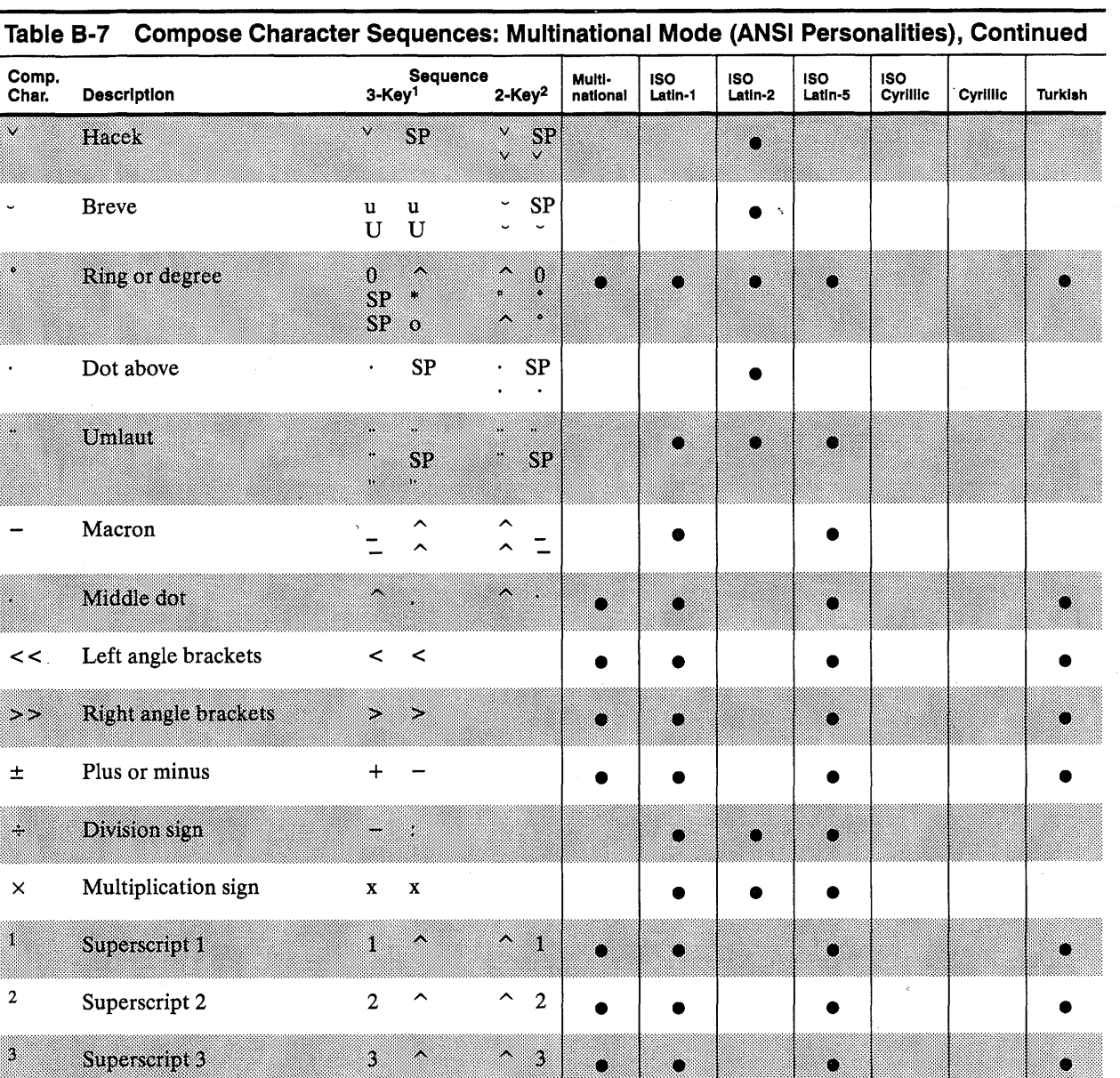

Turning On the Terminal Figure 2 Terminal Controls Clearing an Error Condition Slide the power switch on the front of the terminal (see Figure  $2$ ) to the right until it clicks into position. You'll see the power indicator light turn on and hear an immediate beep if the terminal is receiving power. The terminal immediately runs a brief self-test during which patterns or messages might be displayed on the screen. Power------;;;:.;;)~rn8 Indicator Light Contrast \_\_\_\_\_\_\_ \_\_. Control Brightness----------' Control Power Power<br>Switch If the bell sounds and an error code appears at the bottom of the screen, 1 Make a note of the error code letter or number.

*See "Setting Up the Terminal, "for more information about steps 3, 4, 5, and 6.* 

- 2 Press  $\sqrt{\frac{S_{\text{etUp}}}{|S_{\text{hit}}|}}$   $\sqrt{|S_{\text{elect}}|}$  to clear the error condition.
- 3 Enter setup mode (see "Setting Up the Terminal") and press **Enter** *kpd* to default the parameters to their factory settings.
- 4 Save the default settings and exit setup mode.
- 5 Enter setup mode and set up the terminal according to your system requirements.
- 6 Save the settings and exit setup mode.

4

 $\sim$ 

 $\mathcal{A}$ 

 $\sim$ 

 $\sim$ 

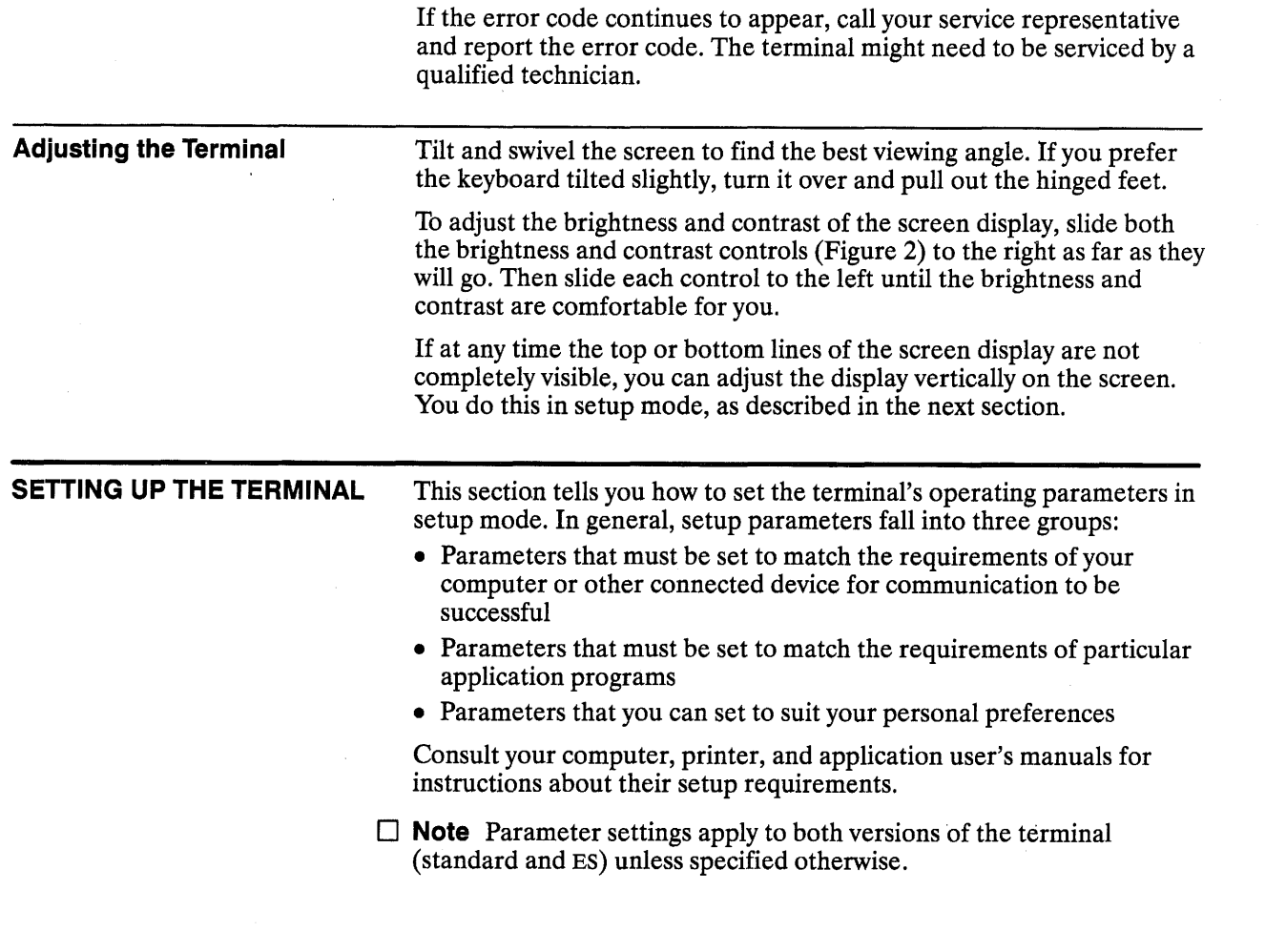

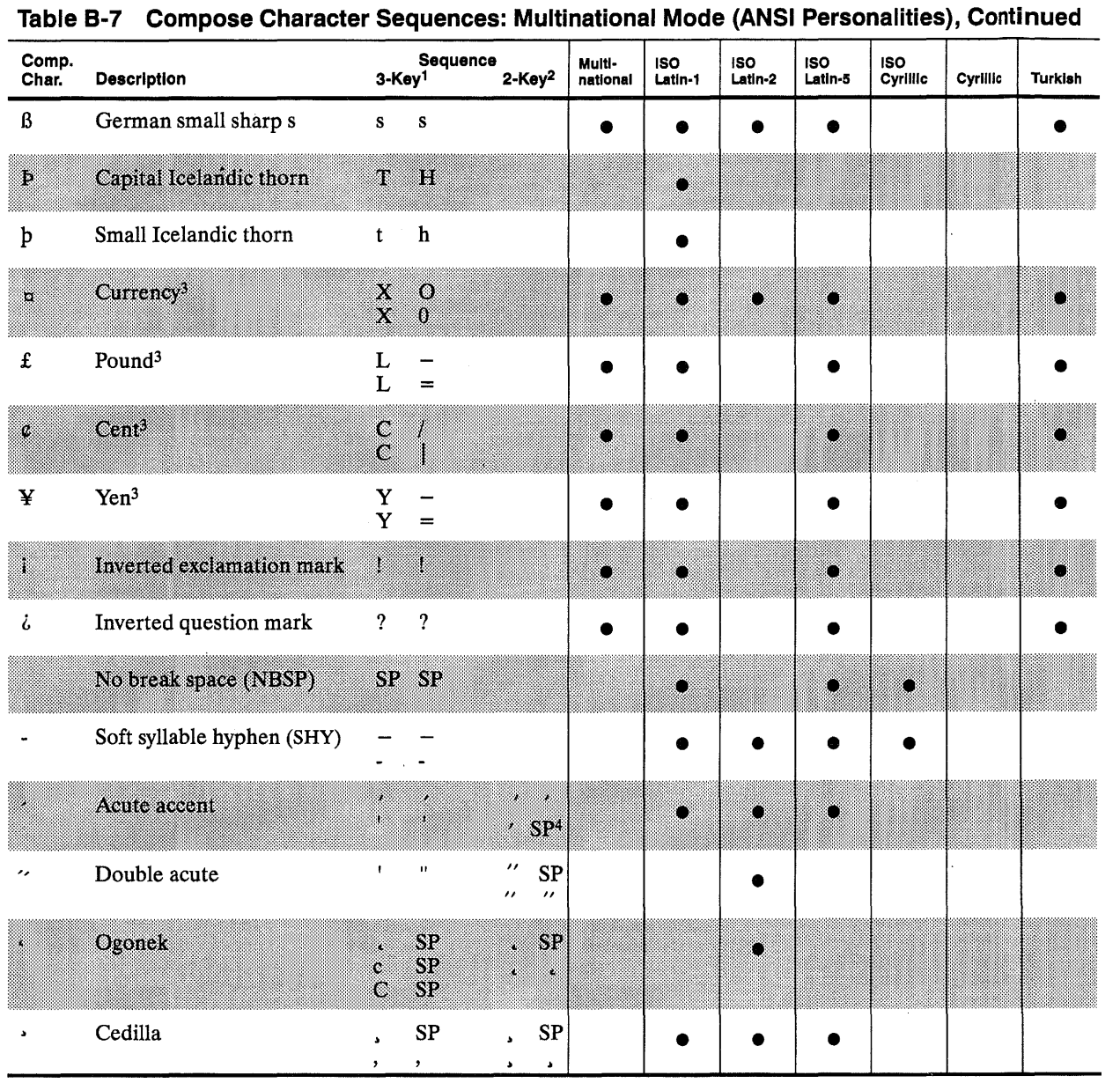

 $\sim$ 

 $\sim$   $\sim$ 

 $\sim 10^{-1}$ 

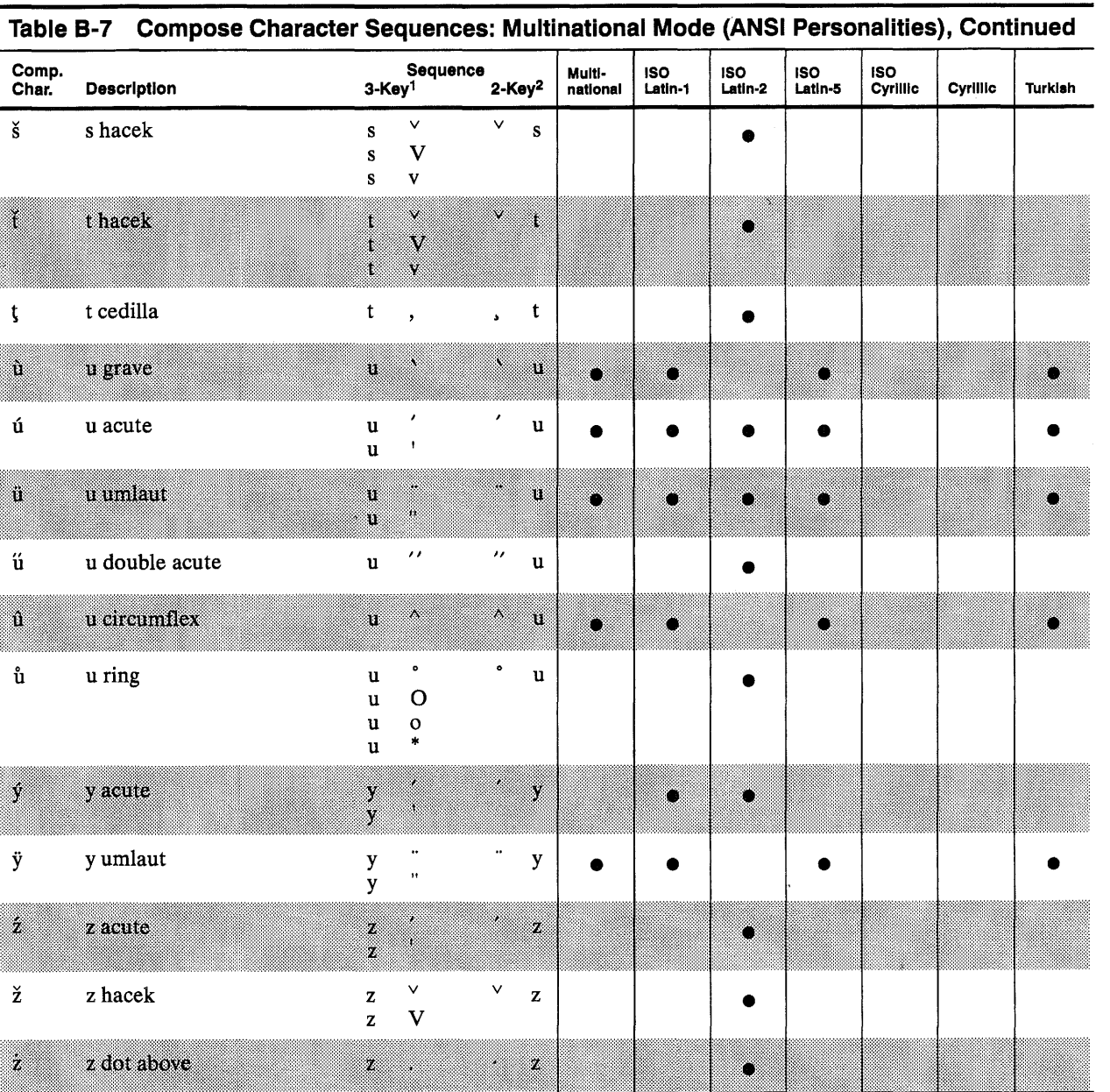

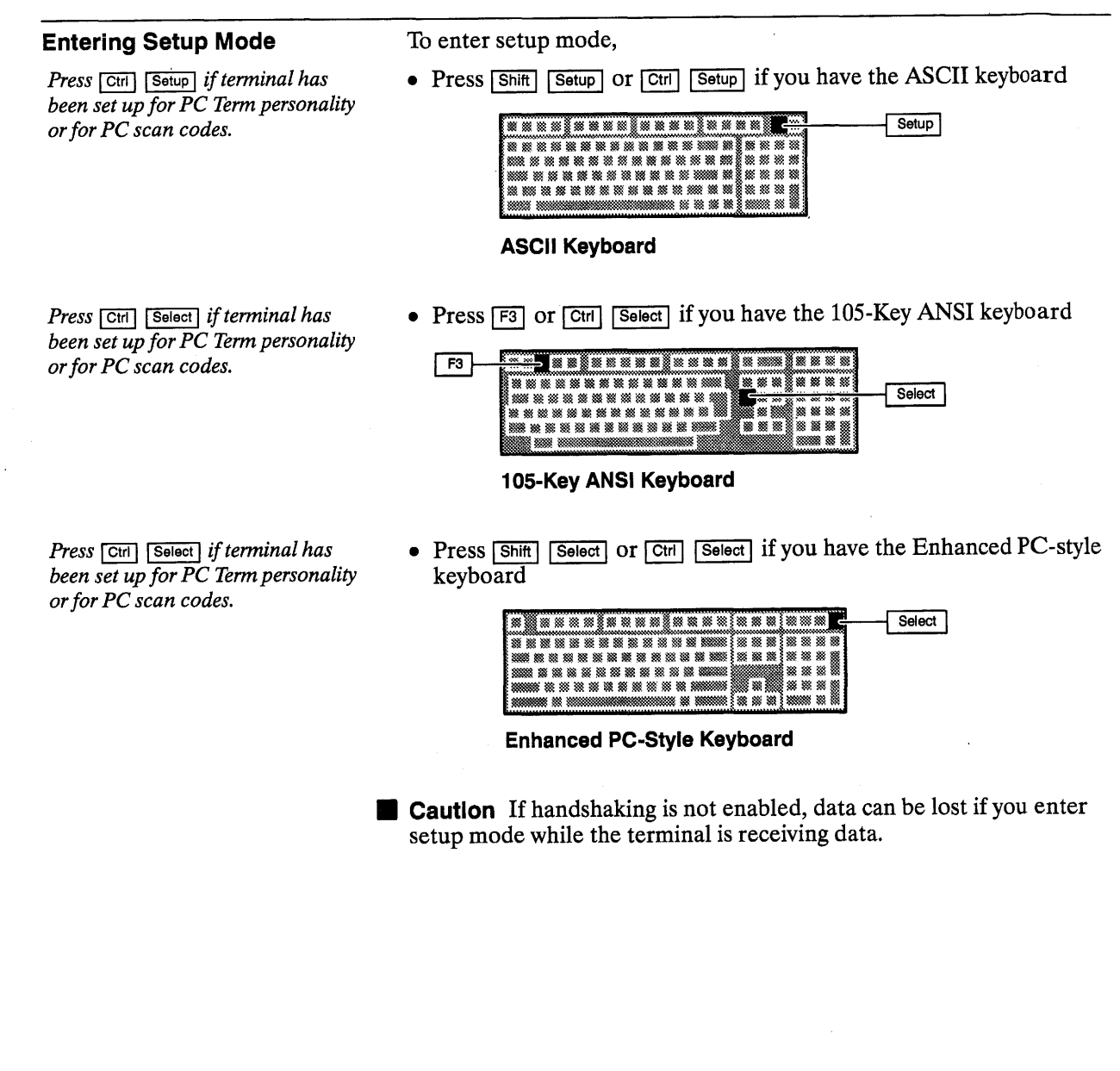

Figure 3 shows the setup directory screen.

Basic Terminal Operation

**Figure 3 Setup Directory** 

*Exception: When Buffer is set to*  NVR *on the Fkeys menu (Figure 5), the answerback message and key redefinitions are automatically saved in battery-backed memory.* 

SAVE : TOGGLES) 000000-00 SETUP<br>(F1-E11: SELECTS MENU: ENTER: SETS DEFAULTS) mot **ERSP. SELFORS VEHICAL AUGUMENT MENU** F2 F3 F4 F5 F6 F7 F8 F9 F10 F11 F12 833 DES CARL ROOD COM DESCRIPTION AND AND AND AUSTRALIAN ROOM

From the setup directory screen you can select setup menus, or you can exit setup mode and return the terminal to the normal operating mode. The setup directory screen includes the following features:

- The field at the center left of the screen is replaced by the vertical alignment menu when you press  $\sqrt{|\mathcal{A}|}$ ,  $\rightarrow$  Back Space | ). See the next section, "Aligning the Screen Display."
- The highlighted field to the right of the vertical alignment field displays the Save? setting (default is *No).* This field gives you the choice of saving or not saving changes in the terminal's battery-backed memory before you exit setup mode.
	- If you select the *No* option, any changes you have made remain in effect only until you turn off the power.
- $-$  If you select the Yes option (by pressing  $\boxed{\text{Spacebar}}$ ), all settings *except* function key redefinitions and the answerback message remain in effect until you change them.
- If you select the All option (by pressing  $\sqrt{\frac{Spacobar}{}}$ ), all settings including the function key redefinitions and the answerback message remain in effect until you change them.
- The fields at the bottom of the screen identify the setup menus you can display to change the terminal's operating parameters.
- Pressing **Enter** *kpd* restores all settings to their factory-default values.
- Pressing  $\boxed{F12}$  exits setup mode.

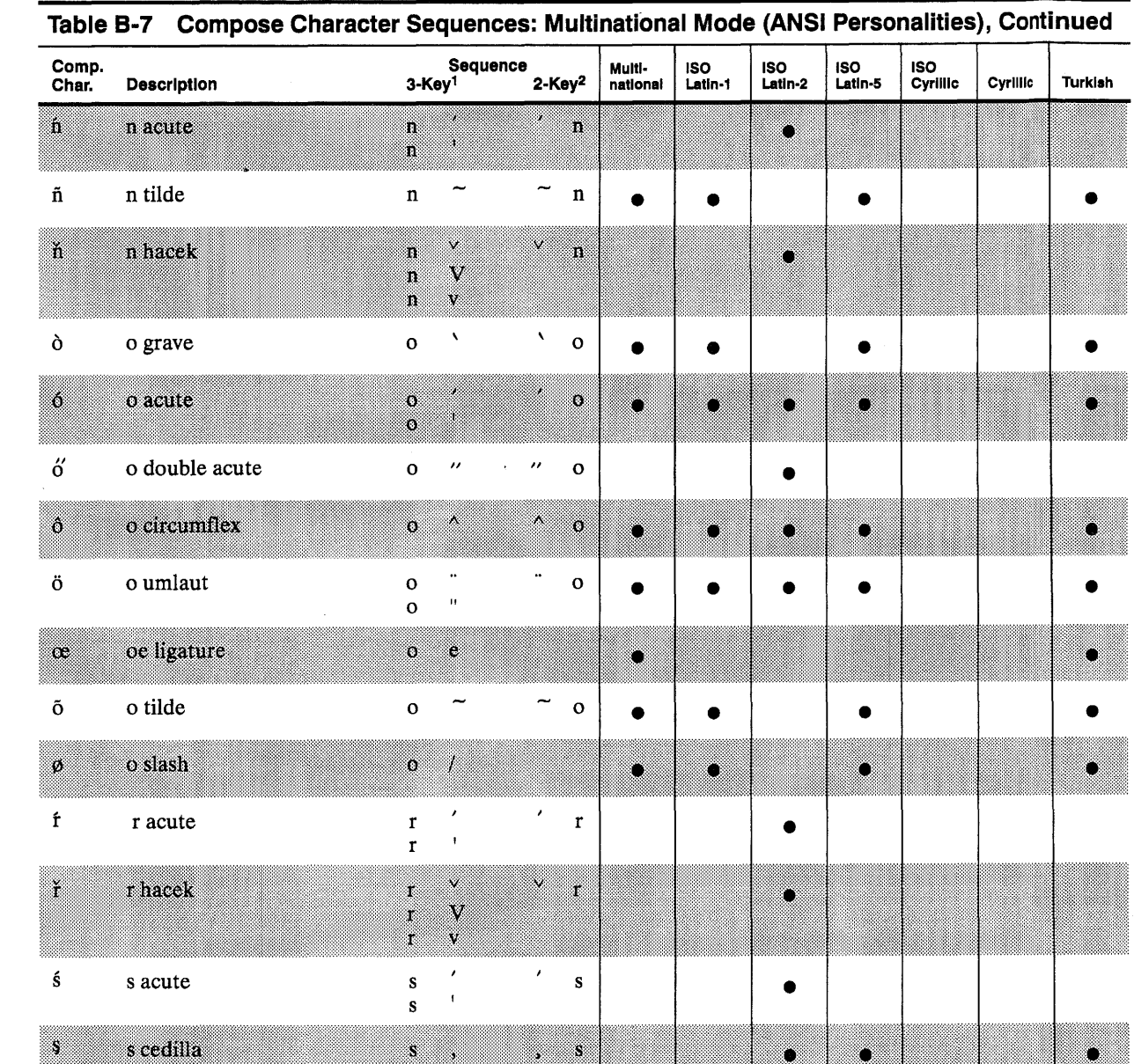

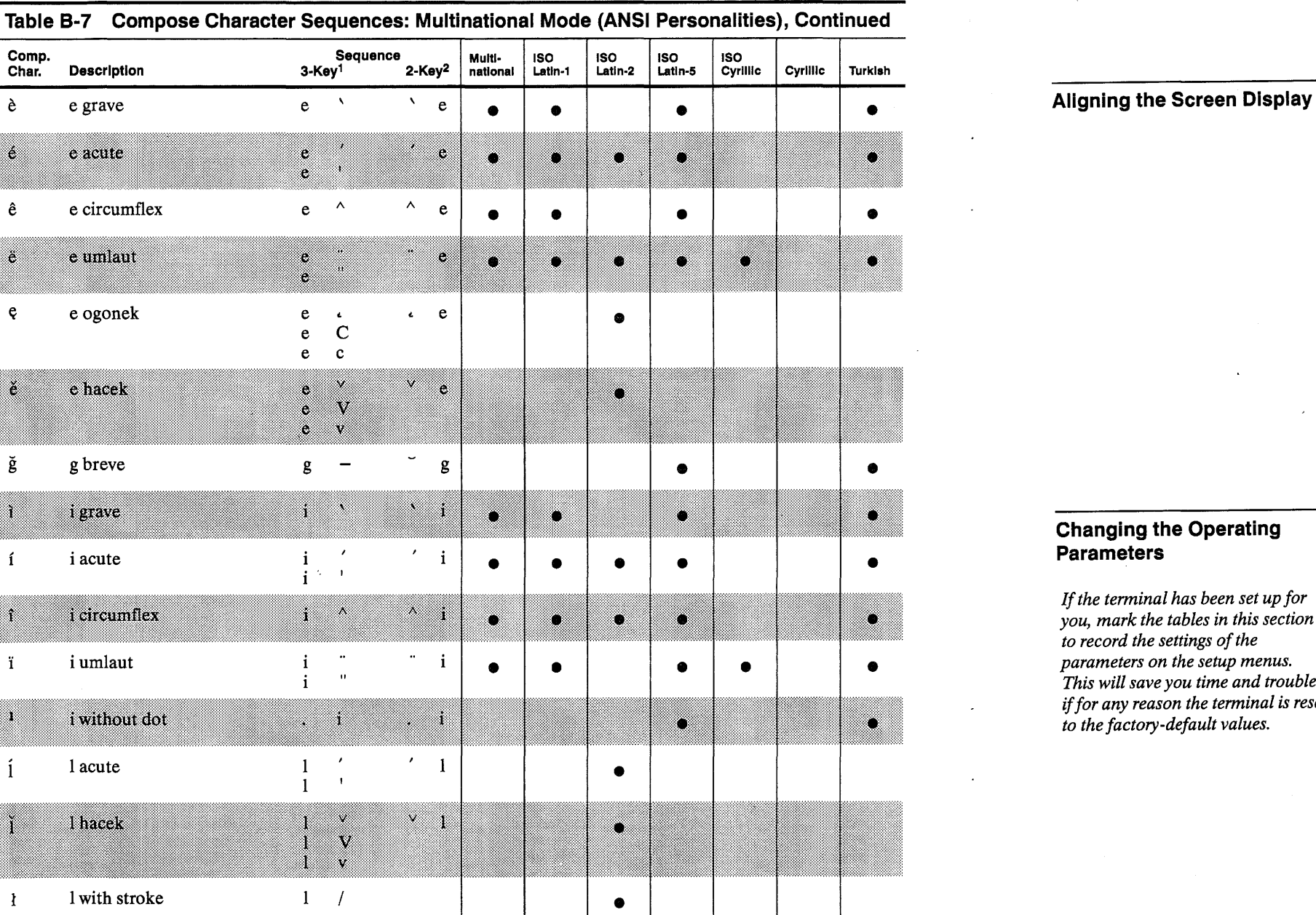

 $\sim$ 

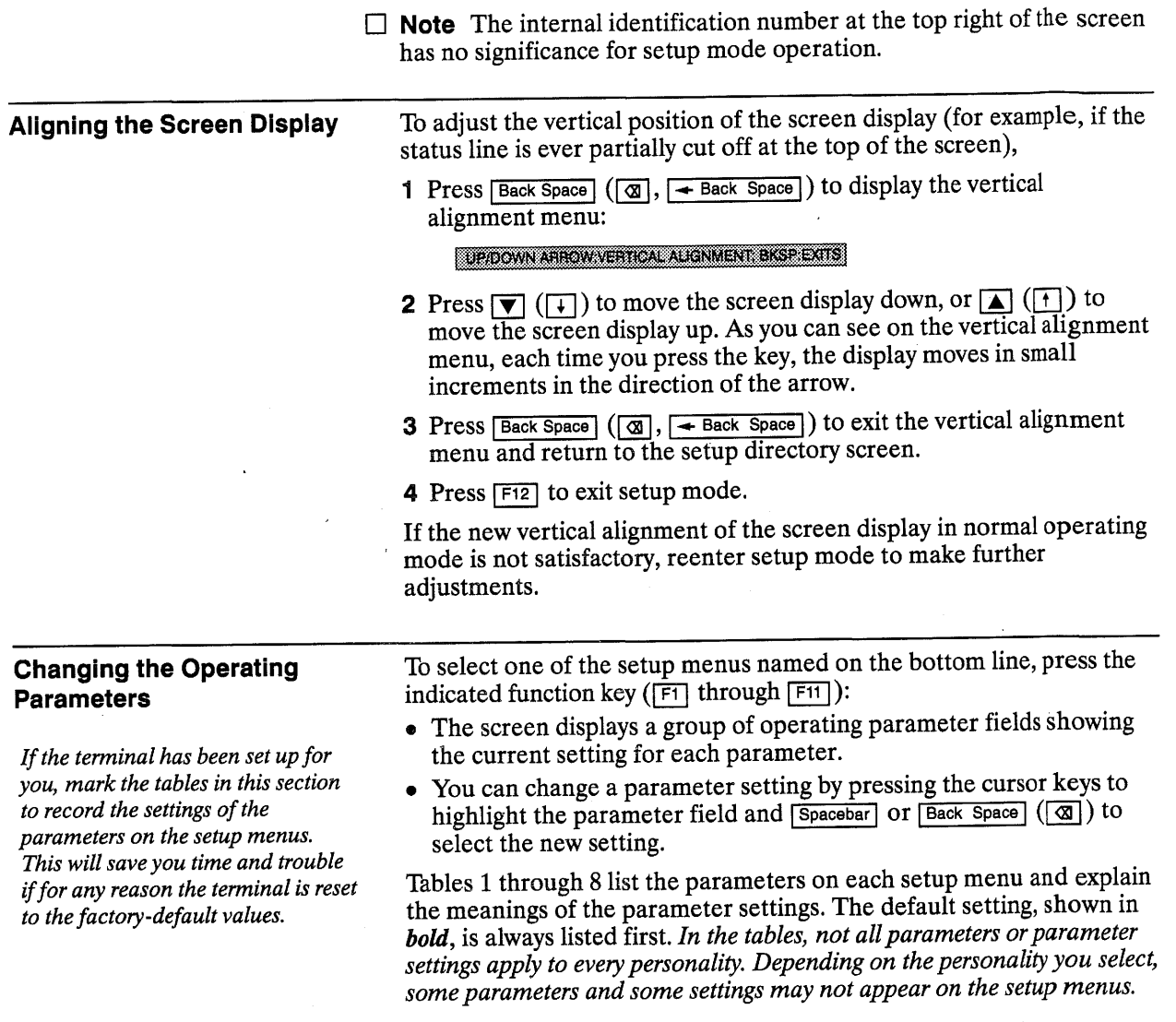

D **Note** If you select a parameter setting that is invalid for the current personality, *the terminal defaults to a valid setting upon leaving setup mode. Also, the terminal might force certain standard parameter settings for various personalities; for this reason, if you change the terminal's personality, always exit and reenter setup mode before changing other settings.* 

#### 8 **Basic Terminal Operation**

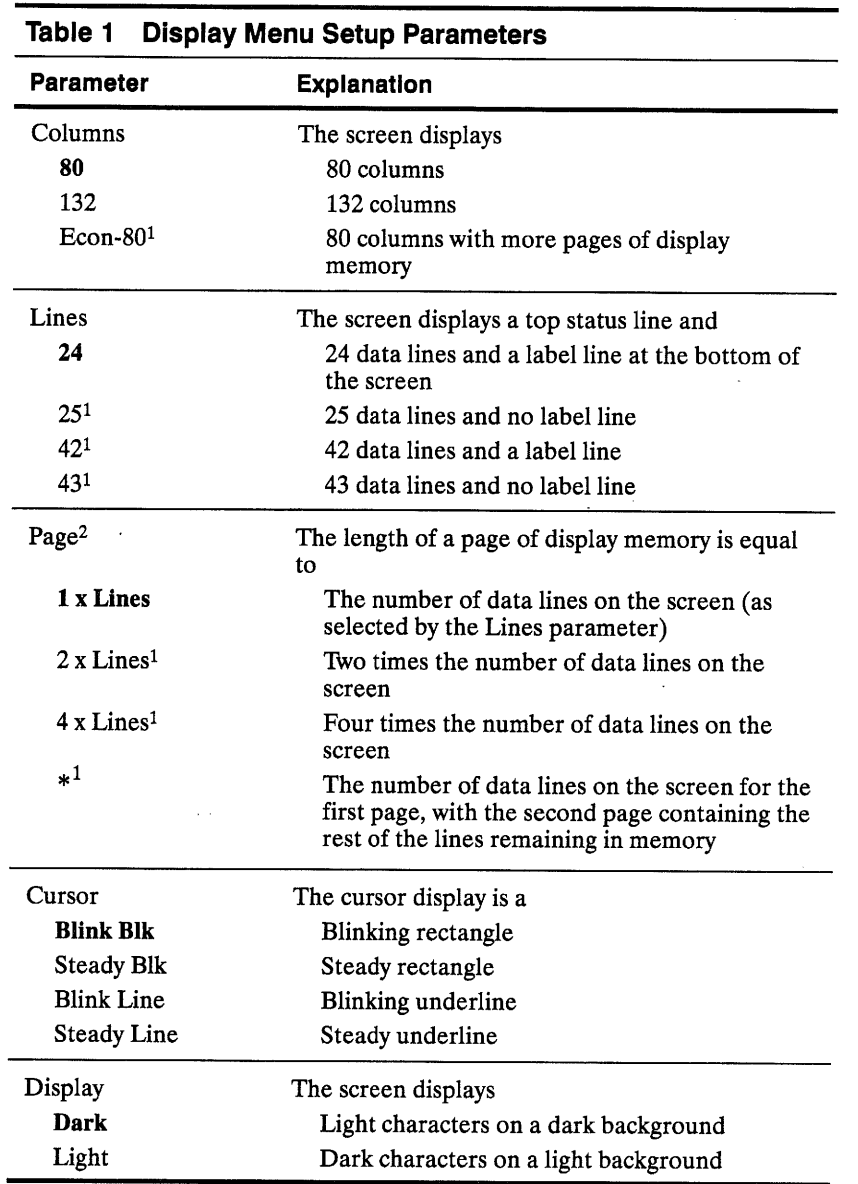

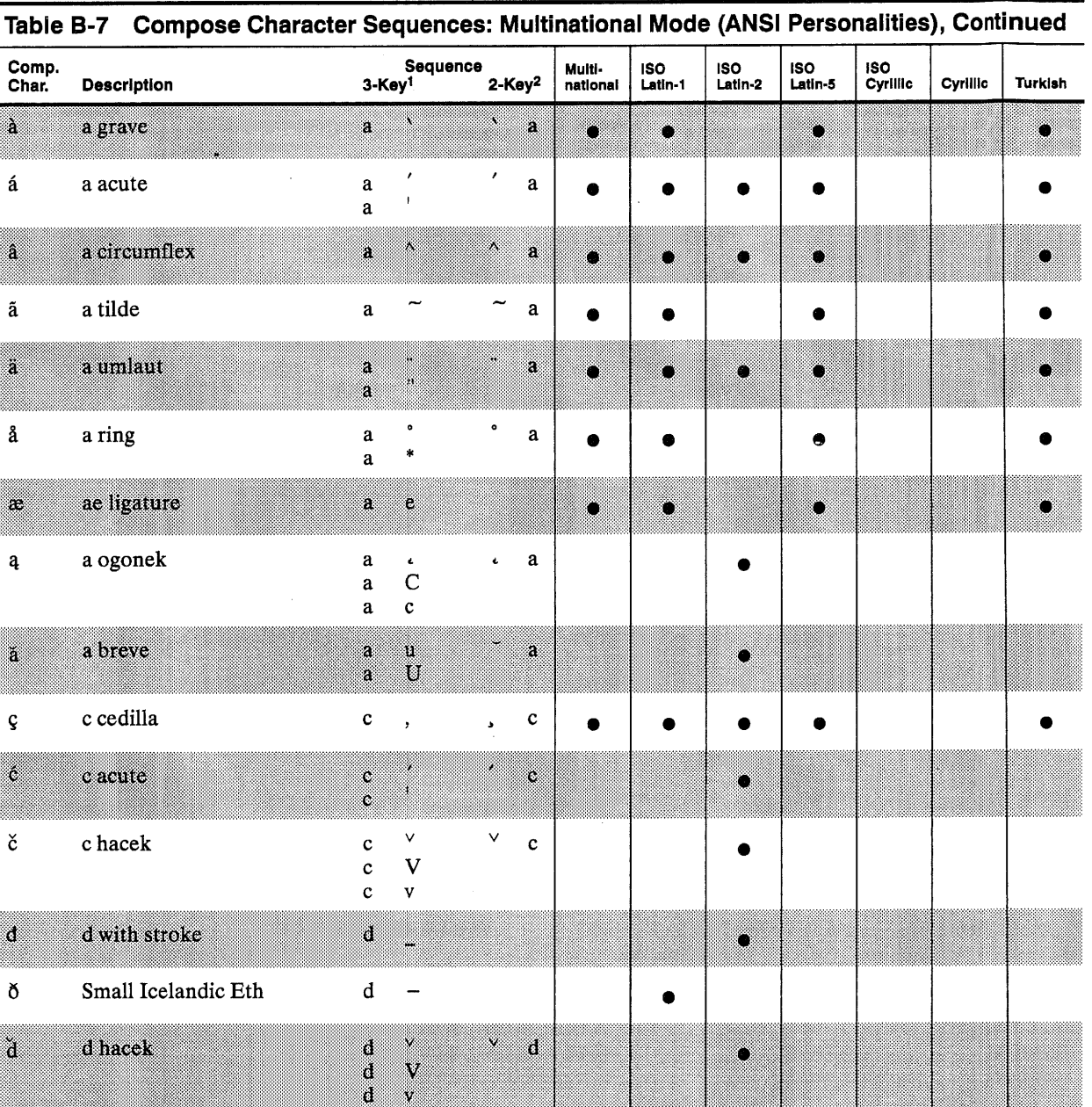

j

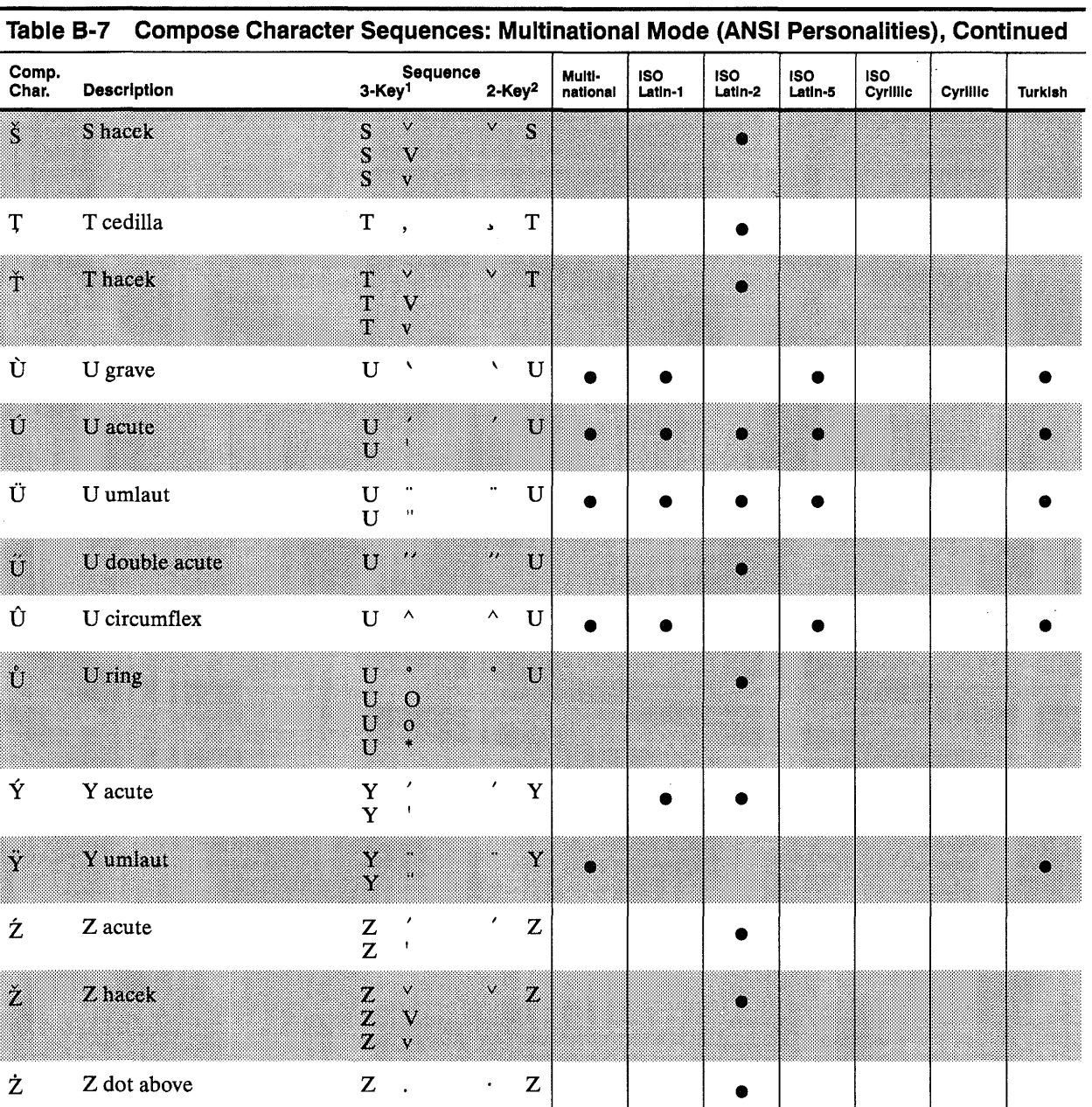

 $\sim$   $\mu$   $^{-1}$ 

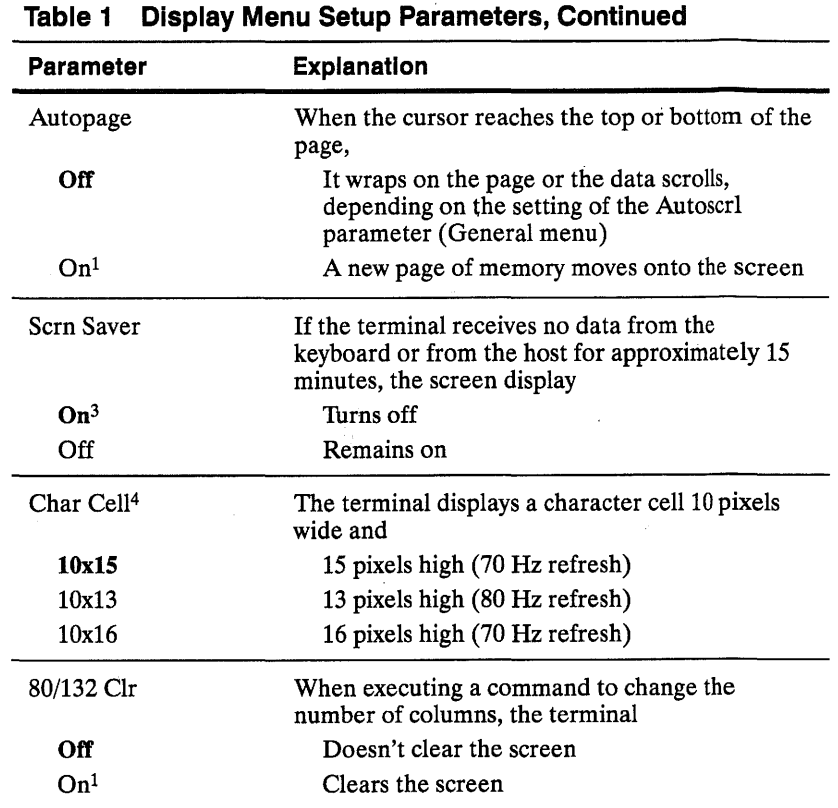

1. Not supported in the default Wyse 50 personality.

2. When page format is changed, the terminal clears the entire display memory, homes the cursor, and resets the scroll margin.

3. Press **Shift** to restore screen display.

4. Selections show character cell dimensions for 80-column, 24/25-line screen. For a 132-column screen, the corresponding dimensions are 9x15, 9xl3, or 9x16. The selections have no effect when the terminal is set for 42/43 lines.

9

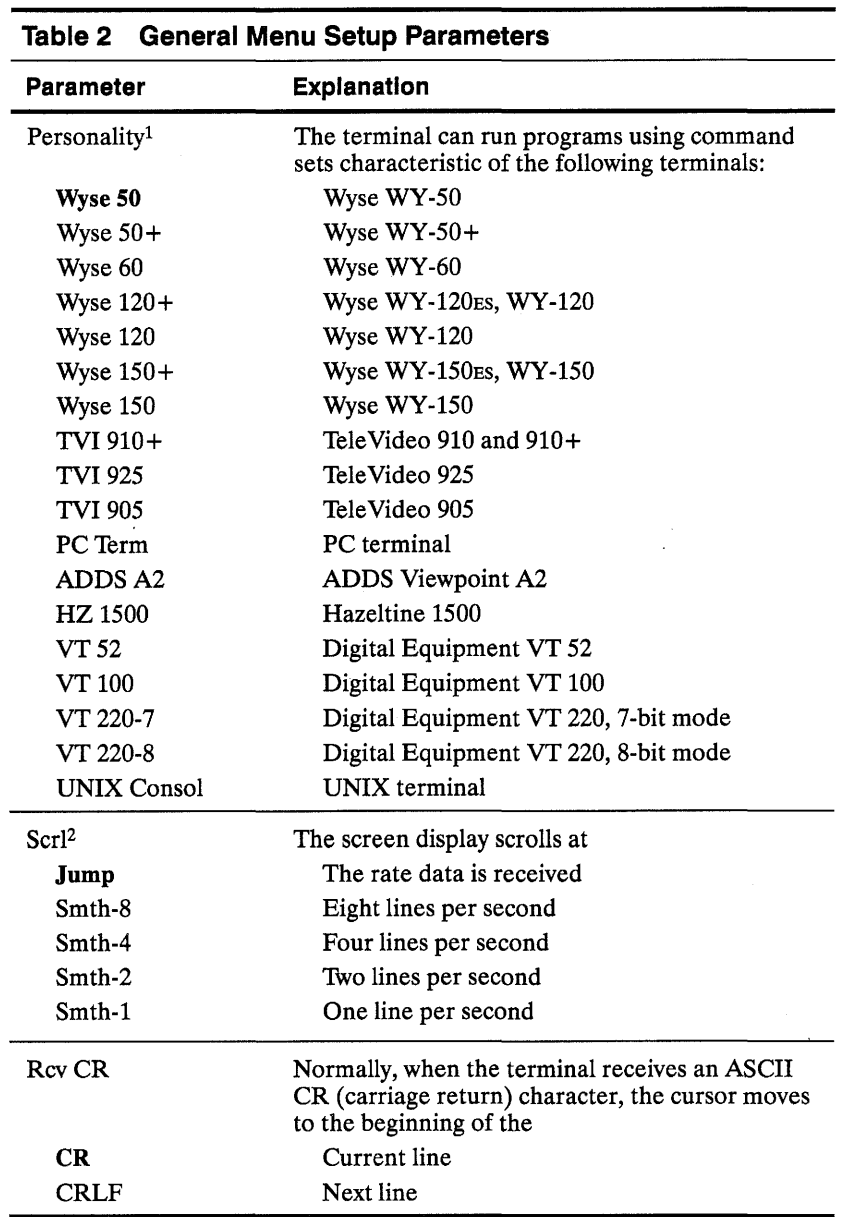

 $\sim 10^7$ 

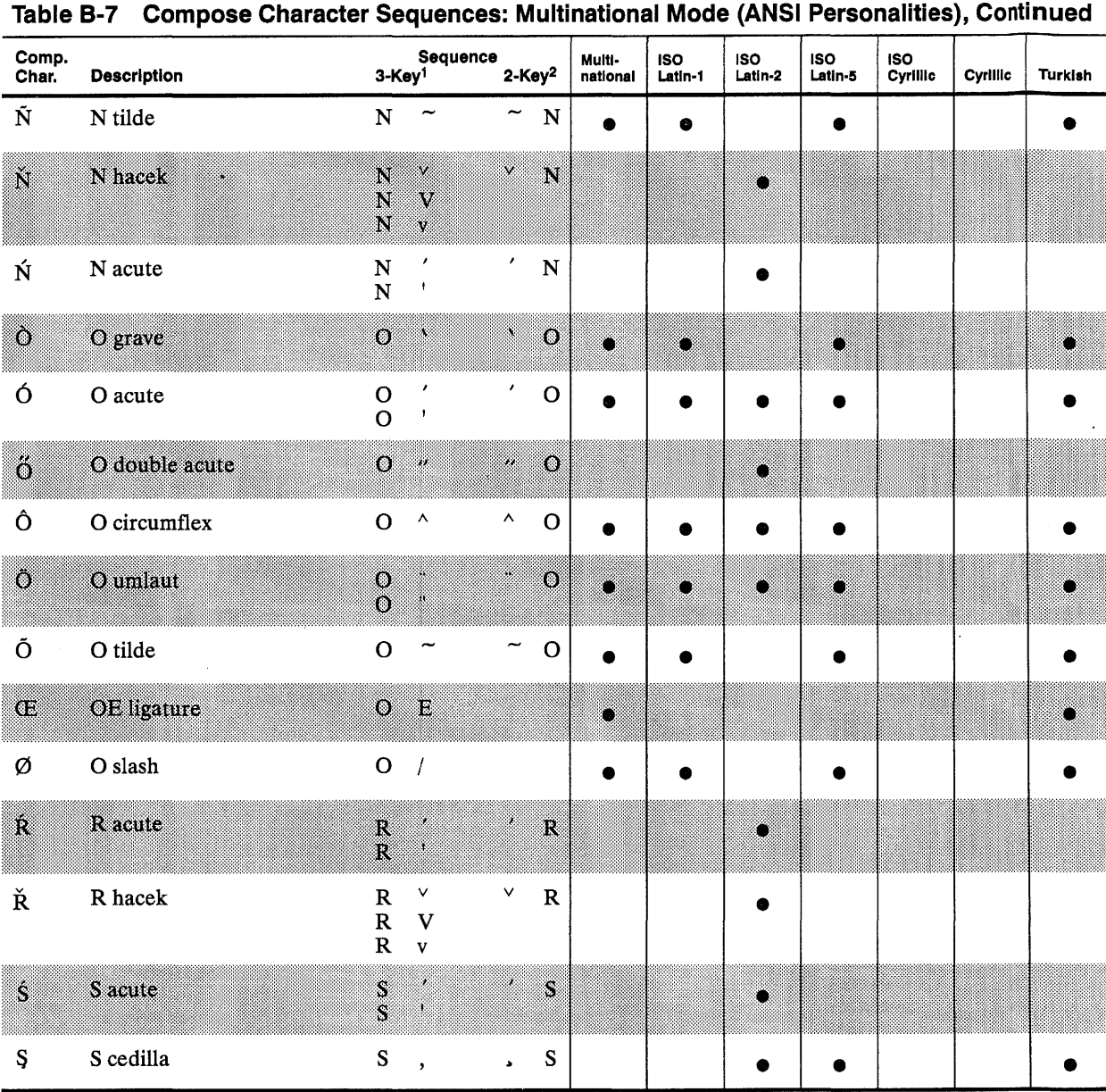

*If you change the terminal's personality, exit and reenter setup mode before changing other* 

*parameter settings.* 

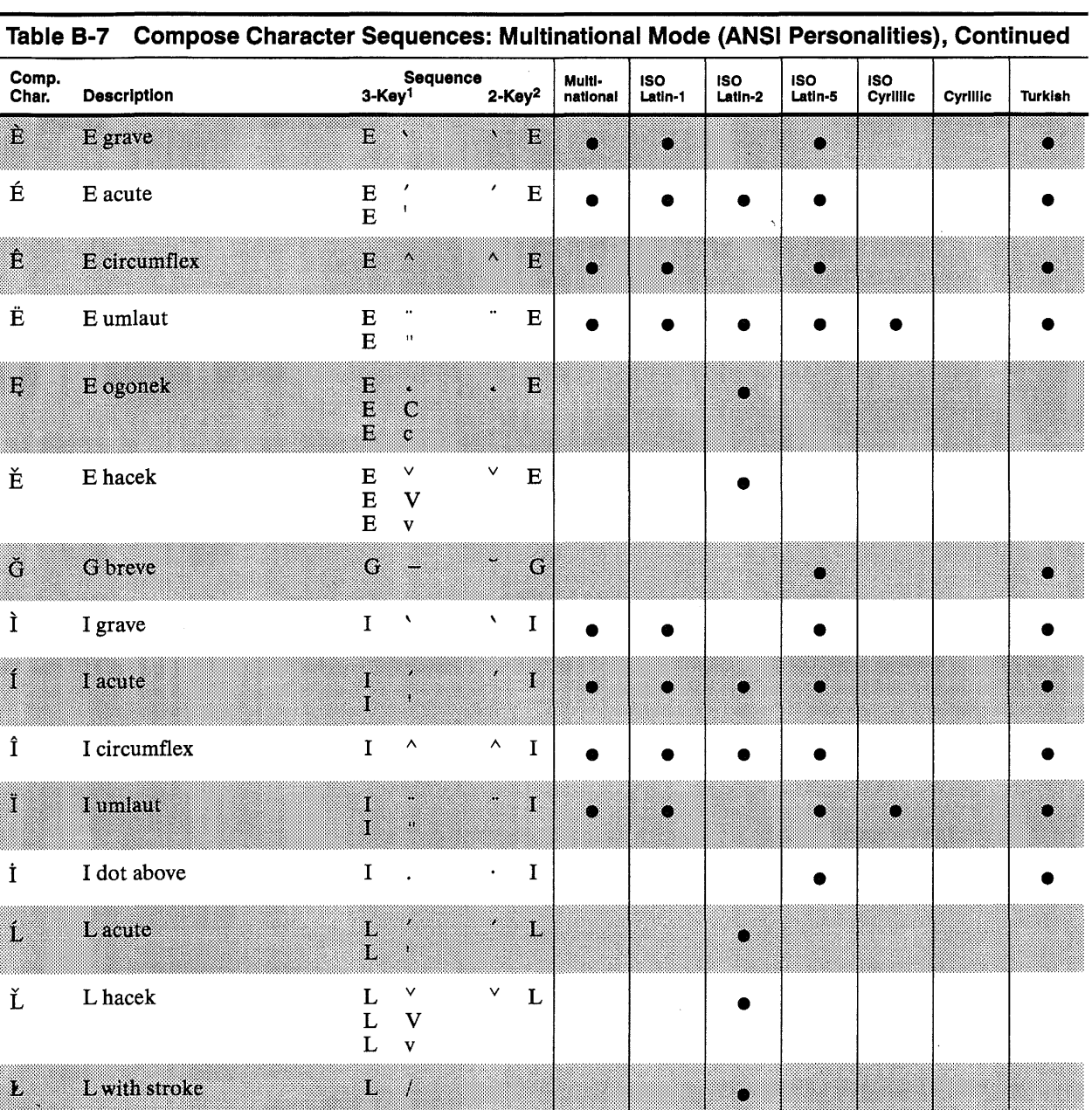

 $\mathbf{r}$ 

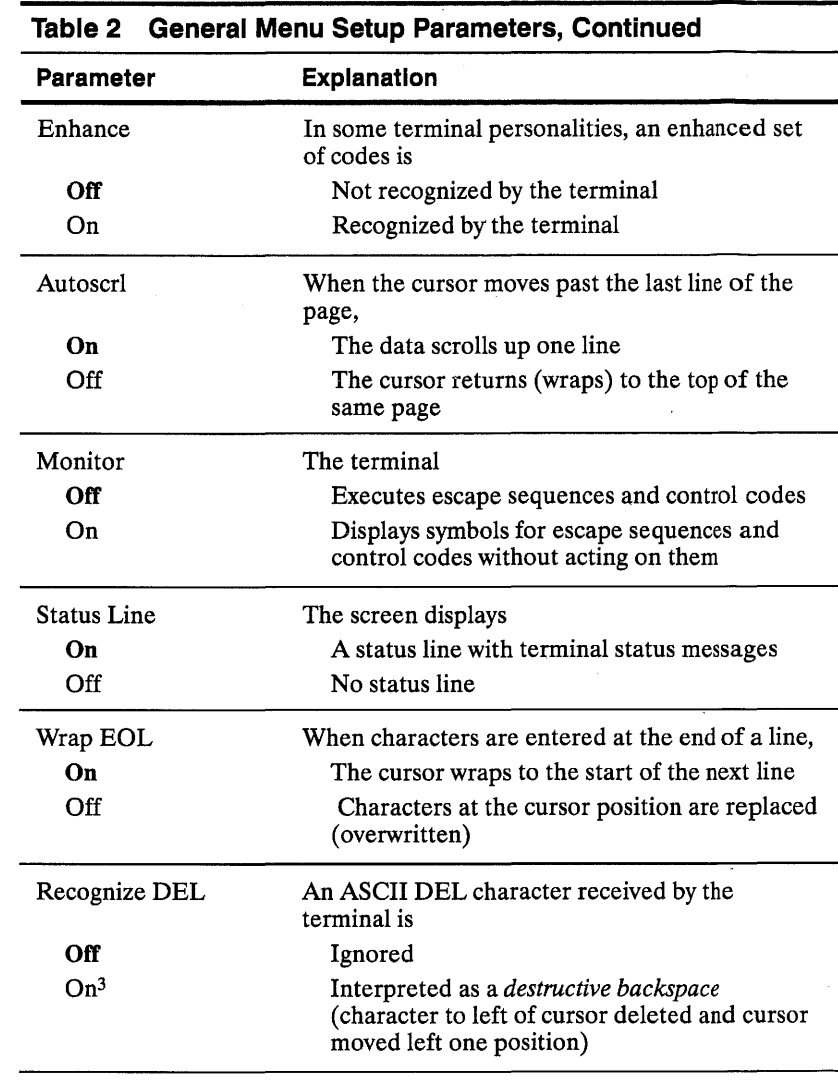

1. When you change the personality, the terminal might clear the display memory and force standard settings for other setup parameters-exit and reenter setup mode before making other setup changes. 2. If smooth scrolling is selected, receive handshaking should be enabled (Comm

menu).

3. Not supported in the default Wyse 50 personality.

#### 12 **Basic Terminal Operation**

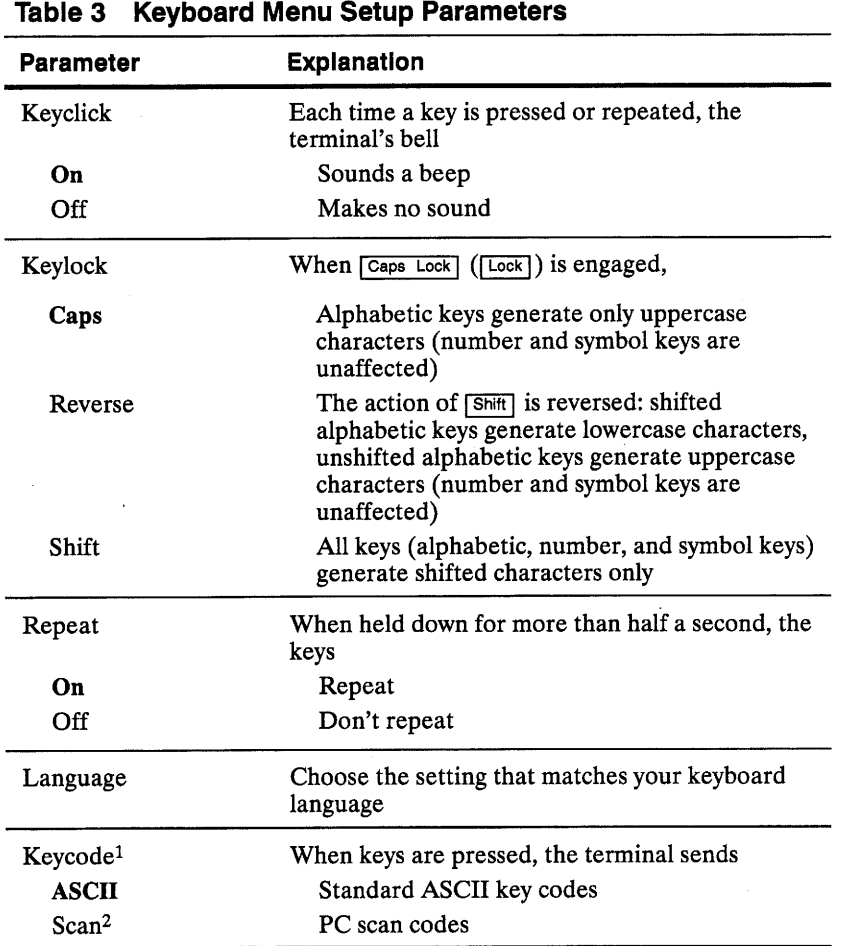

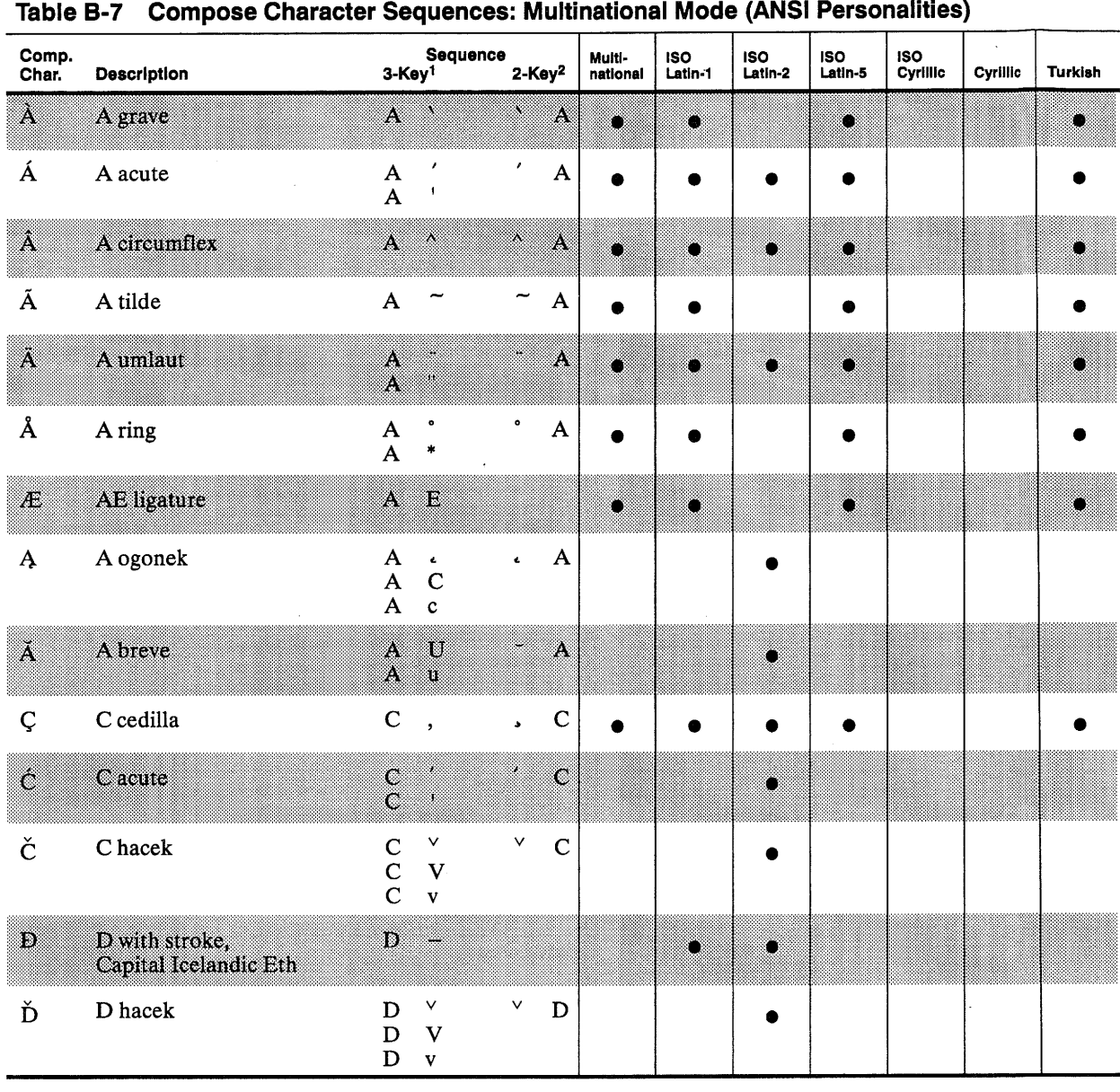

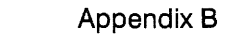

#### **Composing Characters in Multinational Mode (ANSI Personalities)**

*In UNIX Console personality, do not refer to Table B-7. Refer to Table B-5 instead.* 

In multinational mode, the characters you can compose depend on the user-preferred supplemental character set (UPSS) setting of the Char Set setup parameter (ANSI 1 menu). Table B-7 lists all the composable characters and identifies which UPSS character set(s) support each character.

You can compose characters with a two-or three-key sequence in any keyboard language.

- Two-key sequences are supported in all keyboard languages that contain the specific nonspacing diacritical mark that introduces the sequence.
- Three-key sequences are supported in all keyboard languages when the Corner Key setup parameter (Keyboard menu) is set to *compose.*

To compose a character,

**1** Find the character you want to compose in the first column of the table.

**2** Make sure it is available for your current UPSS set.

**3** Refer to the third column for the two-key or three-key sequence that composes the character.

To compose the character with a two-key sequence, enter the two characters shown under "2-Key" *in the order shown.* 

For example, to compose *a* when Char Set is set to *Multinational,* press  $\Box$  first and then  $\Box$ .

To compose the character with a three-key sequence, first press and release  $Funct$  (Compose Character],  $[At] left$ ), then enter the two characters shown under "3-Key" in any order.

For example, to compose *a* with a three-key sequence when Char Set is set to *Multinational*, press and release [Funct] ([Compose Character], [Alt] left), then press  $\lceil \cdot \rceil$  and  $\lceil \cdot \rceil$  in any order.

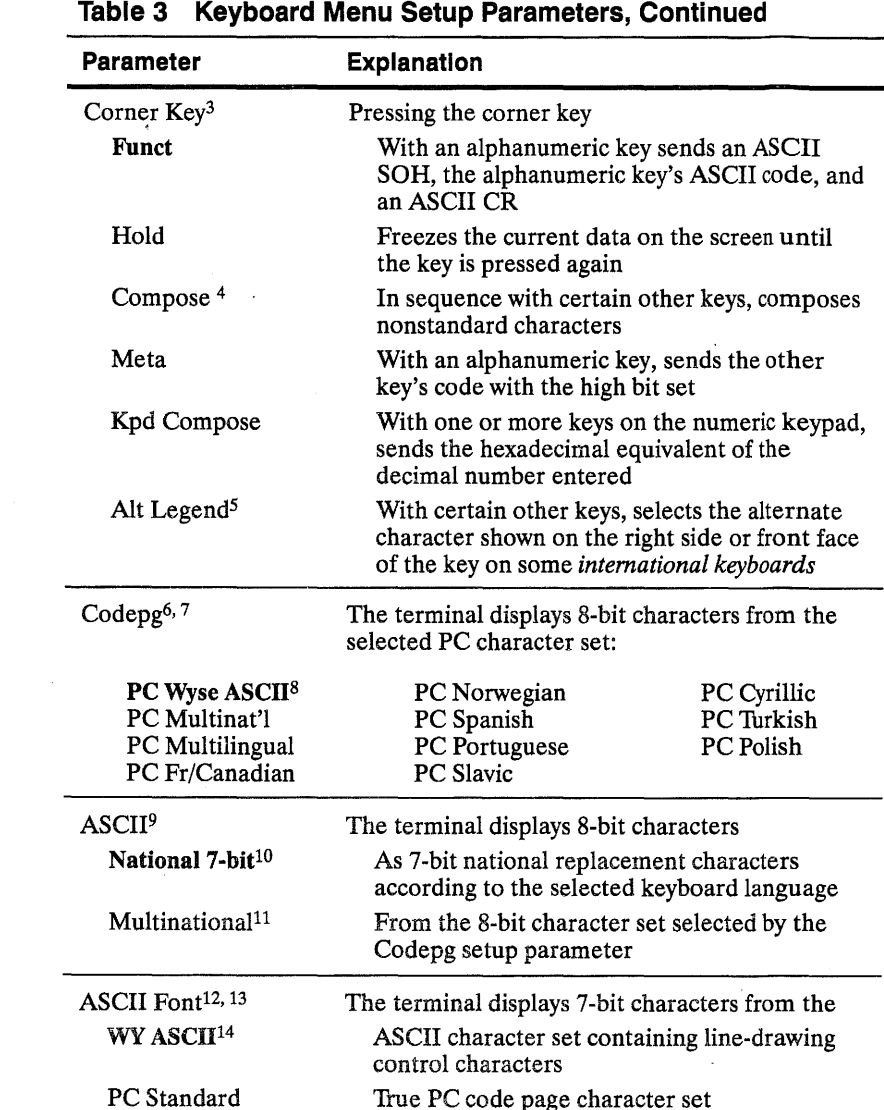

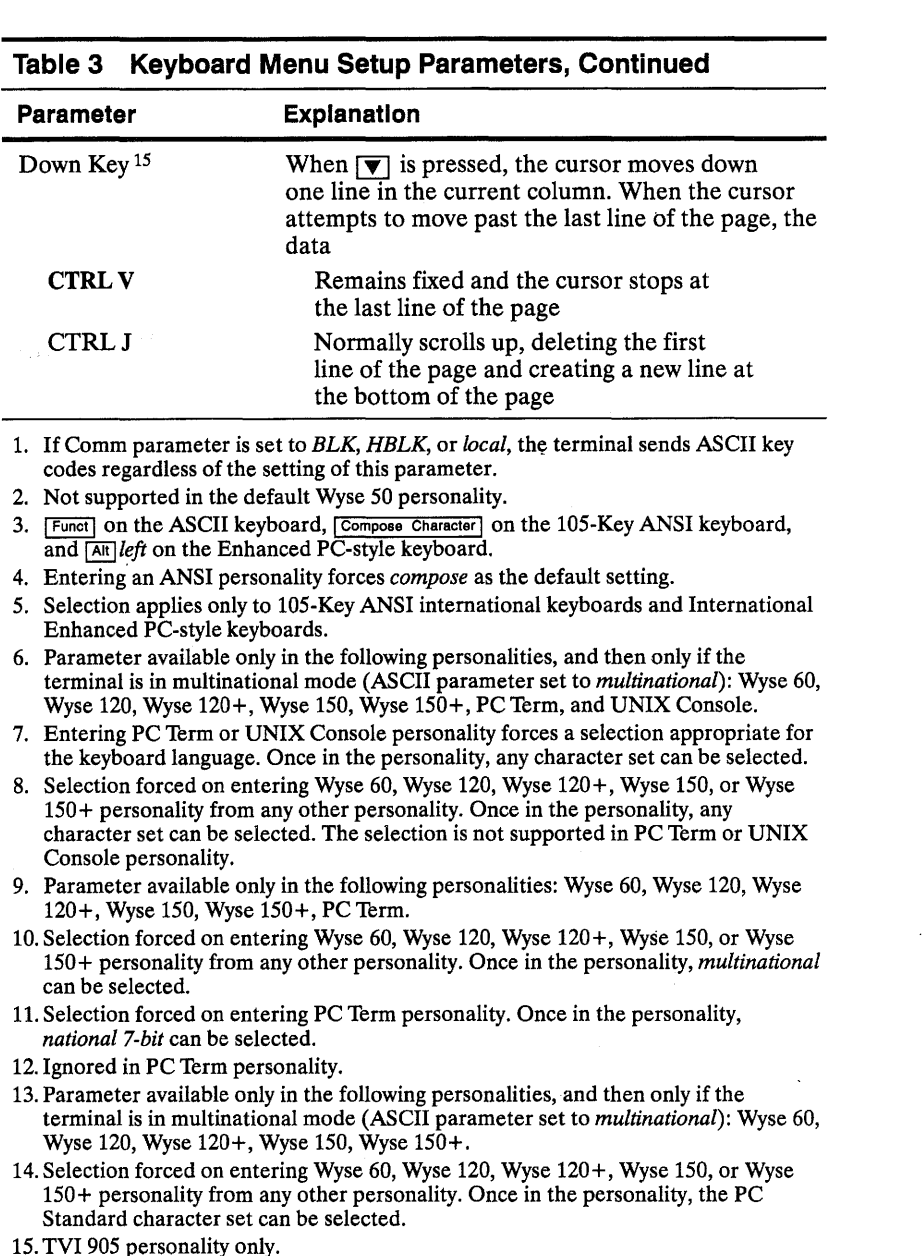

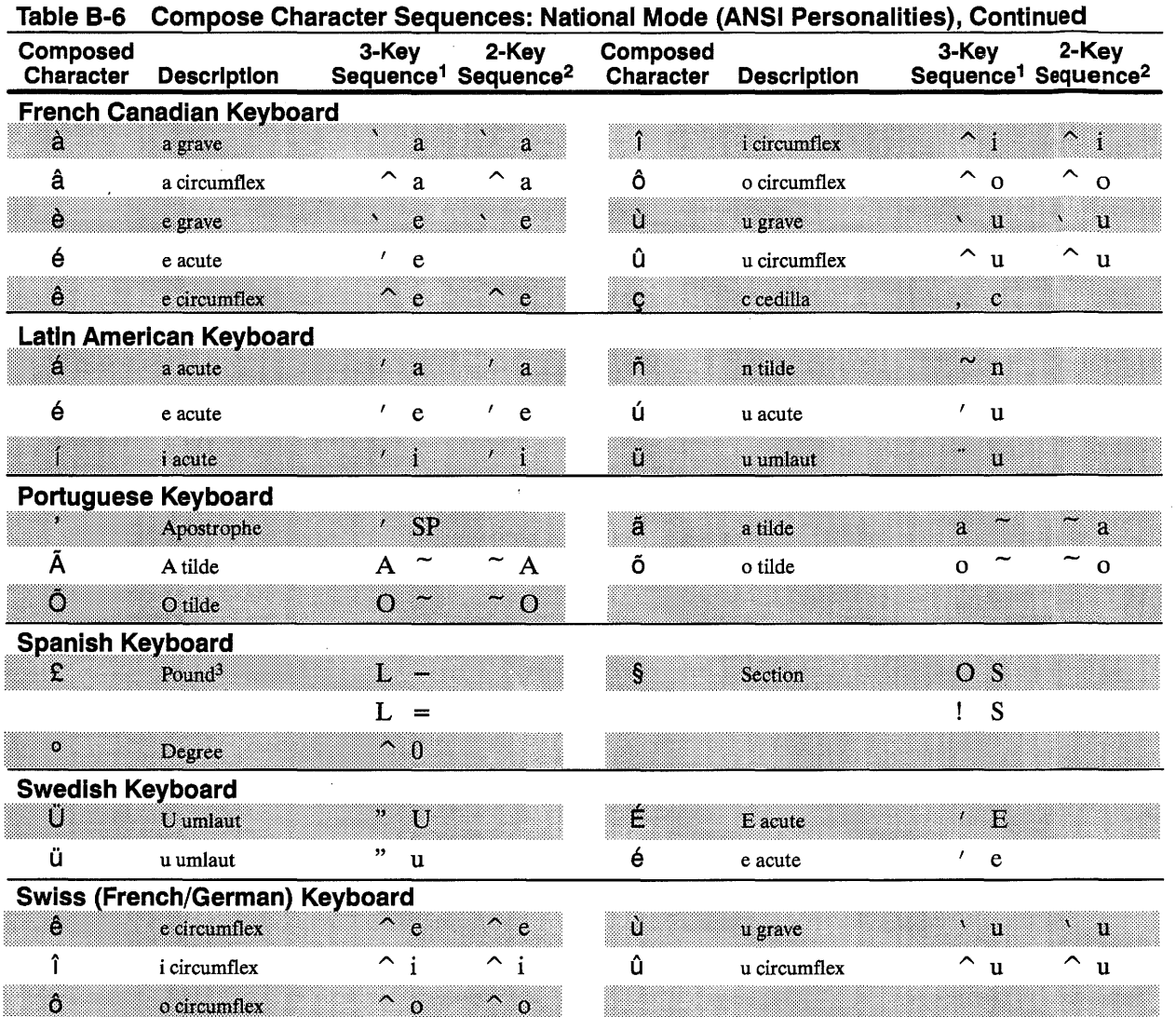

1. First press the corner key. The other two keys can be pressed in any order.

2. Any sequence in this column can also be used to compose a three-key sequence. The difference is that for a two-key sequence, the two keys must be pressed in the order shown in this column; for a three-key sequence, you must first press the comer key, but the two keys can be pressed in any order.

3. Alphabetic keys can be entered in uppercase or lowercase.

Į

- B-20 Appendix B
	- **5** Enter the two characters from the column that lists the three-key sequence. The two characters can be entered in any order.

For example, to compose *a* on the French Canadian keyboard, press and release  $\lceil$  Funct  $\lceil$  ( $\lceil$  Compose Character  $\lceil$ ,  $\lceil$  Alt  $\rceil$  left), then press  $\lceil$  and  $\lceil$  a  $\rceil$  in any order.

To compose a character with a two-key sequence,

- **1** Find your keyboard language in Table'B-6.
- **2** Find the character you want to compose in the "Composed Character" column of the table.
- **3** If there is a two-key sequence, and your keyboard language supports the indicated diacritical mark (see Tables B-1, B-2, and B-3), enter the characters *in the order shown.*

For example, to compose  $\hat{a}$  on the French Canadian keyboard, press  $\boxed{\cdot}$ first and then  $\boxed{a}$ .

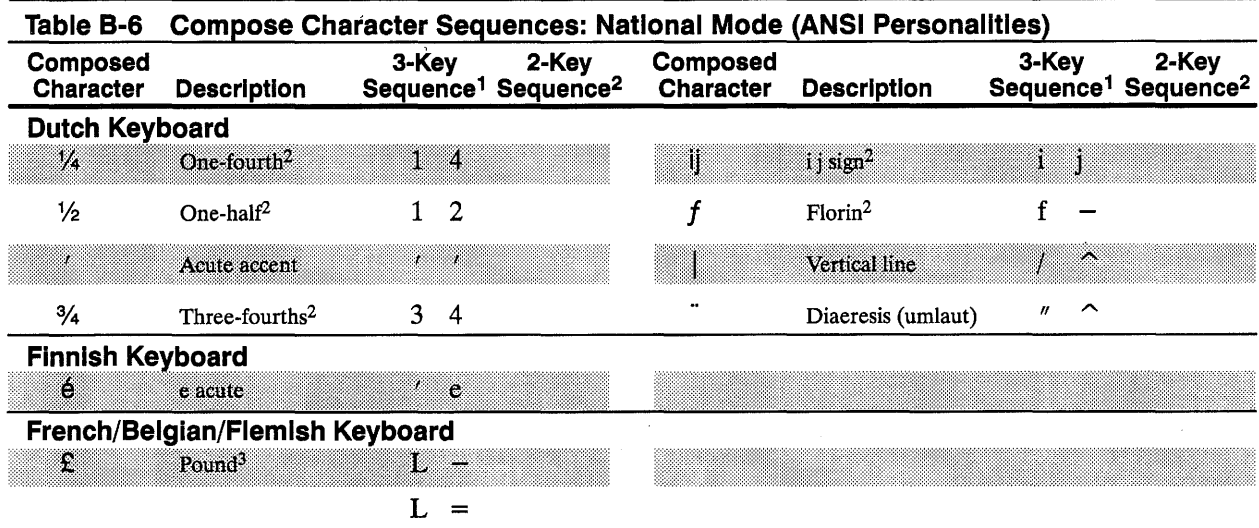

**Table 4 COMM Menu Setup Parameters** 

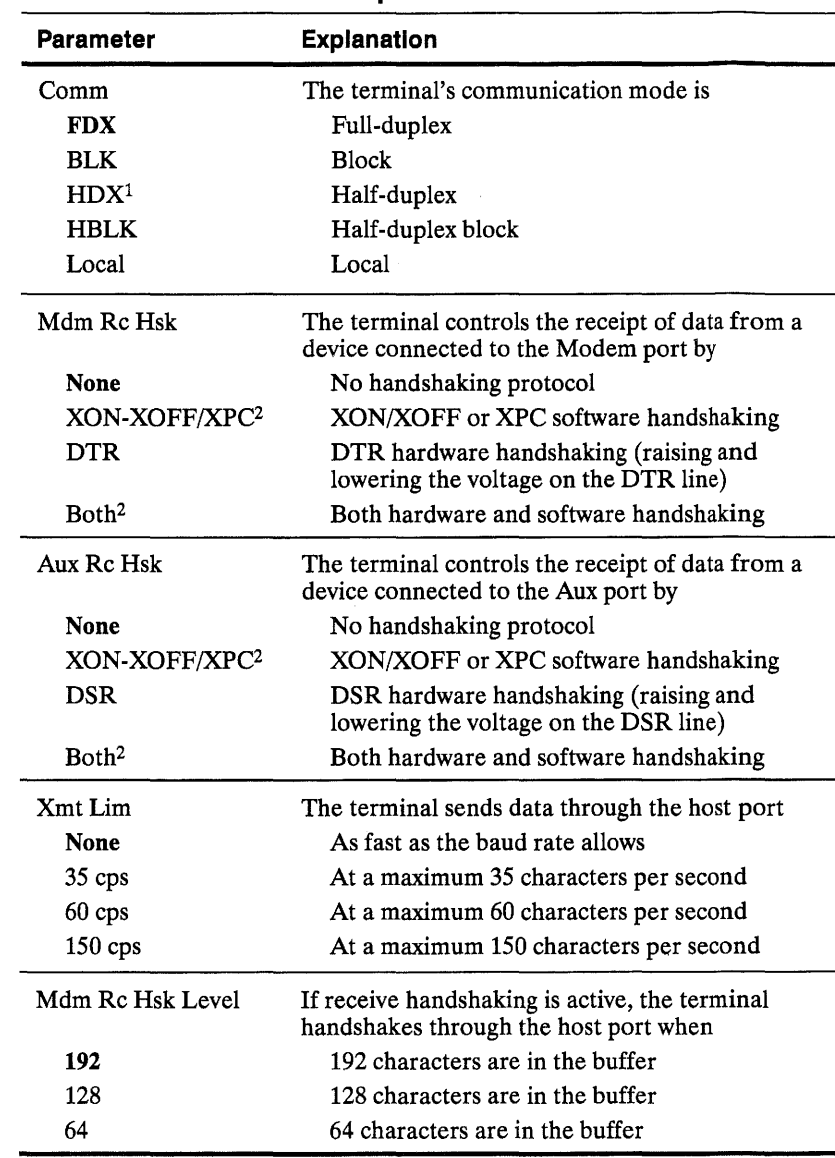

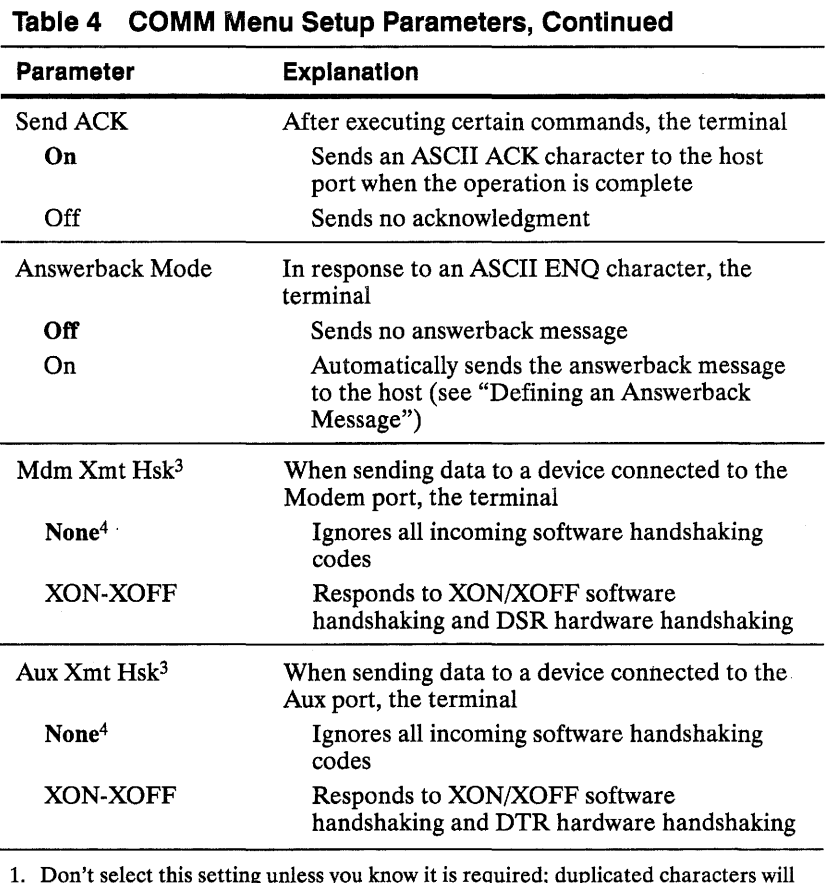

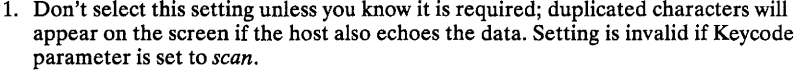

2. Software handshaking is XON-XOFF if Keycode parameter is set to *ASCII,* XPC if Keycode parameter is set to *scan.* 

3. Don't change the default setting *(none)* unless another setting is specifically required by your system installation. Set to XON-XOFF to be fully DEC-compatible when the terminal is in an ANSI personality.

4. Terminal always responds to hardware handshaking if port is configured as printer port.

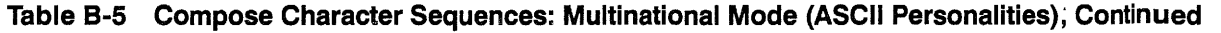

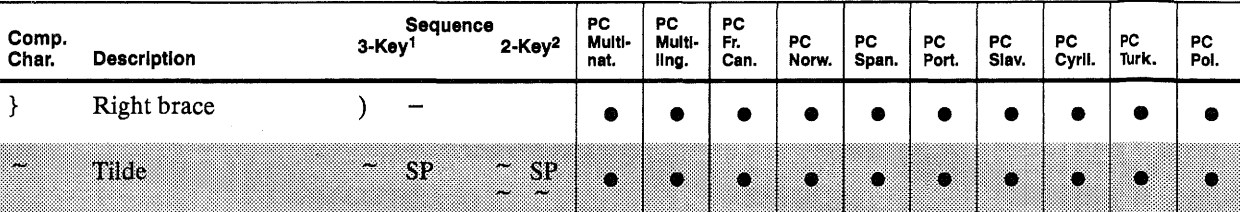

1. First press the corner key. The other two keys can be pressed in any order. 2. Any sequence in this column can also be used to compose a 3-key sequence. The difference is that for a 2-key sequence, the

two keys must be pressed in the order shown in this column; for a 3-key sequence, you must first press the corner key, but the two keys can be pressed in any order. •

3. Alphabetic characters can be entered in uppercase or lowercase.

4. Available only in the following keyboard languages: Czech, Hungarian, Polish, Romanian, Slovak, SCS, Turkish, and Russian.

 $\sim$ 

5. Not available in the following keyboard languages: Czech, Hungarian, Polish, Romanian, Slovak, SCS, Turkish, and Russian.

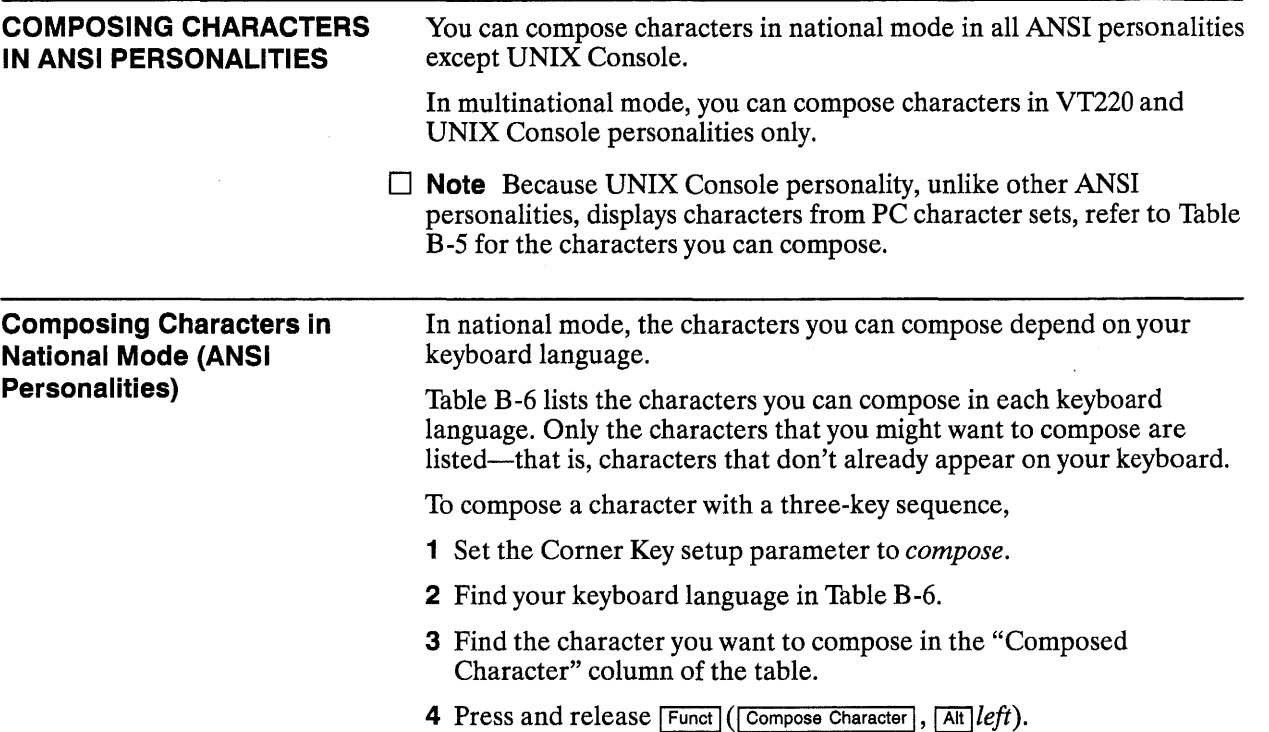

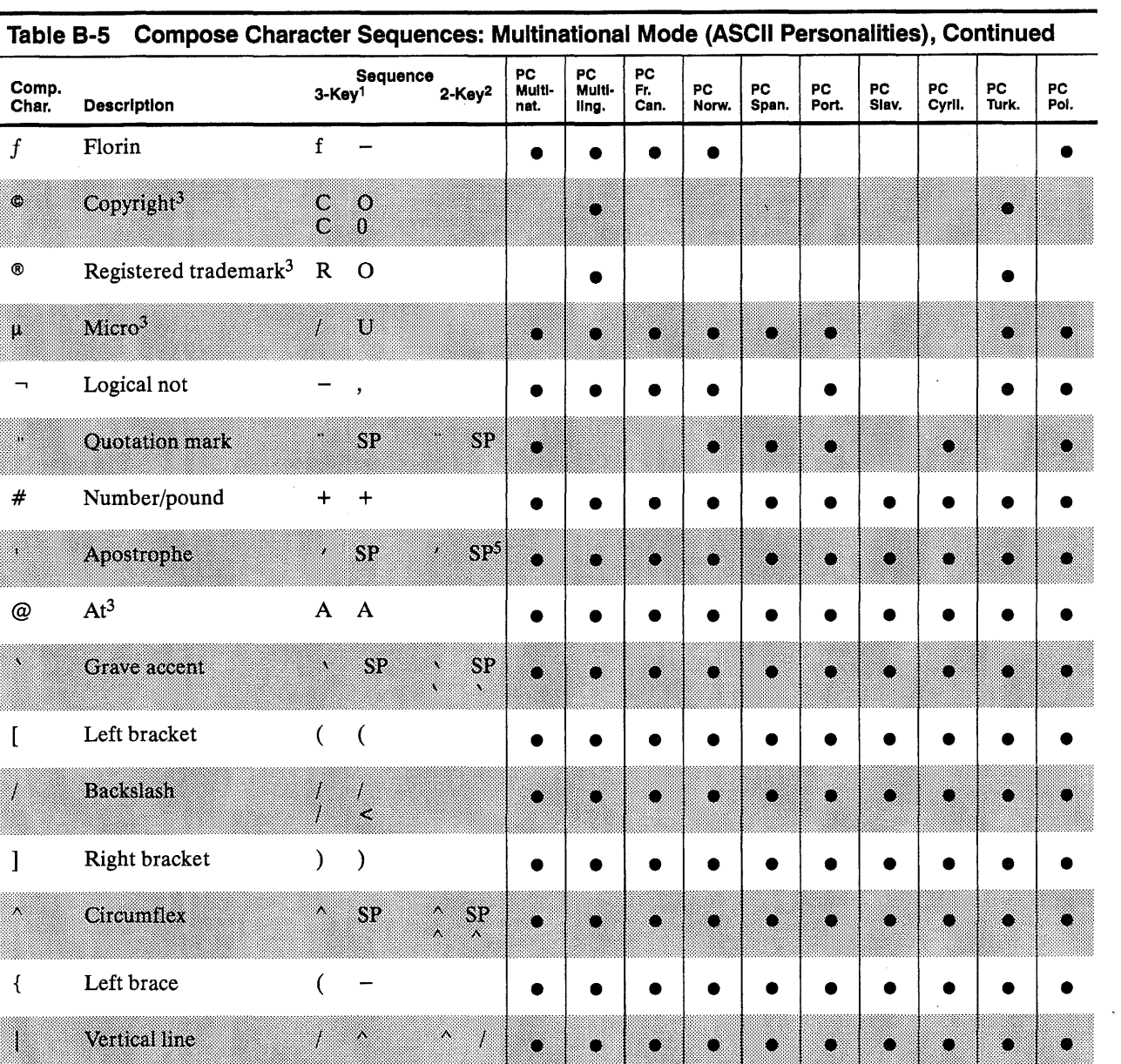

WY-55/ES User's Guide

 $\sim$ 

 $\sim$ 

 $\ddot{\phantom{a}}$ 

 $\ddot{\phantom{a}}$ 

 $\ddot{\phantom{a}}$ 

 $\ddot{\phantom{a}}$ 

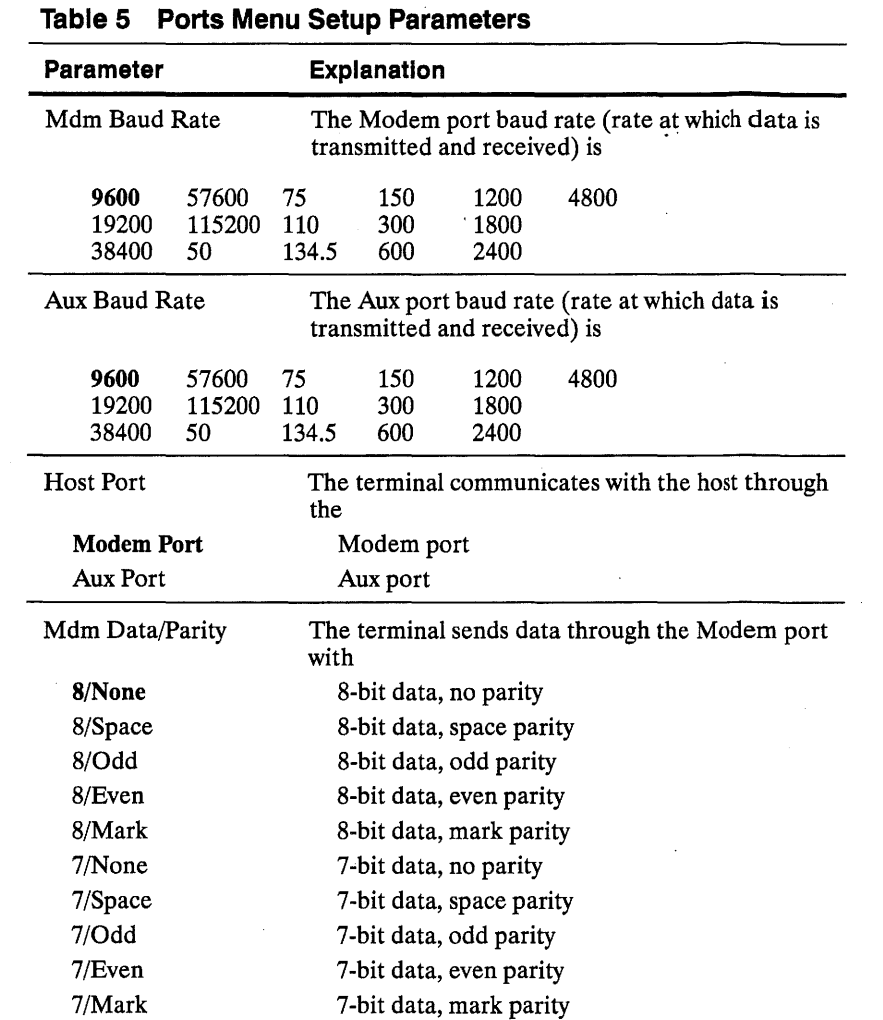

17

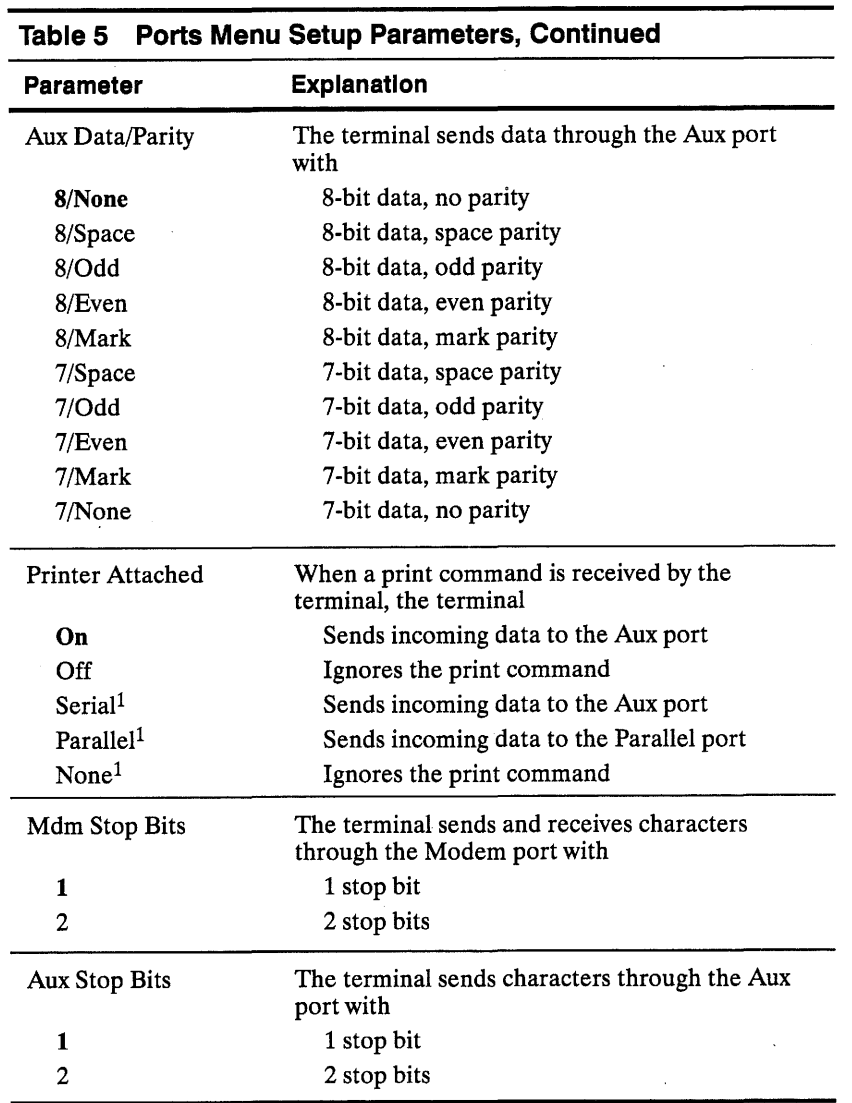

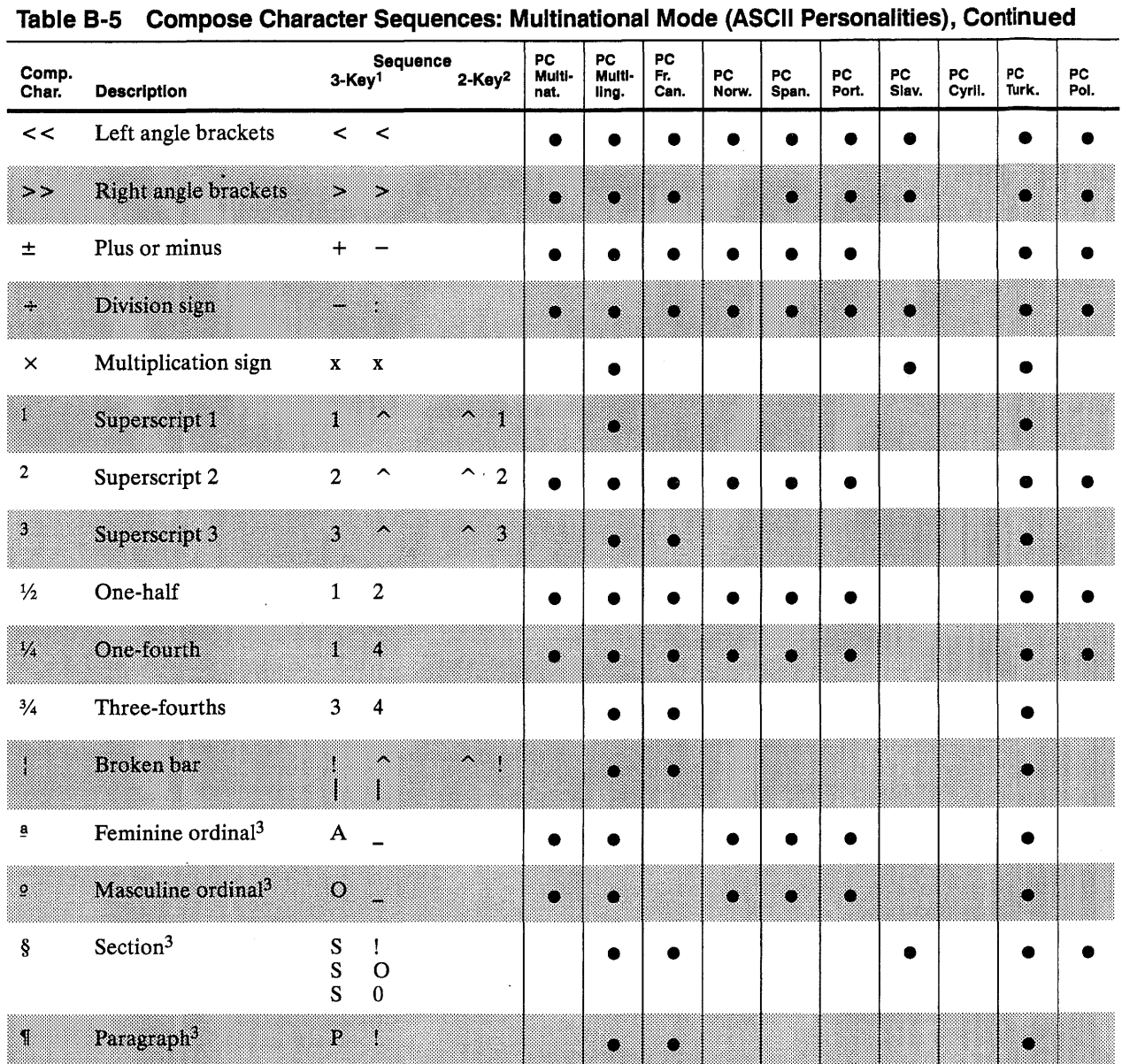

B-16 Appendix B

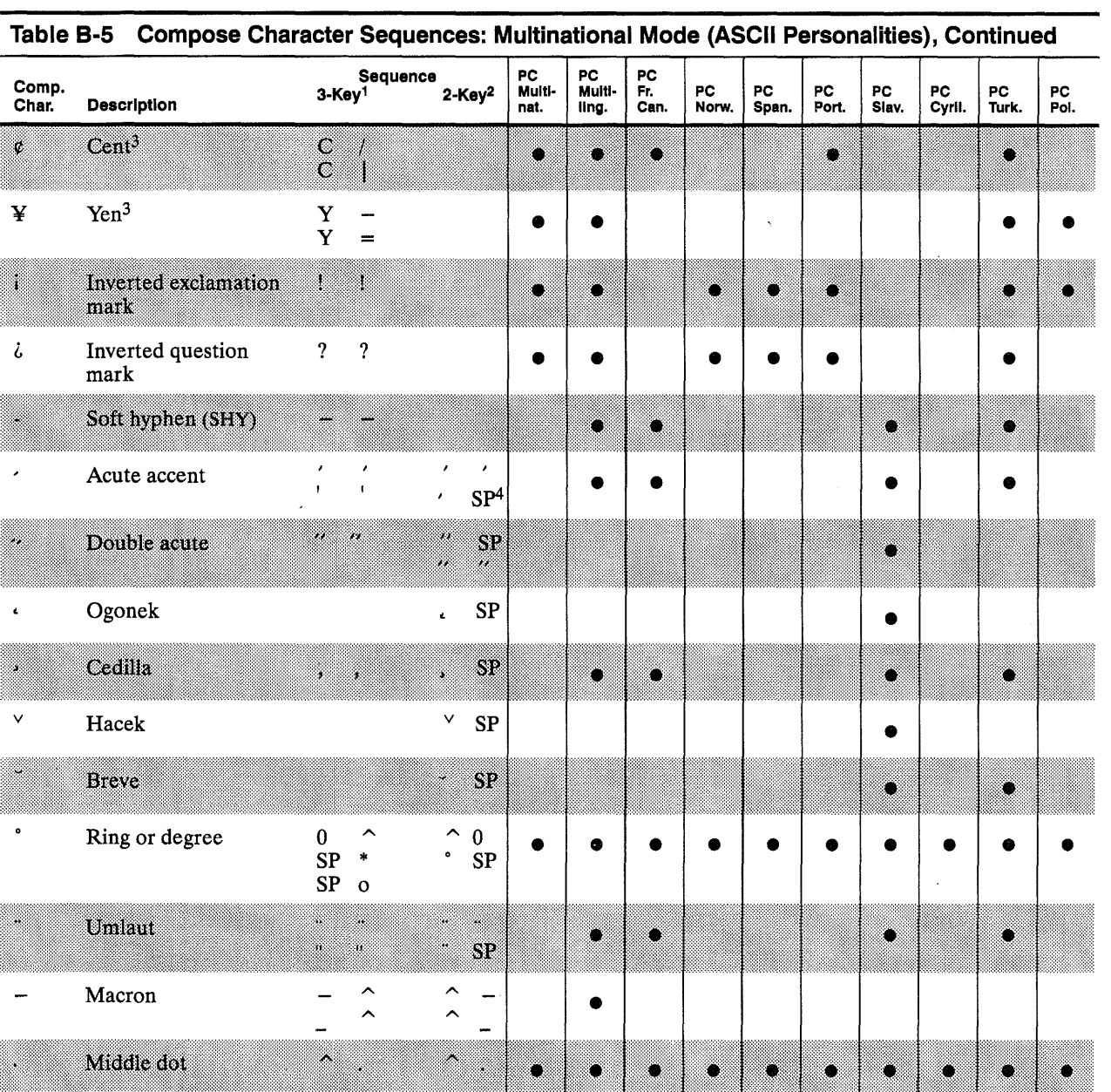

 $\sim$ 

 $\sim$  $\sim$ 

 $\sim$ 

 $\sim$ 

 $\ddot{\phantom{a}}$ 

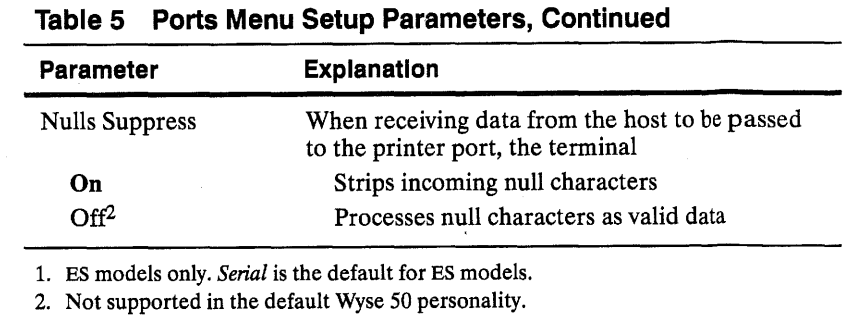

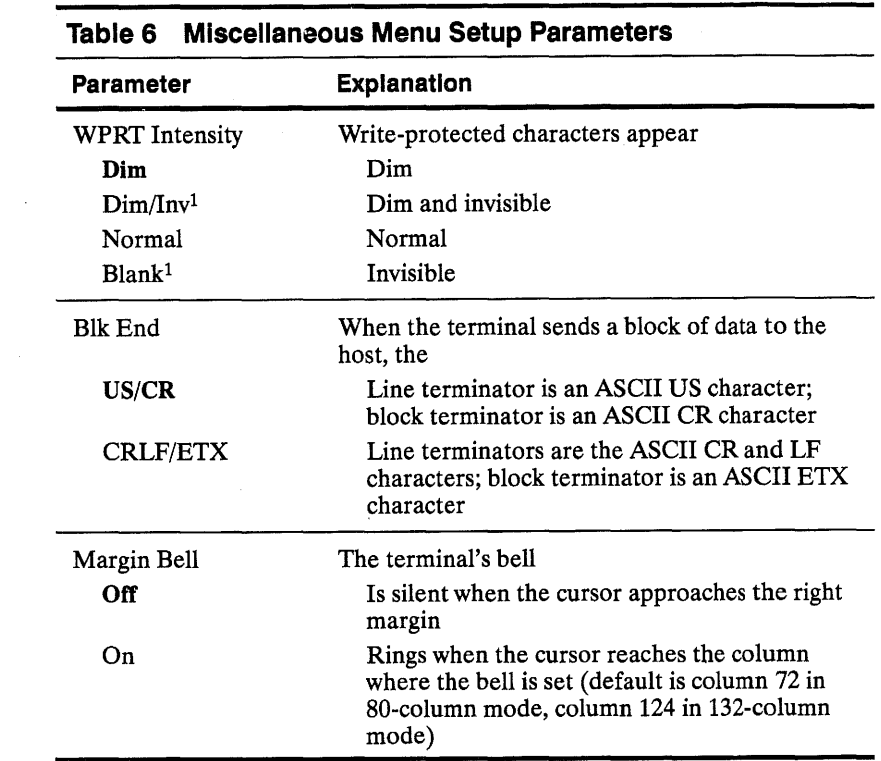

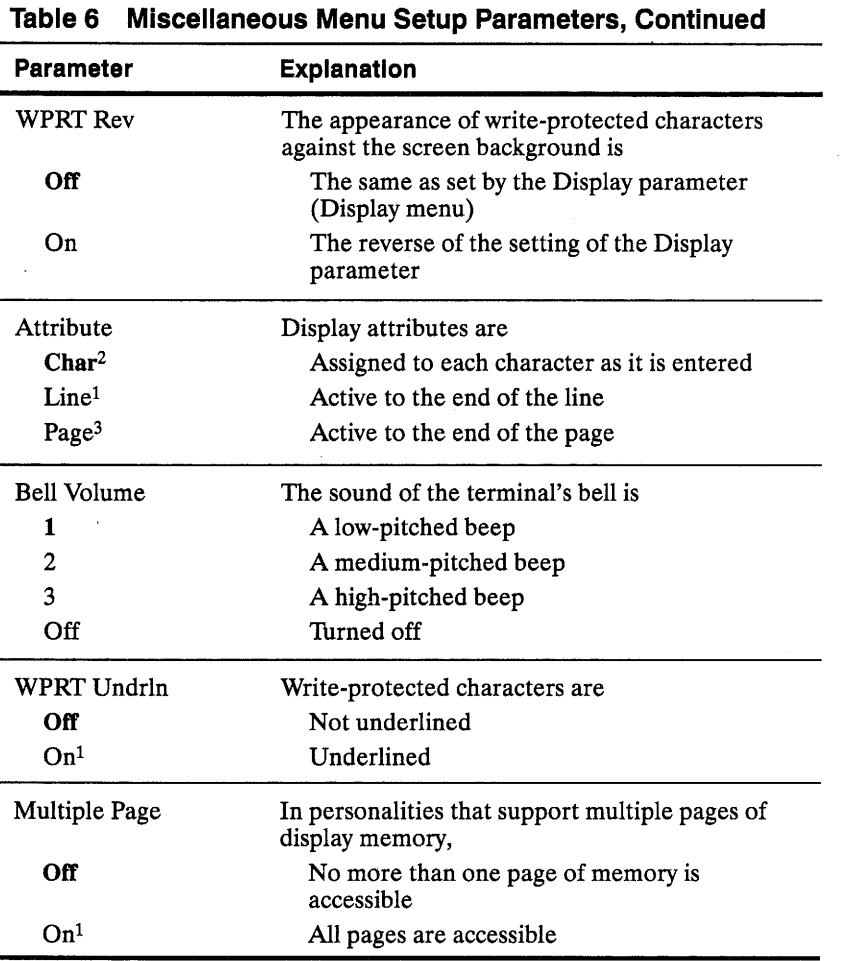

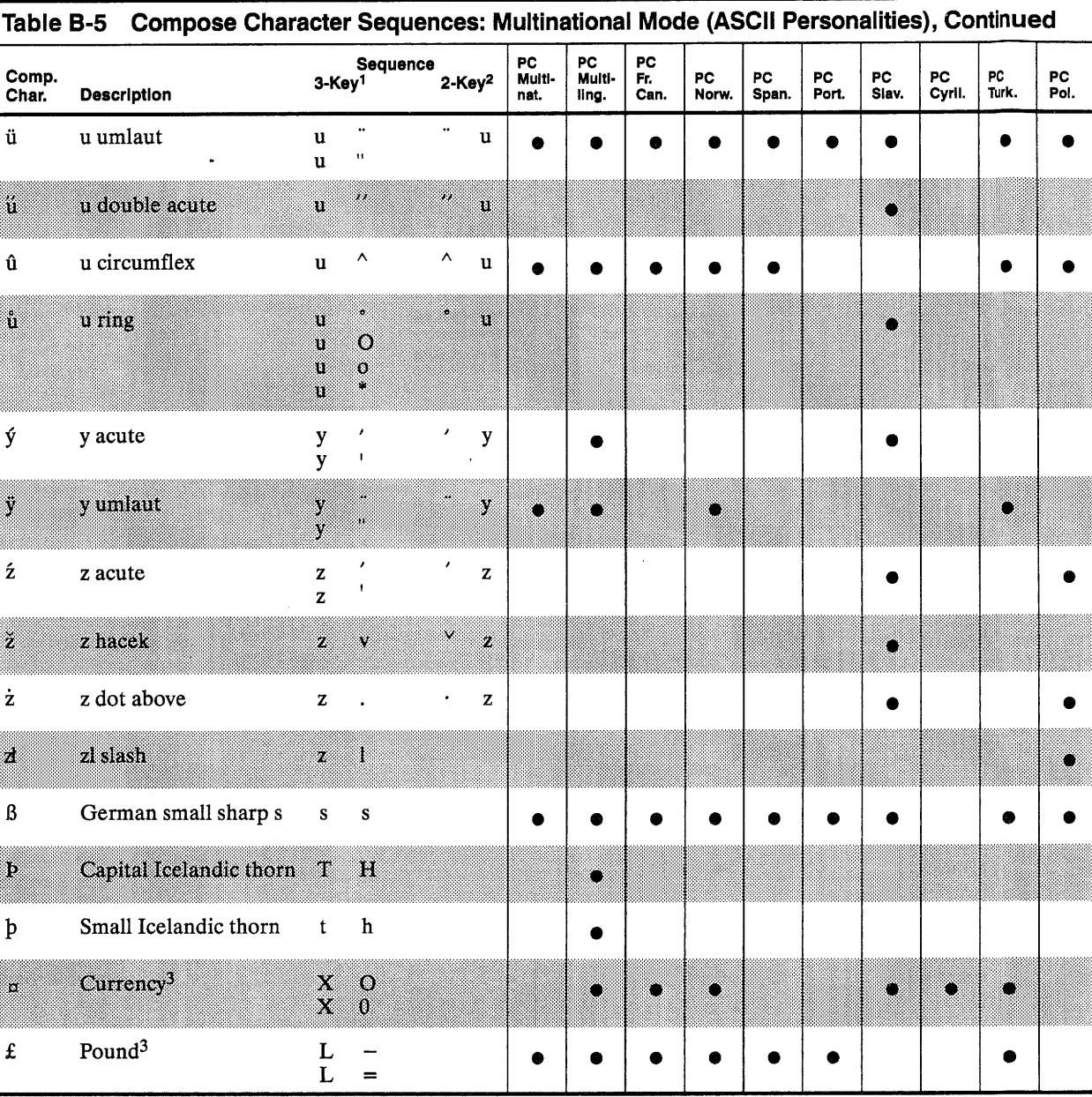

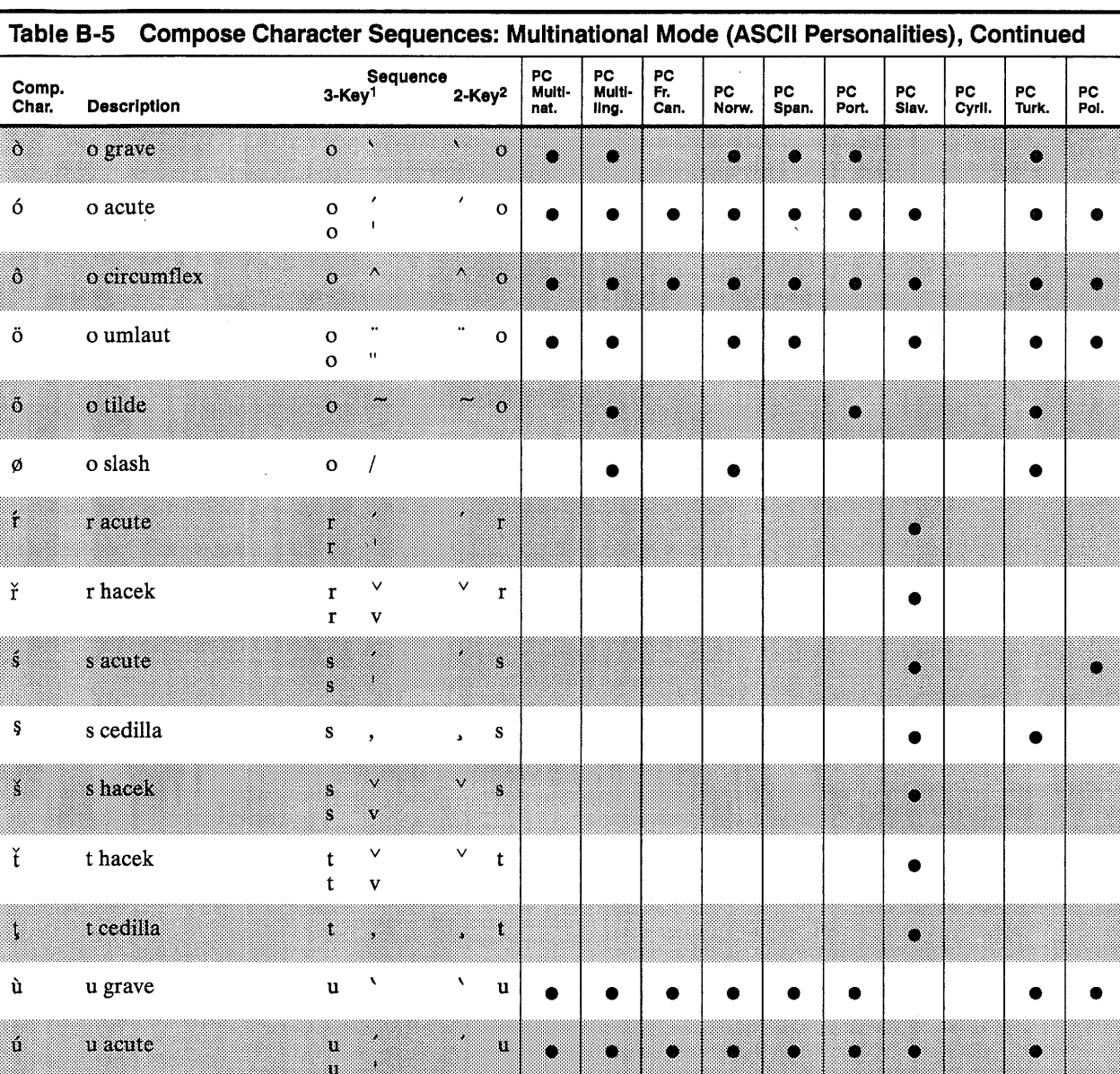

#### Table 6 Miscellaneous Menu Setup Parameters, Continued

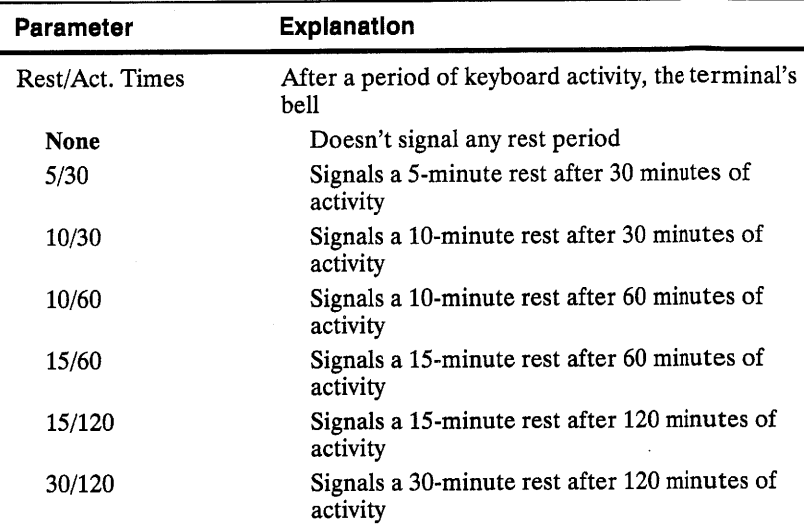

1. Not supported in the default Wyse 50 personality.

2. Supported only in hidden attribute personalities (Wyse 60, Wyse 120+, Wyse 120, Wyse 150+, Wyse 150, PC Term, VT 52, VT 100, VT 220, and UNIX Console).

3. *Page* is the default setting in nonhidden attribute personalities (Wyse 50, Wyse 50+, TV! 910+, TV! 925, TV! 905, ADDS A2, HZ 1500).

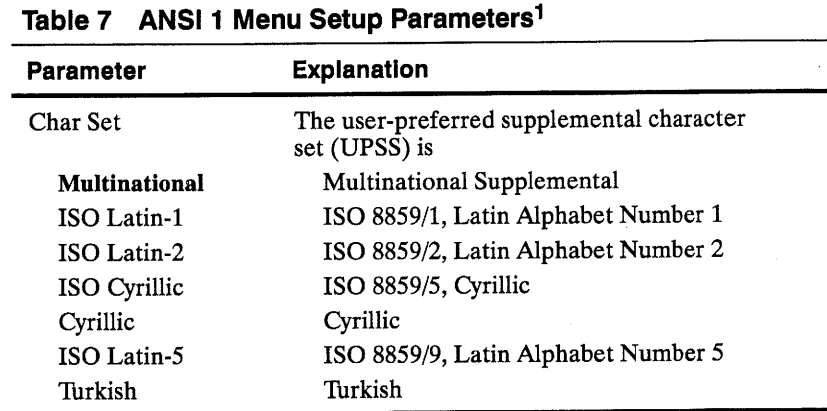

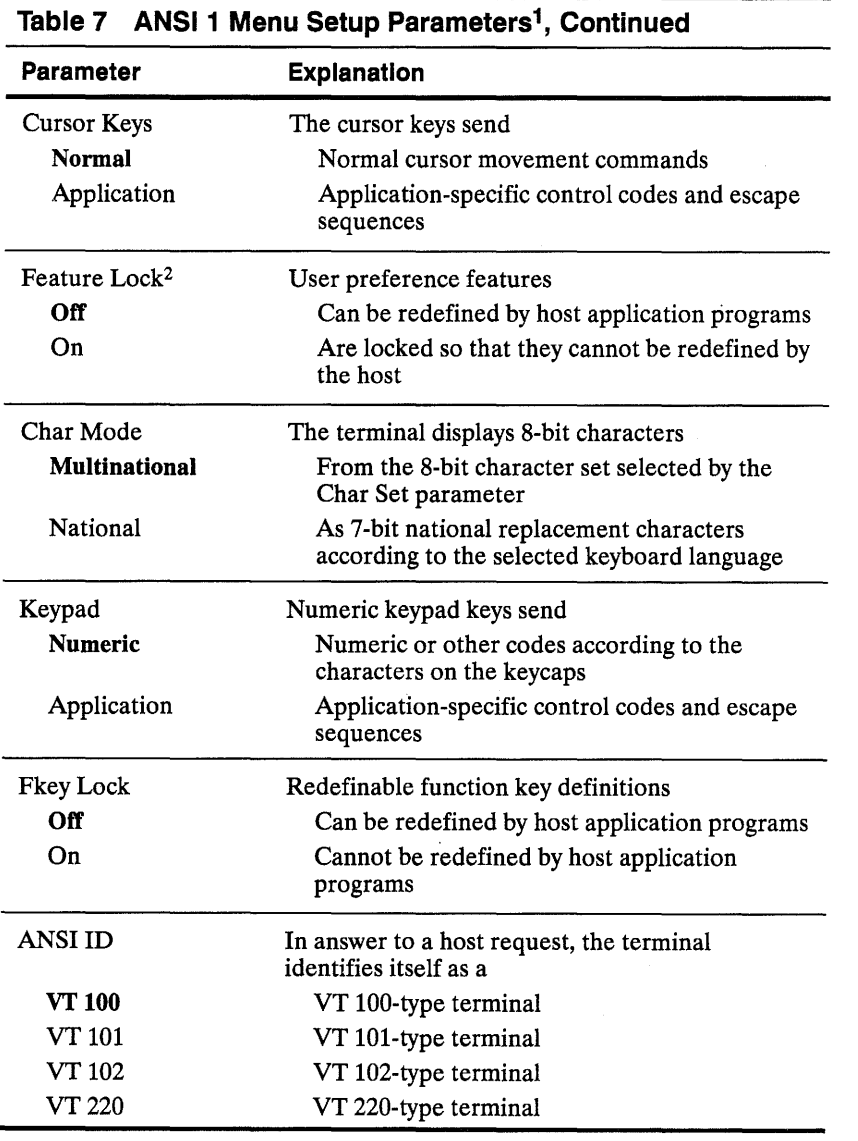

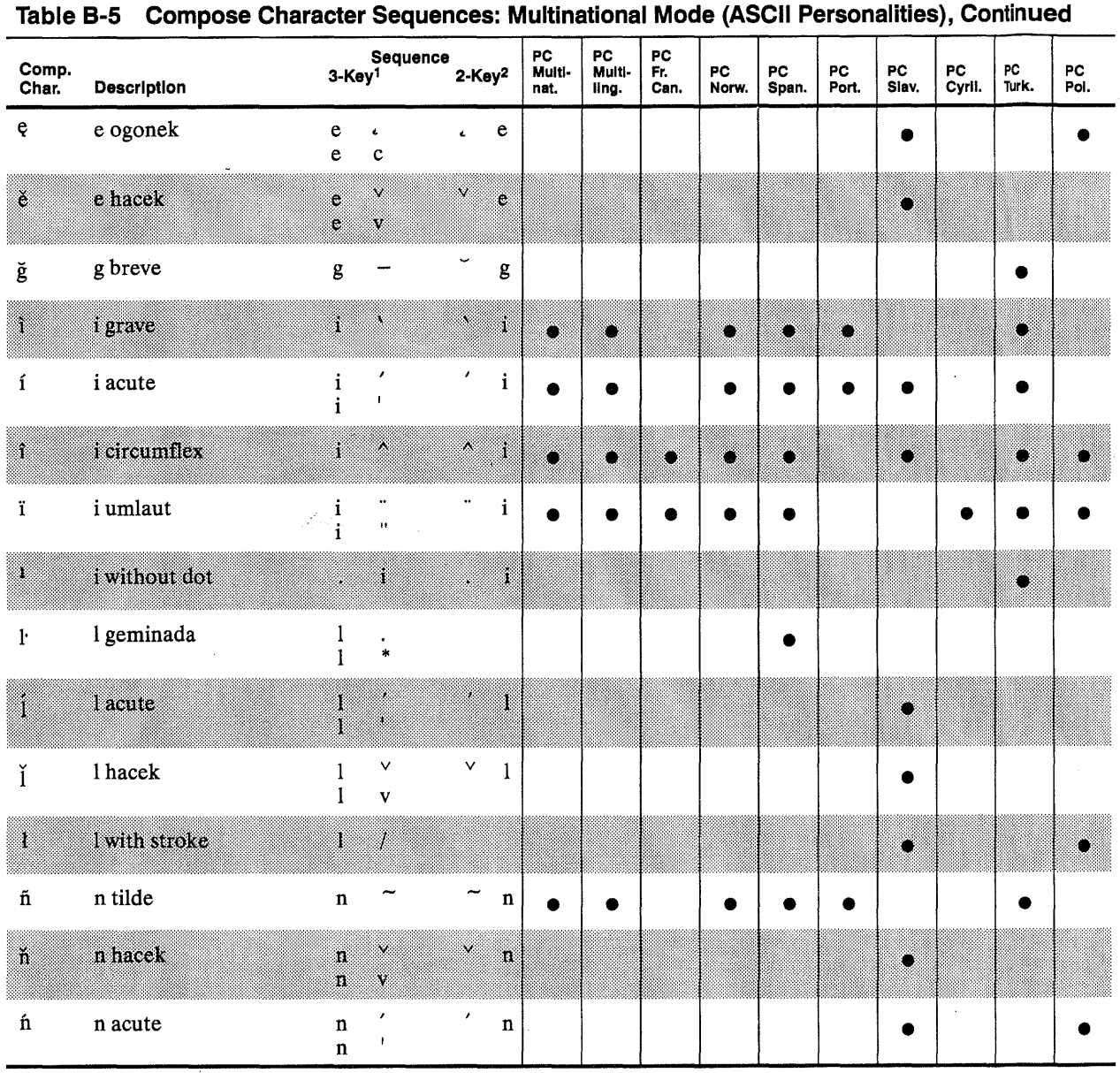

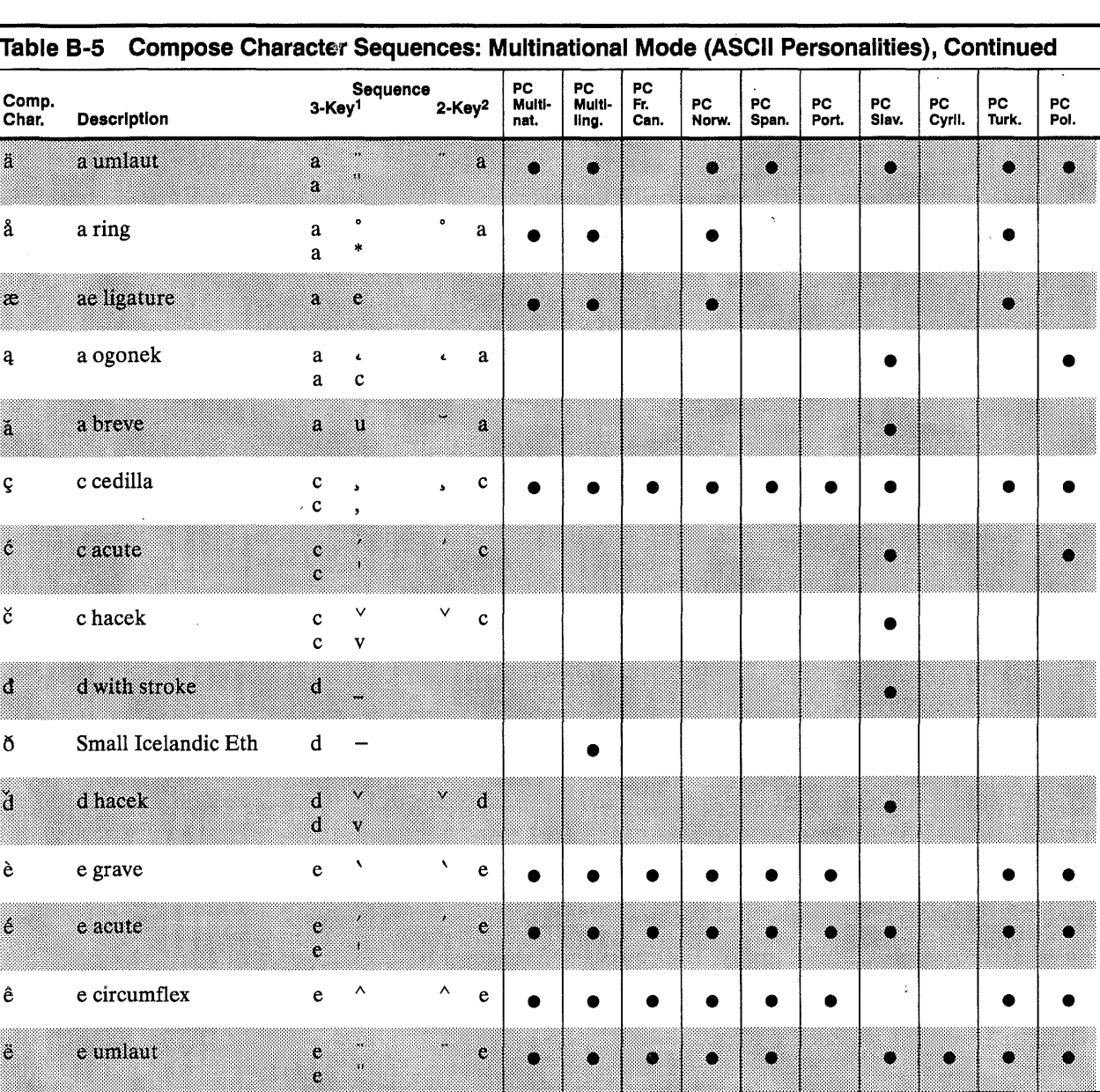

 $\sim$   $\sim$ 

 $\label{eq:2.1} \mathcal{L}^{\text{max}}_{\text{max}}(\mathcal{L}^{\text{max}}_{\text{max}}, \mathcal{L}^{\text{max}}_{\text{max}}), \mathcal{L}^{\text{max}}_{\text{max}})$ 

 $\mathcal{L}$ 

 $\mathcal{L}^{\text{max}}_{\text{max}}$  , where  $\mathcal{L}^{\text{max}}_{\text{max}}$ 

 $\sim$ 

 $\sim$ 

 $\sim$ 

 $\overline{\phantom{a}}$ 

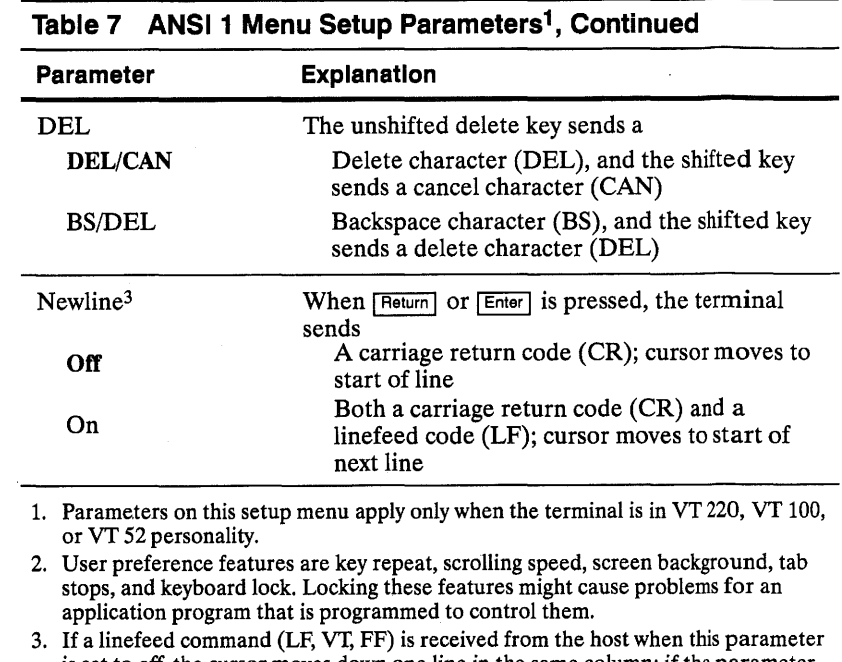

is set to *off,* the cursor moves down one line in the same column; if the parameter is set to *on,* the cursor moves to the start of the next line.

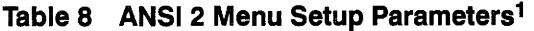

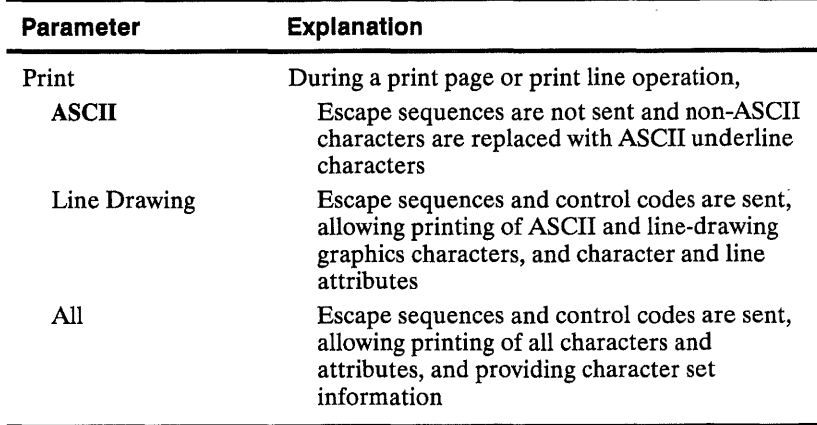

 $\sim$ 

 $\sim$ 

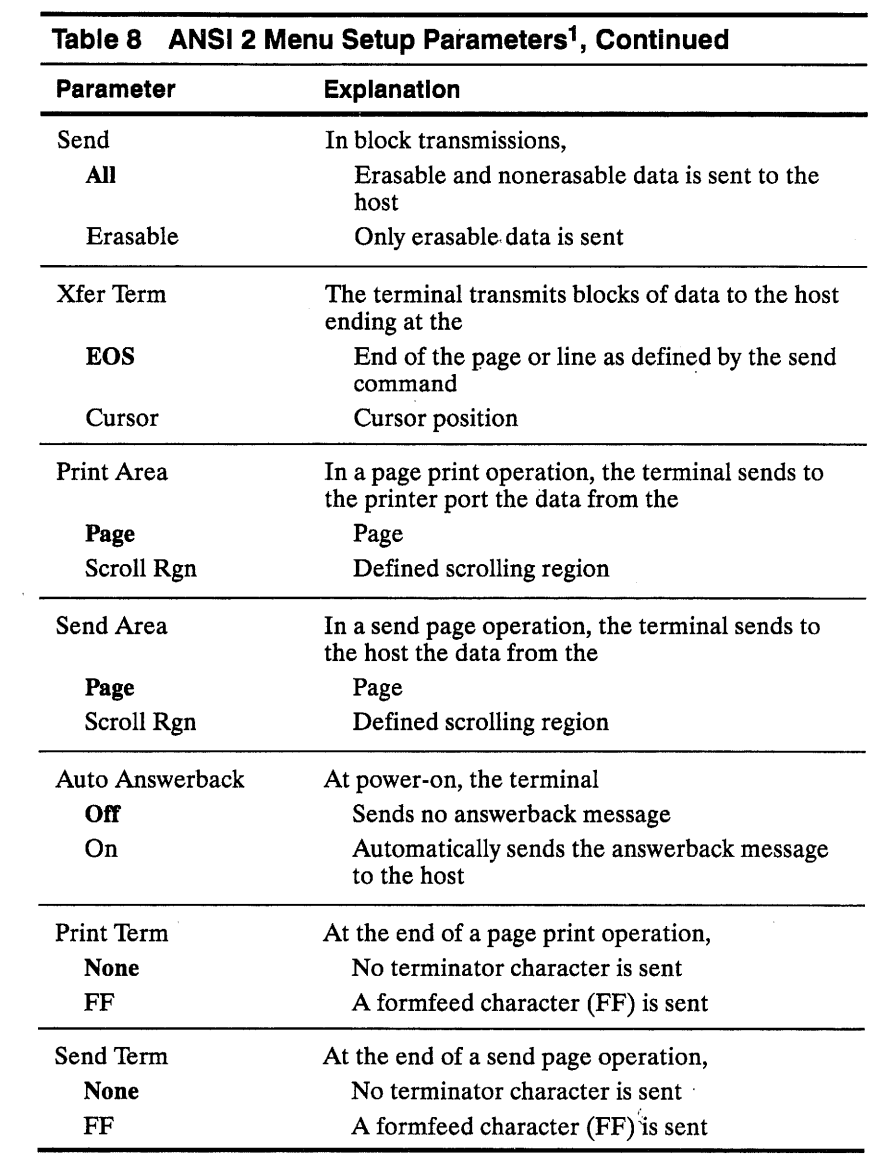

 $\sim$ 

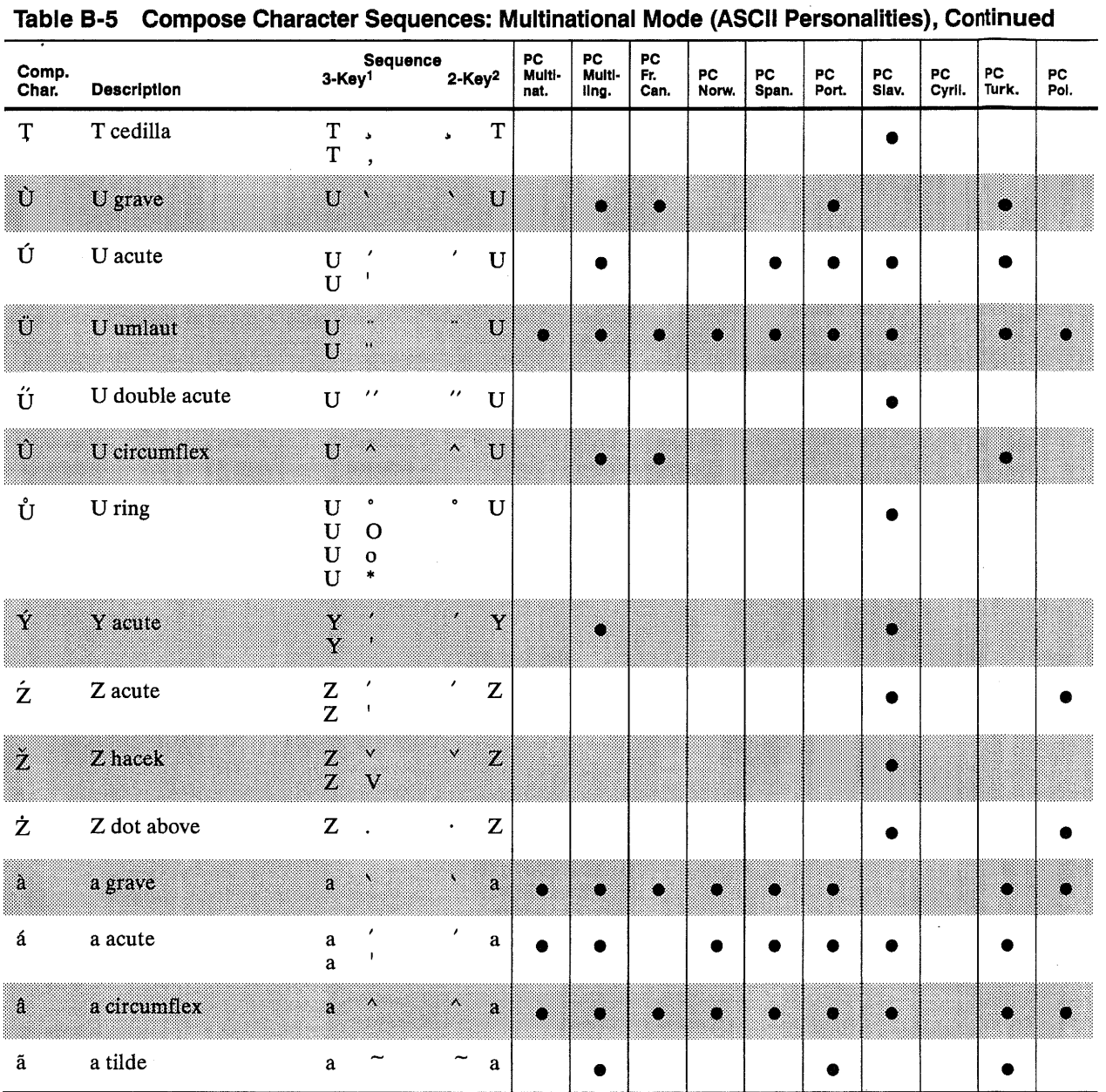

 $\sim$ 

 $\sim$ 

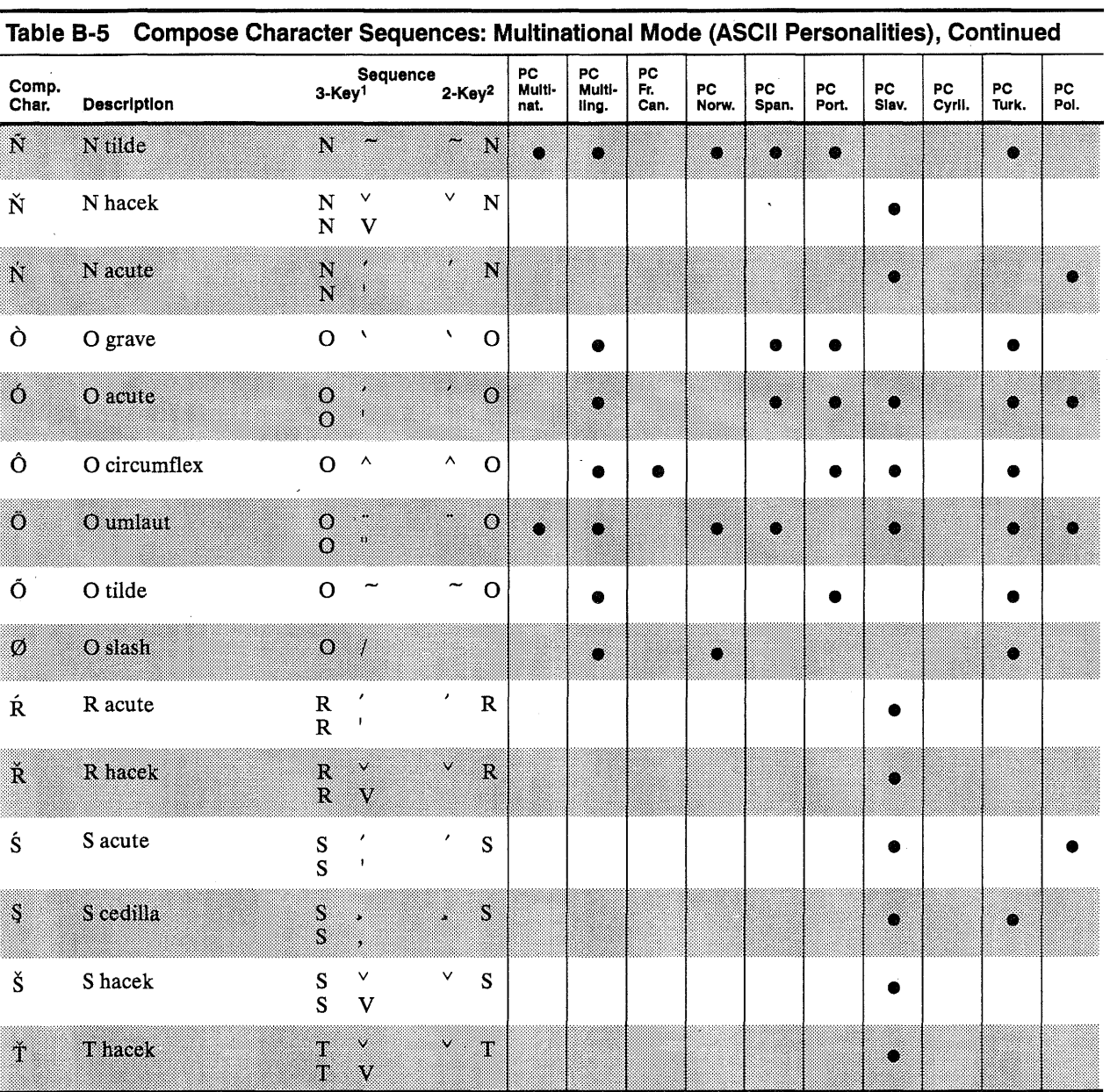

WY-55/ES User's Guide

 $\sim$ 

 $\sim$ 

 $\mathcal{A}^{\pm}$ 

 $\sim$ 

 $\alpha$ 

 $\sim$ 

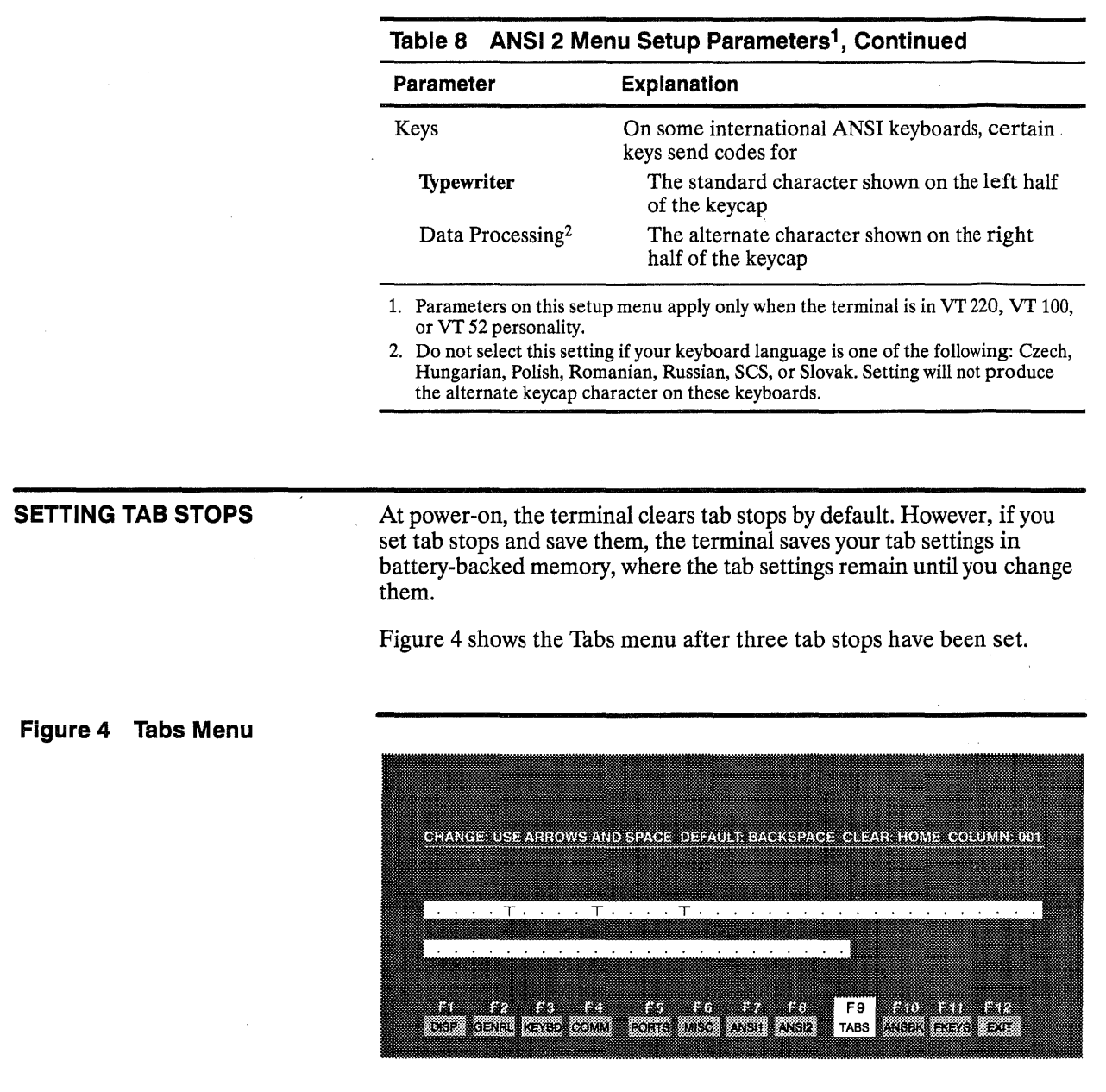

Tab stops are indicated by the letter  $T$  displayed along a line of periods that mark each column position (as shown in Figure 4). A tab stop in columns

- 2 through 78 is shown as a T in the upper line of periods
- 79 through 132 is shown as a T in the lower line of periods

To determine where tabs are set, press  $\boxed{\blacktriangleright}$  or  $\boxed{\blacktriangleleft}$  to move the cursor across the line. The current column number is displayed in the *Column:*  field at the top of the menu.

You can set and clear tabs in any column except column 1, as follows:

- To move the cursor across the line, press  $\boxed{\blacktriangleright}$  or  $\boxed{\blacktriangleleft}$ .
- To either set or clear an individual tab stop at the cursor position, press Spacebar.
- To clear all tabs, press  $\boxed{\text{Home}}$  ( $\boxed{\text{F14}}$ ).

Basic Terminal Operation

• To set tab stops every eighth column, press  $\sqrt{\frac{Back \cdot Space{Back}}{Sack \cdot Sbrace}}$  ( $\sqrt{\alpha}$ ), I- Bae~ Space I).

To save the tab stops in battery-backed memory, change the highlighted Save? setting in the setup directory to *Yes* or *All* before exiting setup mode.

DEFINING AN ANSWERBACK MESSAGE On the Answerback setup menu you can program a message with a maximum of 20 characters to identify the terminal to the computer. Enter the message at the cursor position. Correct errors by pressing  $\overline{\blacktriangleleft}$  $(\overline{\leftarrow})$  to delete characters or  $\overline{\leftarrow}$   $\overline{\leftarrow}$  ( $\overline{\leftarrow}$ ) to clear the message.

 $\Box$  **Note** All methods of entering characters from your keyboard in normal operating mode are available in setup mode.

To conceal the answerback message, preventing its display in setup mode, press **Enter** *kpd*. The message is replaced by the word *Concealed* and cannot be redisplayed or modified unless you clear and redefine it.

*On the Fkeys menu (Figure 5) when Buffer is set to NVR, the answerback message is automatically saved in*  To save the answerback message in battery-backed memory, change the highlighted Save? setting on the setup directory screen to *All* before exiting setup mode.

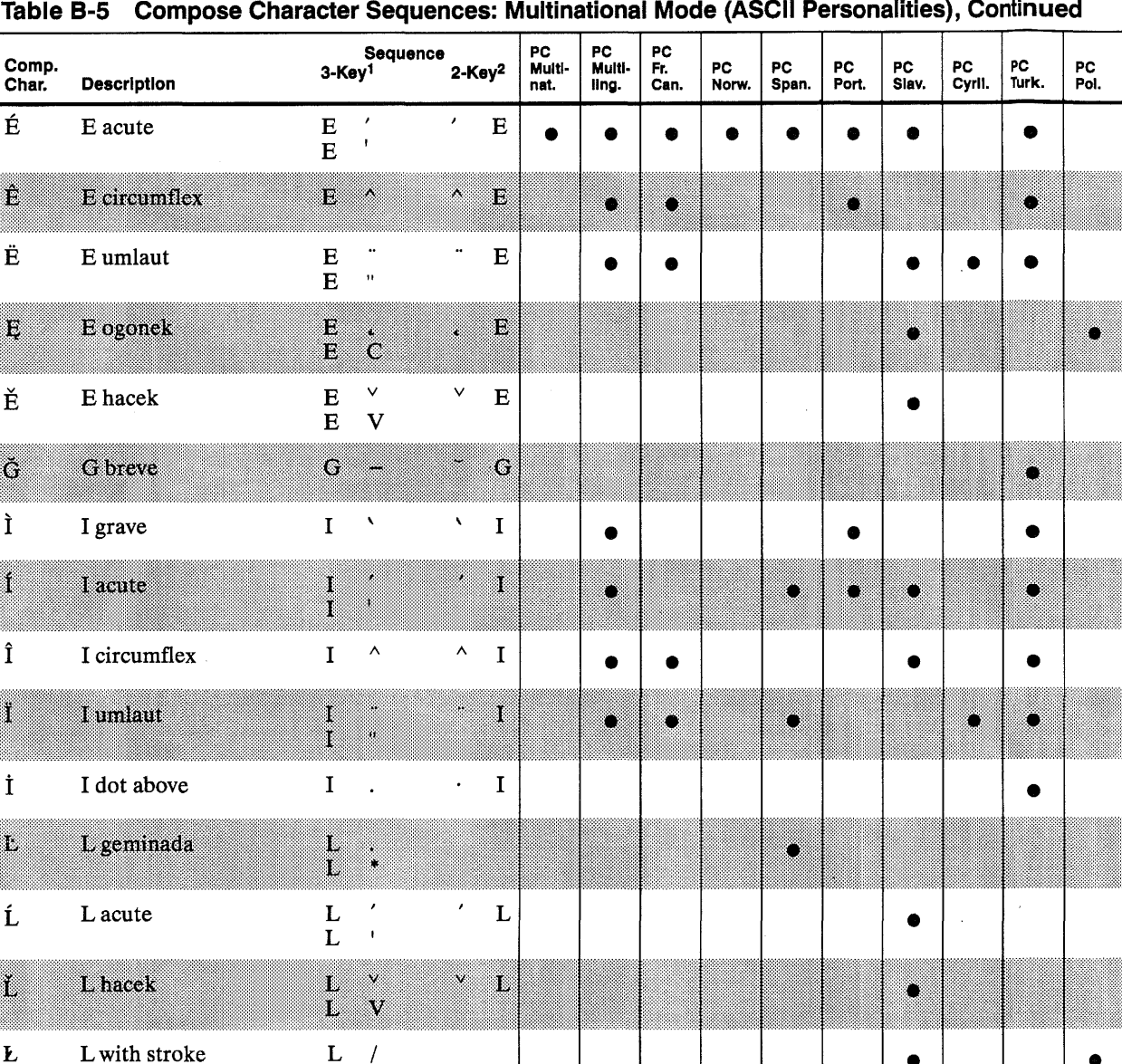

*battery-backed memory.* 

 $\mathbf{r}$ 

 $\bullet$ 

 $\sim$ 

 $\alpha$ 

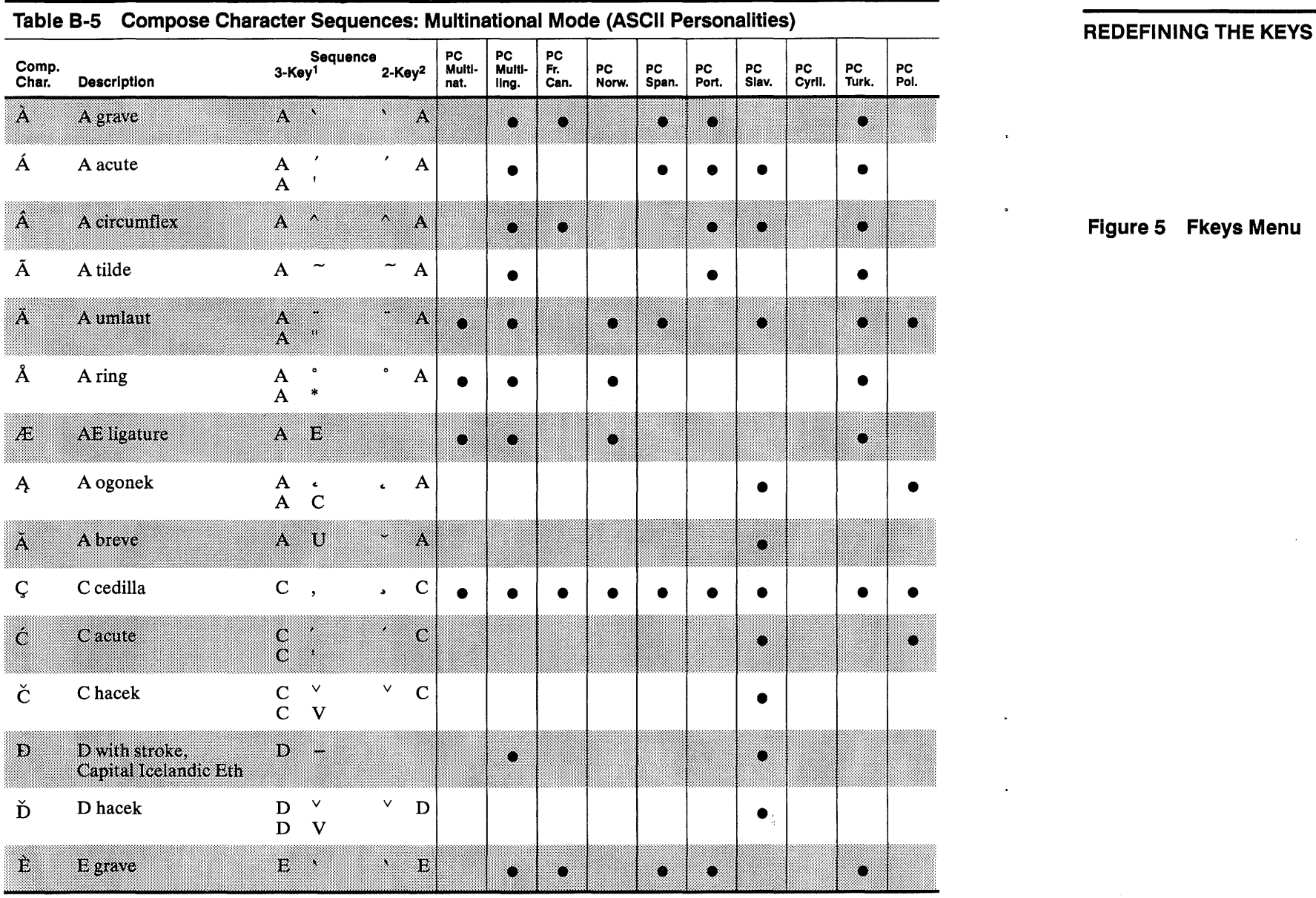

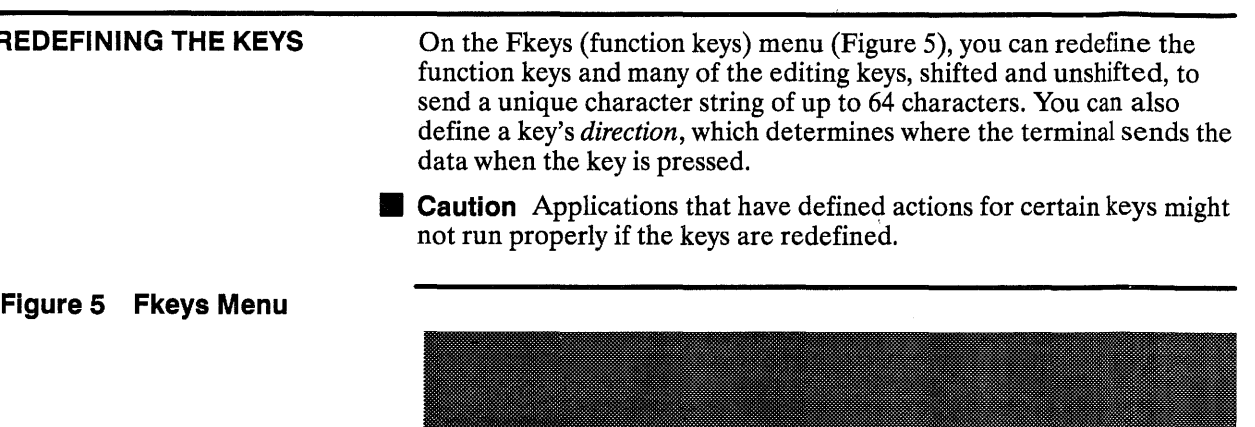

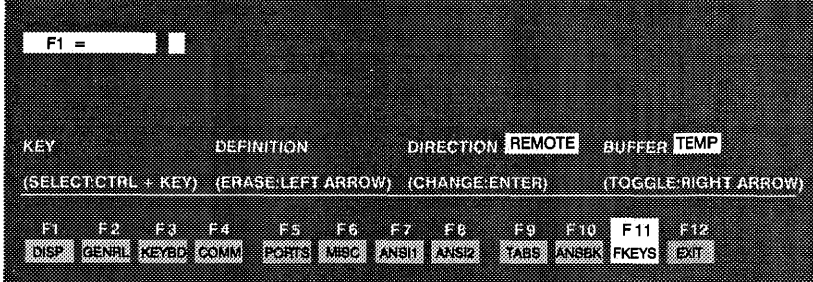

**Caution** To avoid possible loss of your key definitions, decide on the Buffer setting *before* entering definitions.

#### Composing Characters **8-7**

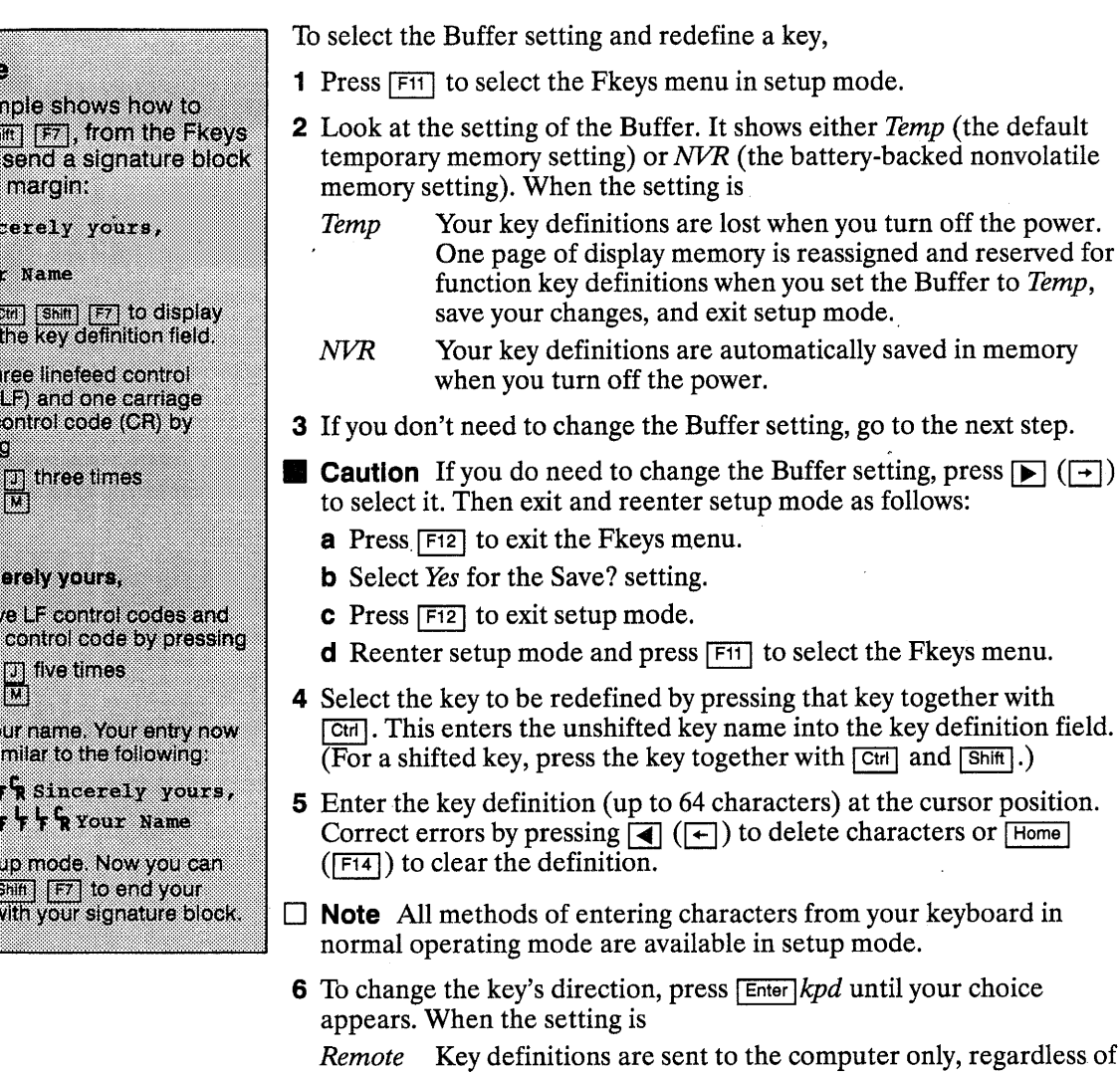

- the computer only, regardless of the terminal's communication mode. This is the default direction of all the keys.
- Local Key definitions are sent to the terminal only, regardless of the terminal's communication mode.
- *Normal* Key definitions are sent to the computer and/or the terminal, depending on the terminal's communication mode (i.e., the setting of the Comm setup parameter).

• Two-key sequences are supported in all keyboard languages that contain the specific nonspacing diacritical mark that introduces the sequence (see Tables B-1, B-2, and B-3).

• Three-key sequences are supported in all keyboard languages when the Corner Key setup parameter (Keyboard menu) is set to *compose.* 

The characters you can compose depend on the setting of the Codepg setup parameter (Keyboard menu). Table B-5 lists all the composable characters and identifies which PC character set(s) support each character. Following is a list of all possible Codepg settings and the corresponding column headings in Table B-5:

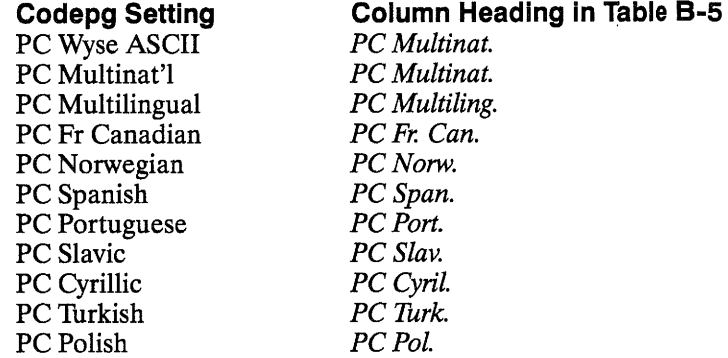

To compose a character,

**1** Find the character you want to compose in the first column of the table.

**2** Make sure it is available for your current Codepg setting.

**3** Refer to the third column for the two-key or three-key sequence that composes the character.

To compose the character with a two-key sequence, enter the two characters shown under "2-Key" *in the order shown.* 

For example, to compose *a* when Codepg is set to *PC Multinat'l,* press  $\Box$  first and then  $\Box$ .

*For three-key sequences, the Comer Key setup parameter must be set to*  compose.

To compose the character with a three-key sequence, first press and release  $F$ unct  $($   $[Compose$  Character  $]$ ,  $[$ Alt $]$ *left* $)$ , then enter the two characters shown under "3-Key" in any order.

For example, to compose *a* with a three-key sequence when Codepg is set to *PC Multinat'l*, press and release  $\boxed{\mathsf{Funct}}$  ( $\boxed{\mathsf{Compose Character}}$ ,  $\boxed{\mathsf{Aff}}$ ), then press  $\lceil \cdot \rceil$  and  $\lceil \cdot \rceil$  in any order.

lə emot This exar define is menu, to at the left  $S1n$ You 1 Press F  $SFT10$ 2 Enterti codes return o pressin  $\frac{\overline{[CII]}}{\overline{[CII]}}$ 

3 Type ាកច 4. Enter B one OB low<br>Tom 5 Type vo looks s w W. 6 Exit set press<sup>13</sup> letters \

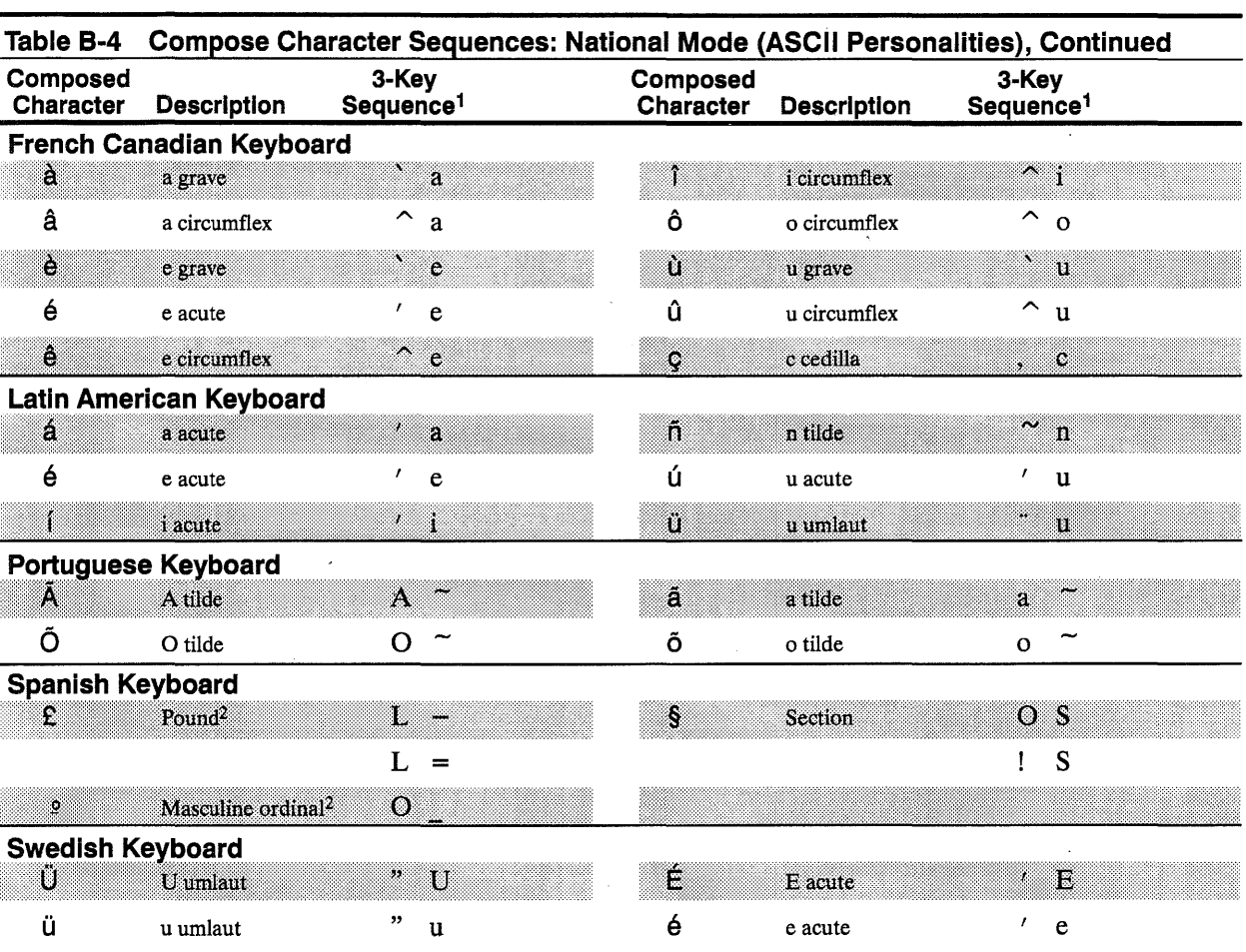

1. First press the corner key. The other two keys can be pressed in any order.

2. Alphabetic keys can be entered in uppercase or lowercase.

**Composing Characters in Multinational Mode (ASCII Personalities)** 

In multinational mode, two-key and three-key sequences are supported in all ASCII personalities that support both 7- and 8-bit characters (Wyse 60, Wyse 120, Wyse 120+, Wyse 150, Wyse 150+, and PC Term).

You can compose characters with a two-key or three-key sequence in any keyboard language:

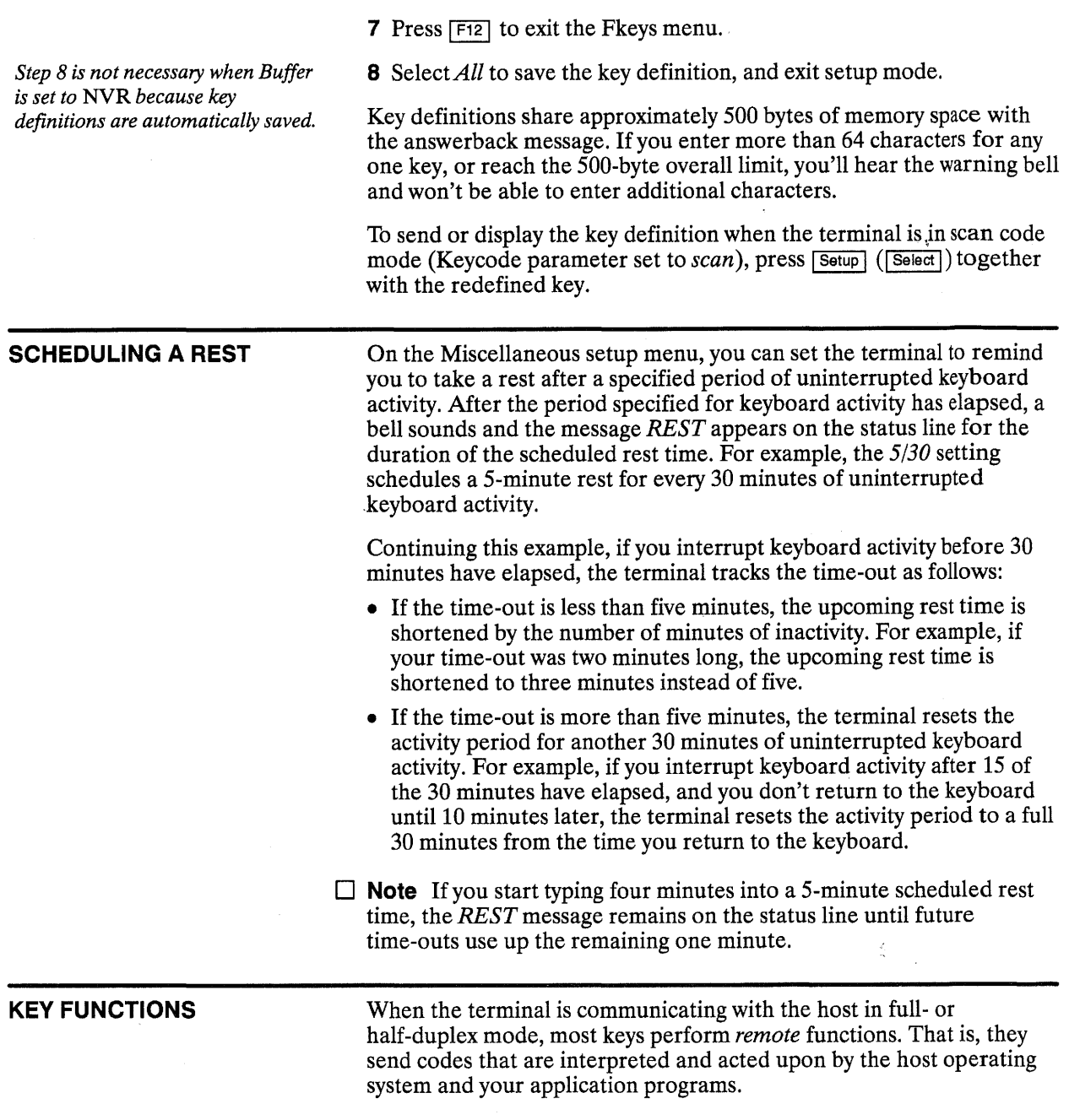

Certain keys and key combinations perform *local* functions that initiate actions by the terminal. Table 9 lists the local keyboard commands.

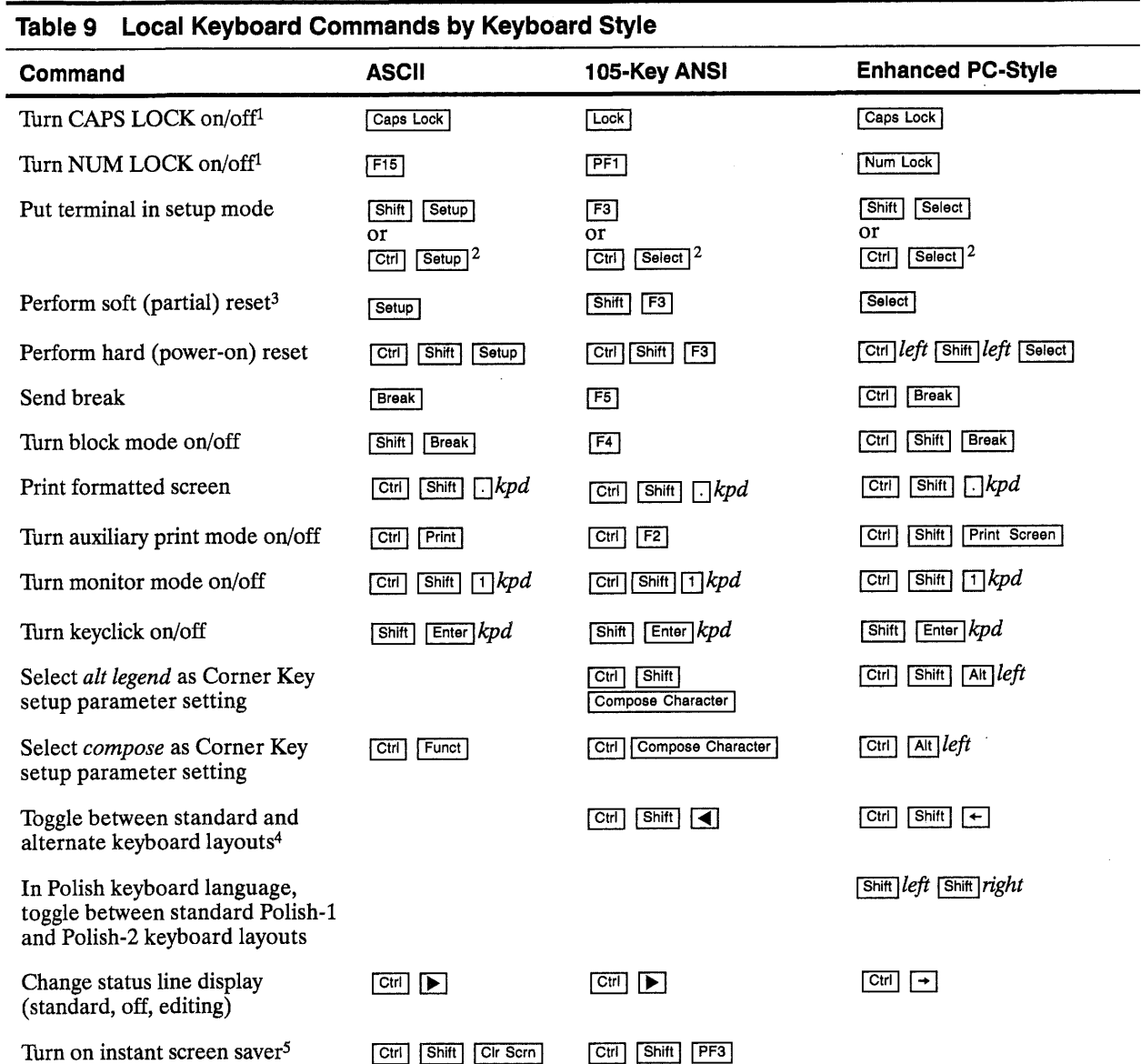

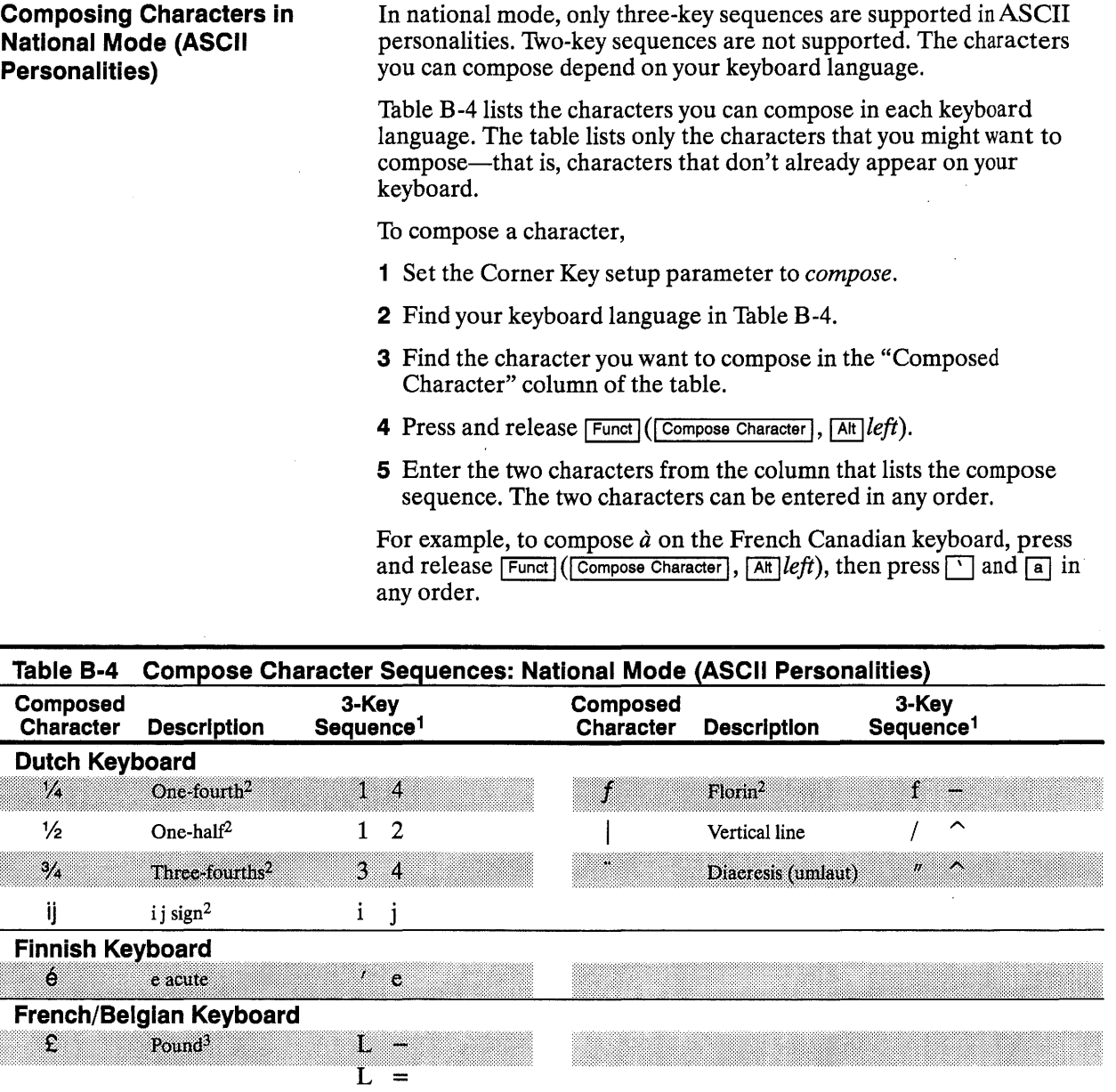

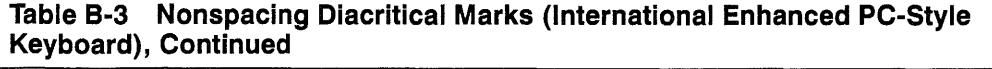

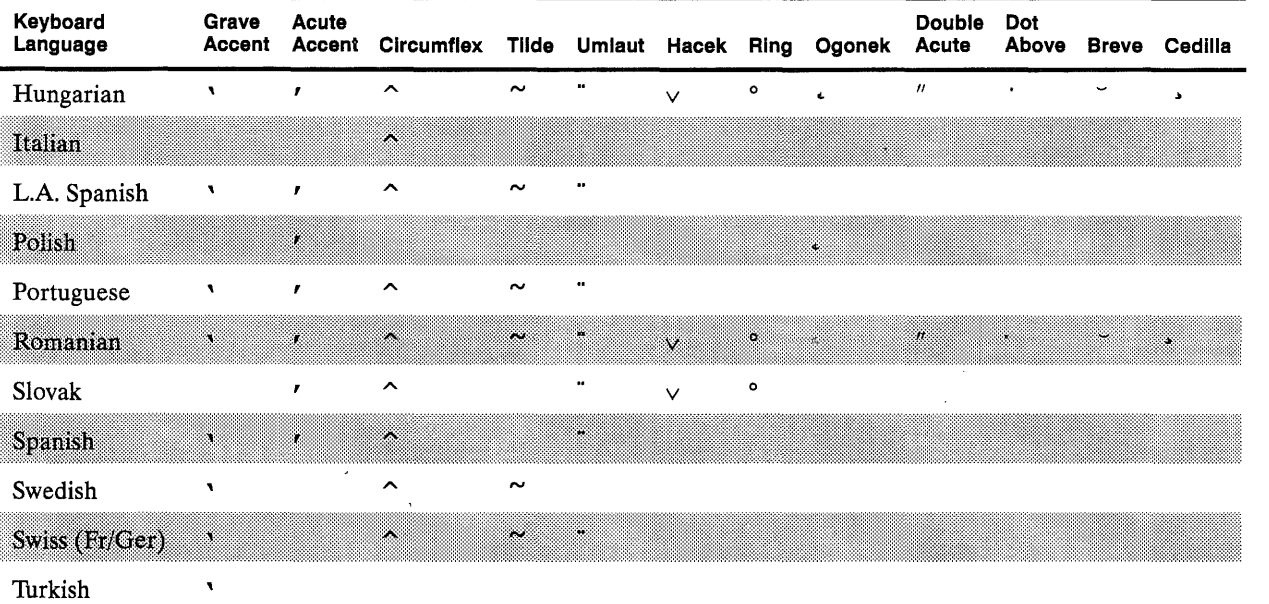

#### COMPOSING CHARACTERS IN ASCII PERSONALITIES

In any ASCII personality that supports both 7- and 8-bit characters (Wyse 60, Wyse 120, Wyse 120+, Wyse 150, Wyse 150+, PC Term), you can compose characters in both national and multinational modes.

In all other ASCII personalities, you can compose characters in national mode only.

 $\Box$  Note To compose characters, the Keycode setup parameter must be set to *ASCII.* You cannot compose characters when the terminal is in PC scan code mode except when the terminal is in block, half-duplex block, or local communication mode.

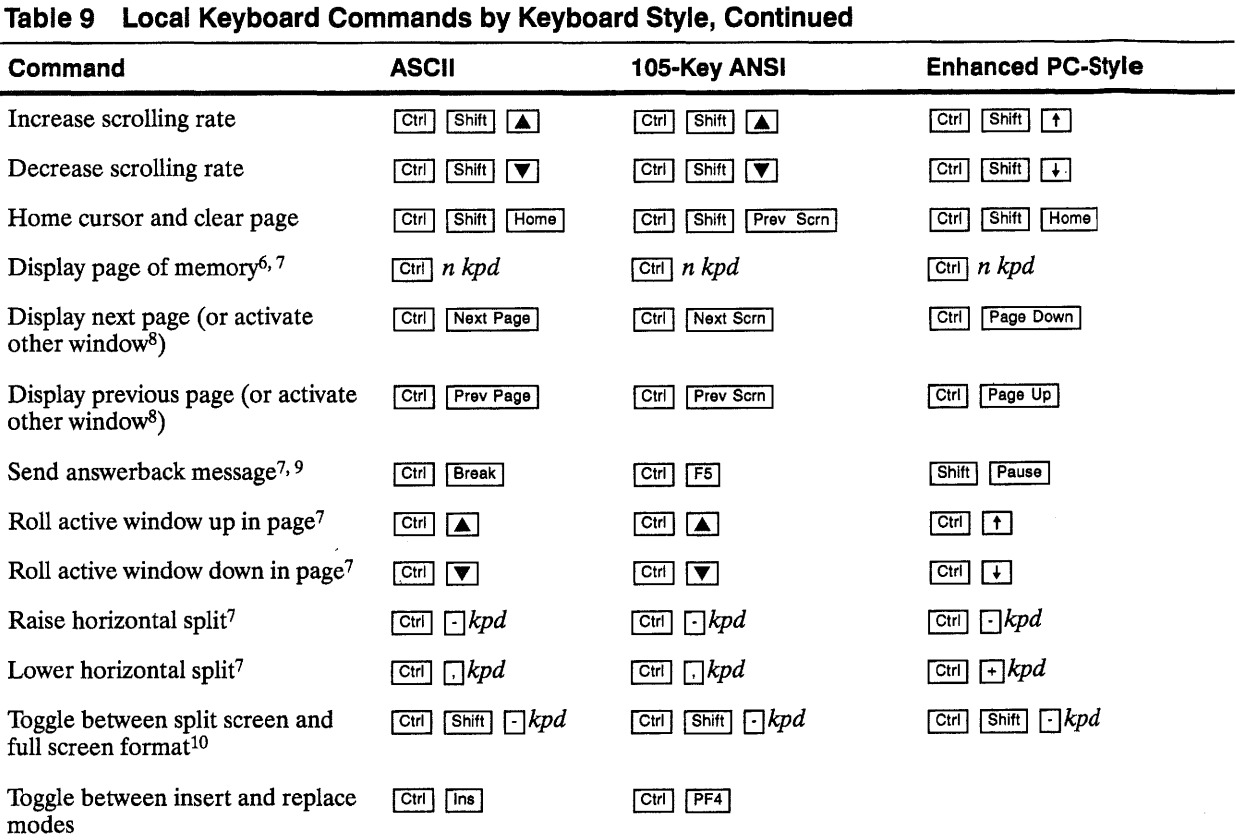

1. You can save the *on* or *off* setting by entering setup mode, selecting *Ths* or *All* for the Save? setting, and exiting setup mode.

2. In PC Term personality or if Keycode setup parameter is set to *scan.* ·

- 3. Unlock keyboard, tum off print modes if active, turn display on if off, turn cursor on if off, reset received XOFF state, reinitialize UART.
- 4. On international keyboards that have alternate characters on the right side or front face of the keycaps.
- 5. Scrn Saver parameter must be *on.*
- 6. *n* equals the page number.
- 7. Not supported in the default Wyse 50 personality.
- 8. If screen is split.

 $\bullet$ 

 $\mathbf{r}$ 

- 9. In ASCII personalities only, Answerback Mode setup parameter must be *on.*
- 10. Splits screen at line 12.

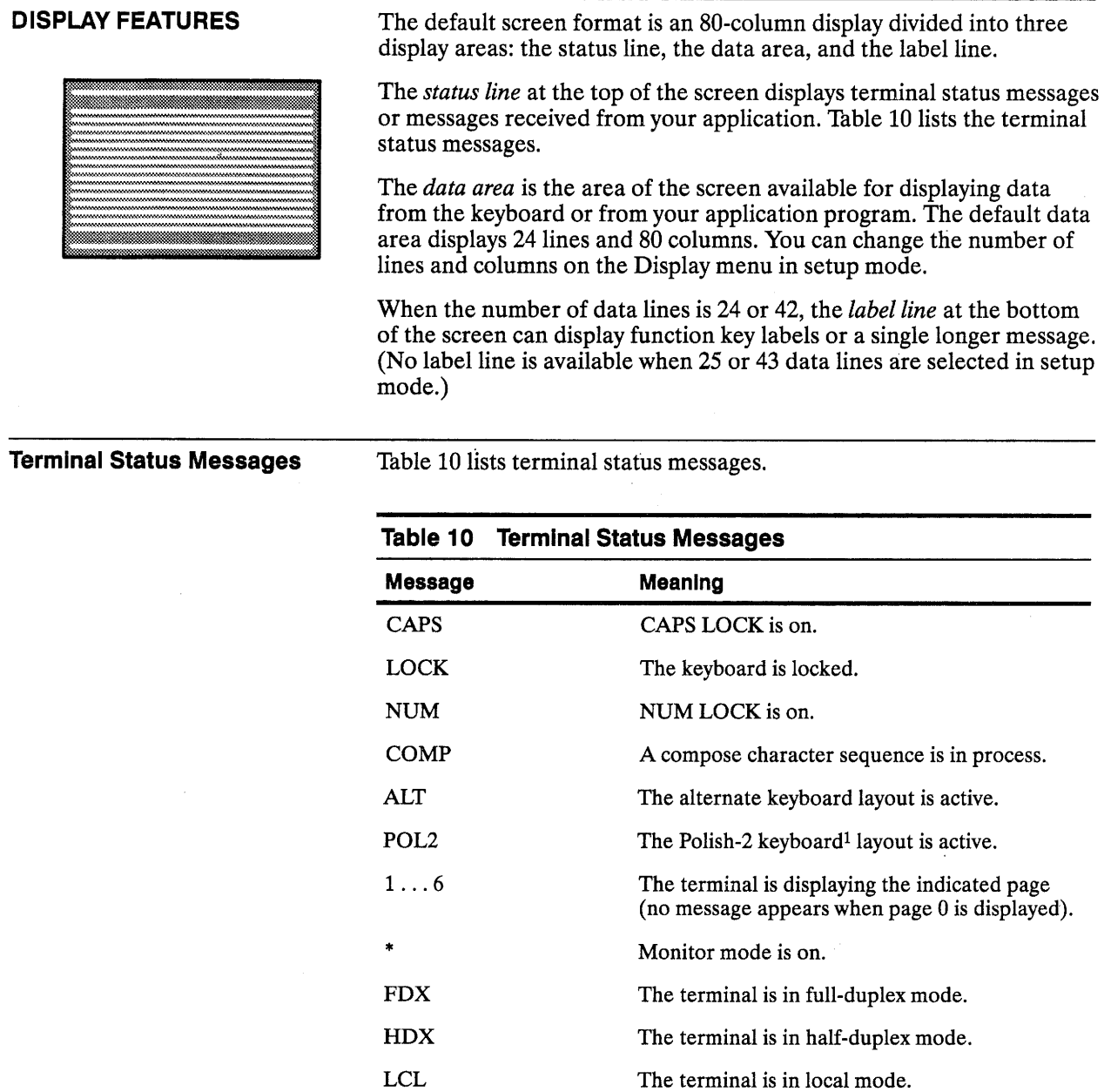

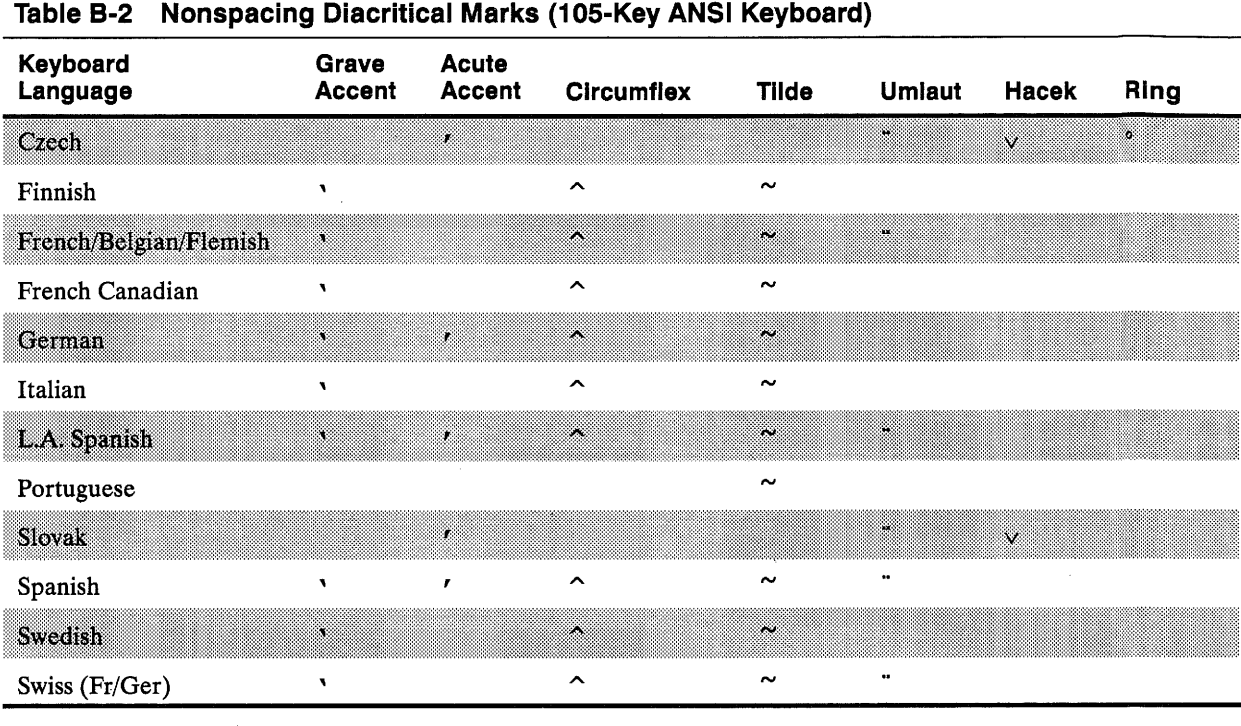

#### Table B-3 Nonspacing Diacritical Marks (International Enhanced PC-Style Keyboard)

 $\bullet$ 

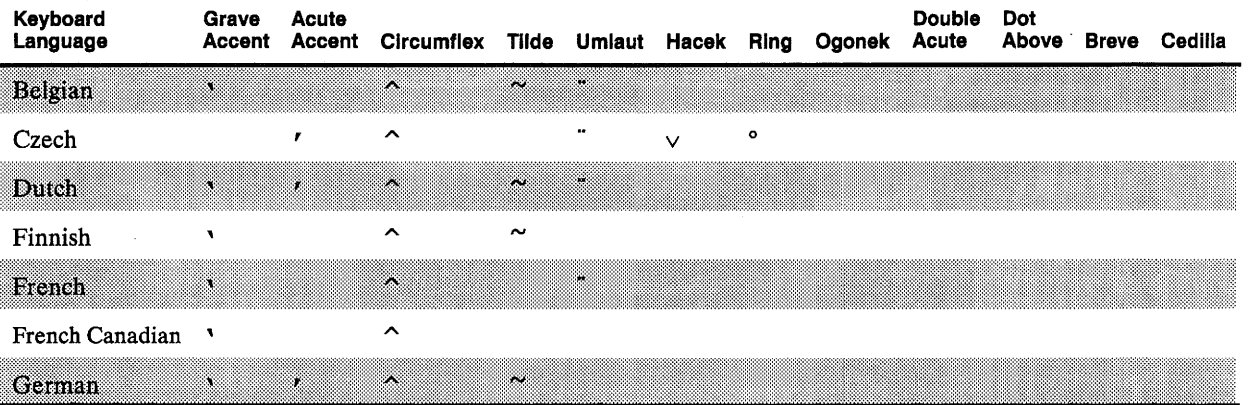

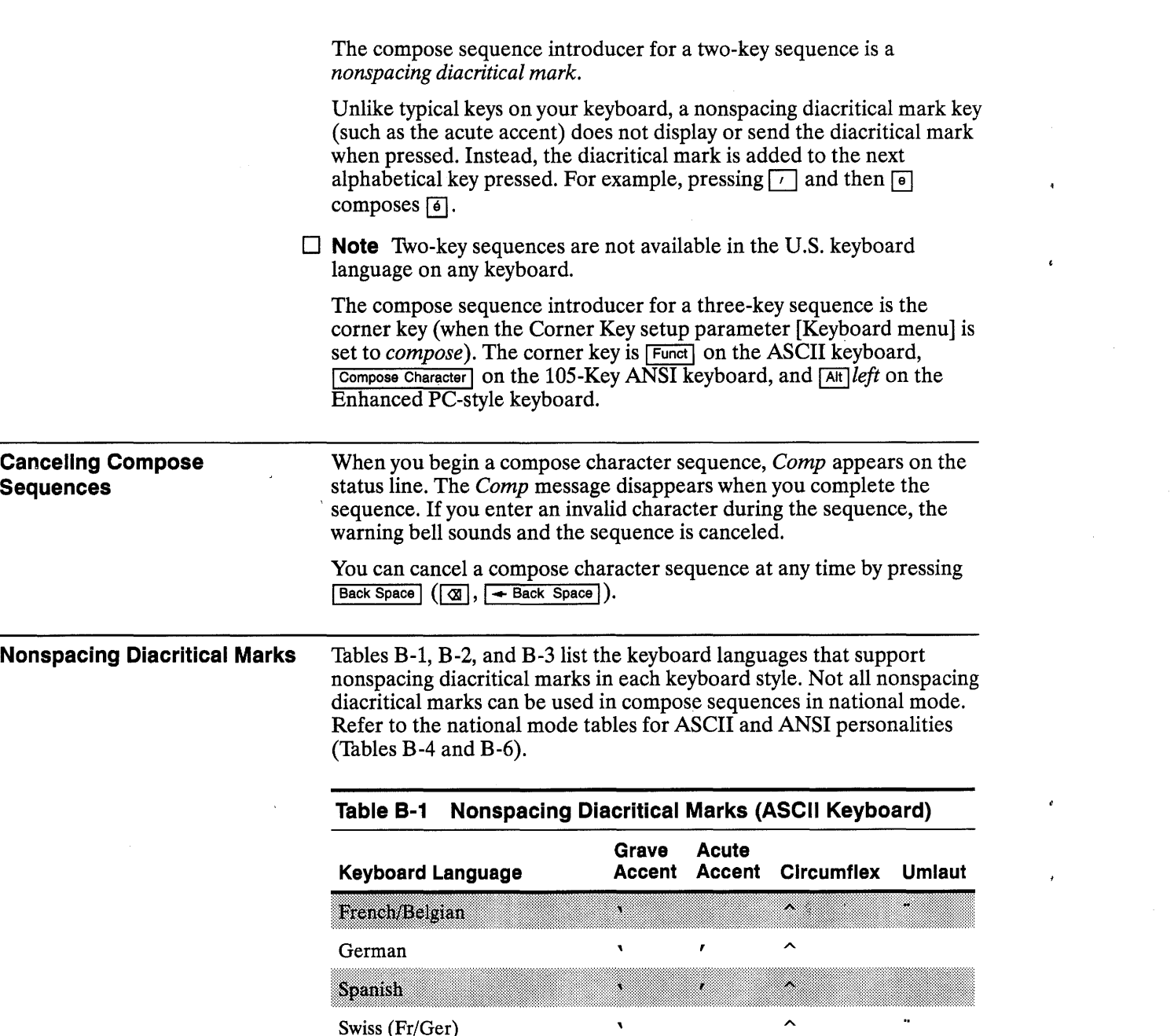

Appendix B

 $\sim$ 

 $\sim$ 

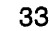

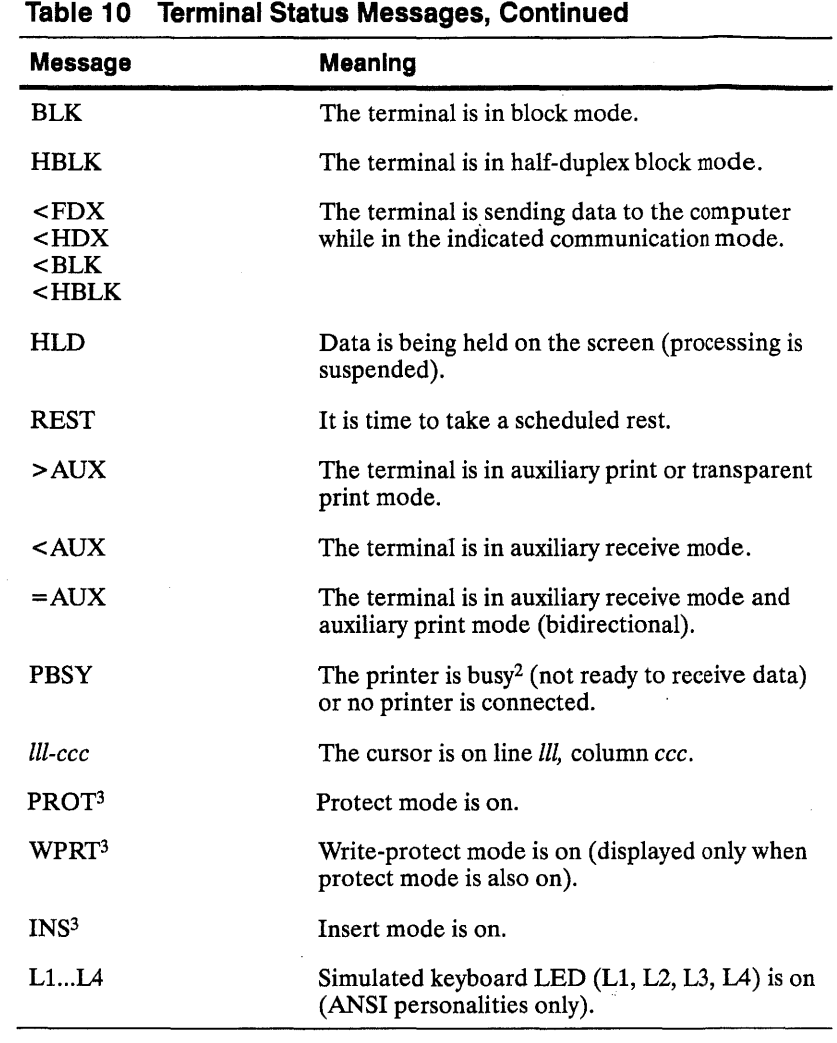

1. International Enhanced PC-style keyboard only.

2. You can abort a print command by pressing  $\sqrt{\frac{1}{n}}$  ( $\sqrt{\frac{1}{n}}$   $\sqrt{\frac{1}{n}}$ ,  $\sqrt{\frac{1}{n}}$ ) to partially reset the terminal.

3. Displayed only when an editing status line has been turned on by your application or by a local key command (see Thble 9).

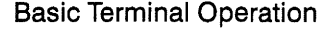

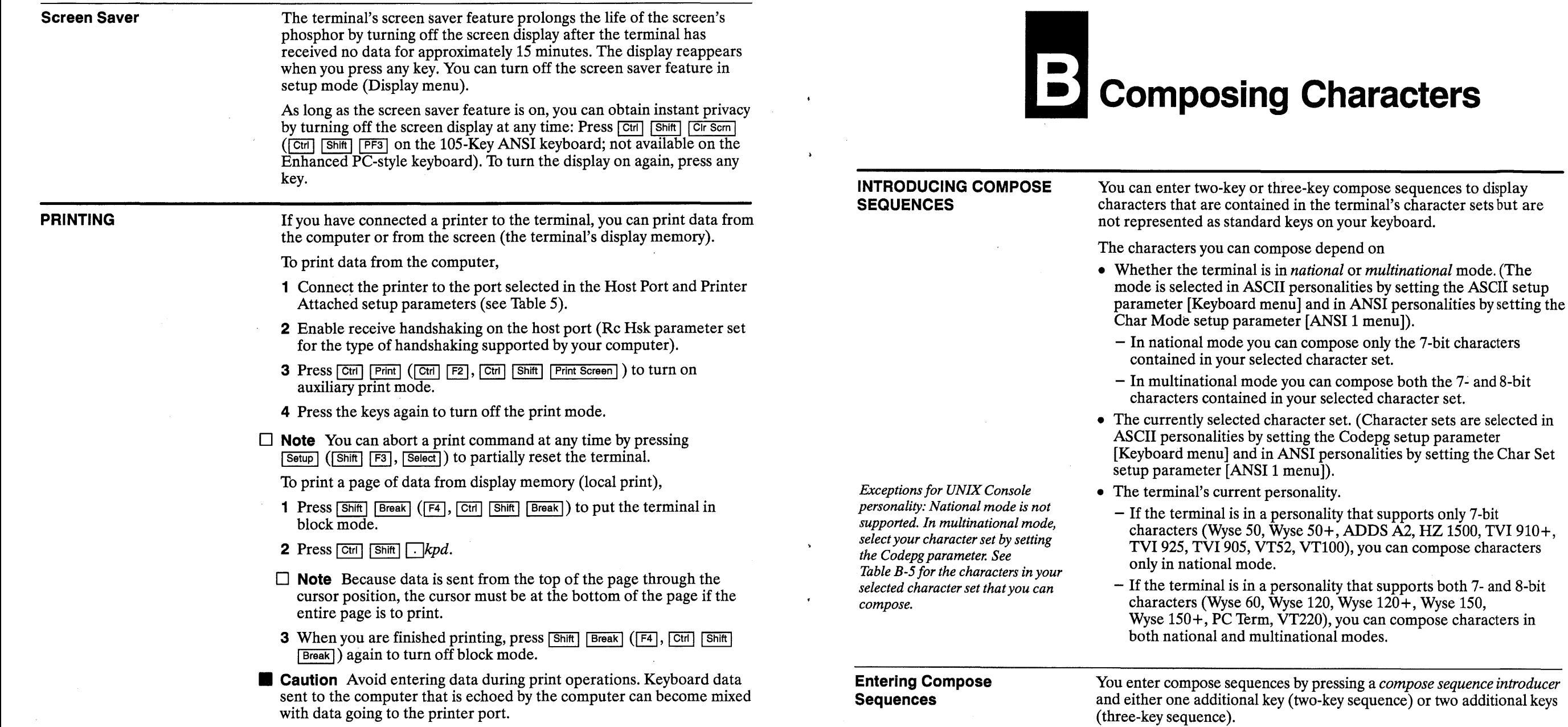

# Connector Pin Assignments

Figures A-1 and A-2 show the connector pin assignments for the Modem and Aux ports.

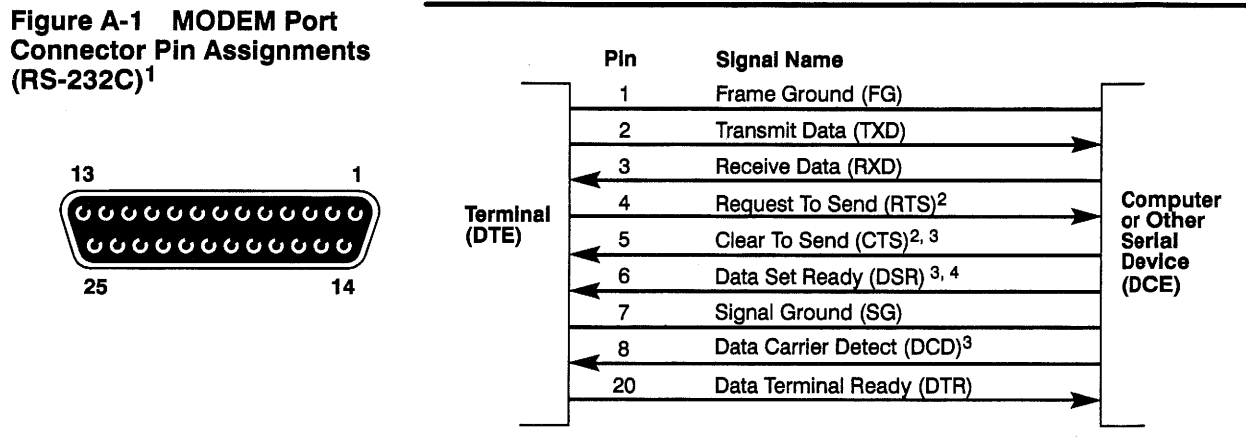

13

 $\overline{f}$ 

- 1. For most terminal-to-host connections, only pins 1, 2, 3, and 7 need to be connected if XON/XOFF handshaking is used. Pin 20 must also be connected if DTR hardware handshaking is selected.
- 2. Pins 4 and 5 should be connected if half-duplex or half-duplex block communication mode is used.
- 3. Modem protocol when the port is configured as the host port-connect these pins only if you are using a modem that requires modem control signals. If pin 5 is low, the terminal won't transmit any data. If pin 8 is low, the terminal won't receive any data.
- 4. Used for hardware handshaking signals when the port is configured as a printer port. (The terminal also recognizes XON/XOFF software handshaking from the printer.) For most terminal-to-printer connections, only pins 1, 2, 3, 6, and 7 need to be connected.

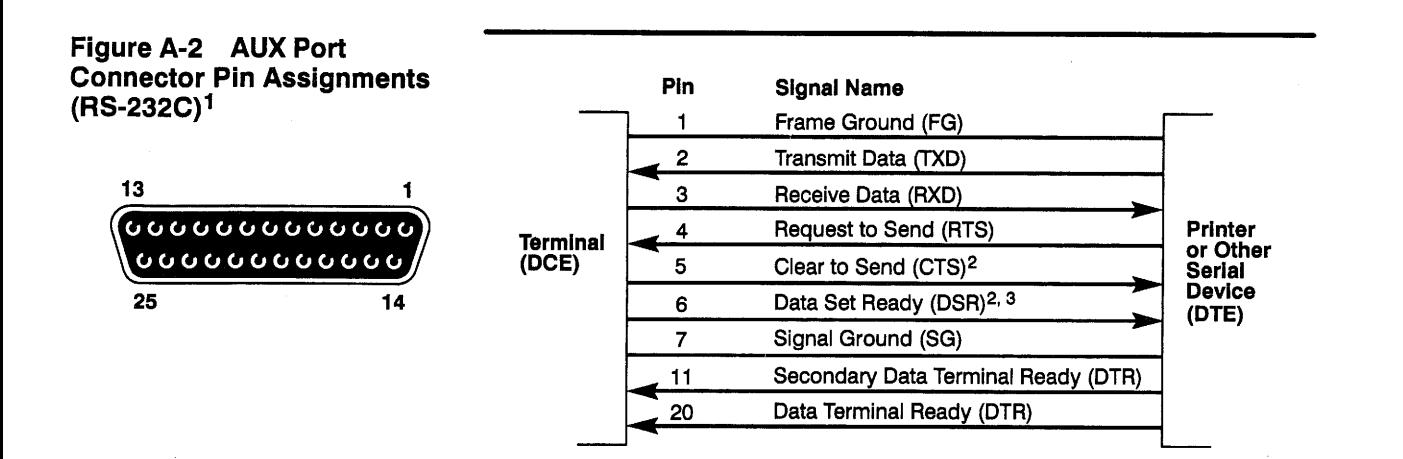

- 1. For most terminal-to-printer connections, only pins 1, 2, 3, and 7 need to be connected if XON/XOFF handshaking is used. Pin 11 or pin 20 must also be connected if DTR hardware handshaking is selected.
- 2. Modem protocol when the port is configured as the host port-connect these pins only if you are using a modem that requires modem control signals. If pin 4 is low, the terminal won't transmit any data.
- 3. Used for hardware handshaking signals when the port is configured as a host port. (The terminal also recognizes XON/XOFF software handshaking from the printer.) For most terminal-to-host connections, only pins 1, 2, 3, 6, and 7 need to be connected.

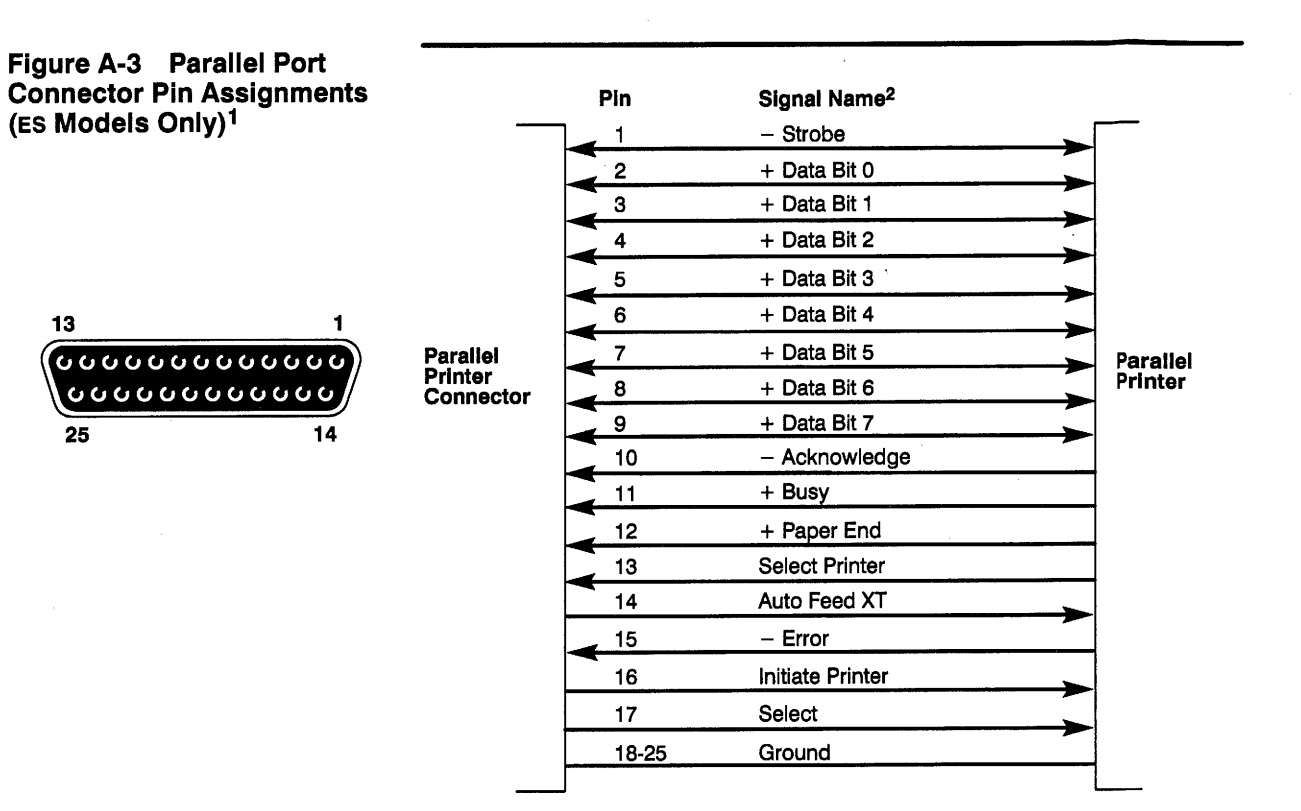

1. All inputs are real-time (nonlatched) signals.

2. All signals are standard TTL levels.